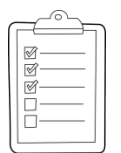

#### **Rich's lesson module checklist**

- □ Slides and lab posted
- WB converted from PowerPoint
- $\Box$  Print out agenda slide and annotate page numbers
- $\Box$  Flash cards
- $\Box$  Properties
- $\Box$  Page numbers
- $\Box$  1<sup>st</sup> minute quiz
- □ Web Calendar summary
- Web book pages
- □ Commands
- □ Practice test on Canvas
- $\Box$  Backup slides, whiteboard slides, CCC info, handouts on flash drive
- $\Box$  Spare 9v battery for mic
- $\Box$  Key card for classroom door

*Last updated 10/25/2016*

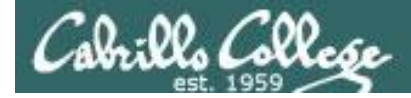

*Evading Network Devices*

*Cryptography*

*Network and Computer Attacks*

*Hacking Wireless Networks*

*Hacking Web Servers*

> *Embedded Operating Systems*

> > *Desktop and Server Vulnerabilities*

*Scripting and Programming*

*TCP/IP*

#### **Student Learner Outcomes**

**CIS 76**

**Ethical Hacking**

1.Defend a computer and a LAN against a variety of different types of security attacks using a number of hands-on techniques.

2.Defend a computer and a LAN against a variety of different types of security attacks using a number of hands-on techniques.

*Footprinting and Social Engineering*

*Port Scanning*

*Enumeration*

2

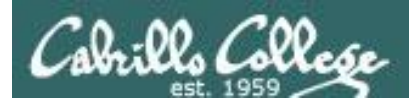

### Introductions and Credits

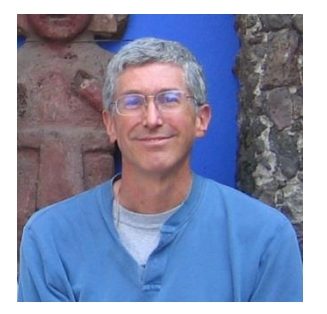

Rich Simms

- HP Alumnus.
- Started teaching in 2008 when Jim Griffin went on sabbatical.
- Rich's site: http://simms-teach.com

And thanks to:

- Steven Bolt at for his WASTC EH training.
- Kevin Vaccaro for his CSSIA EH training and Netlab+ pods.
- EC-Council for their online self-paced CEH v9 course.
- Sam Bowne for his WASTC seminars, textbook recommendation and fantastic EH website (https://samsclass.info/).
- Lisa Bock for her great lynda.com EH course.
- John Govsky for many teaching best practices: e.g. the First Minute quizzes, the online forum, and the point grading system (http://teacherjohn.com/).
- Google for everything else!

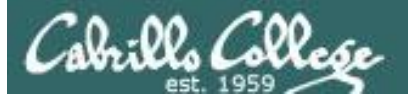

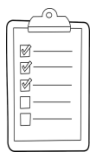

#### **Student checklist for attending class**

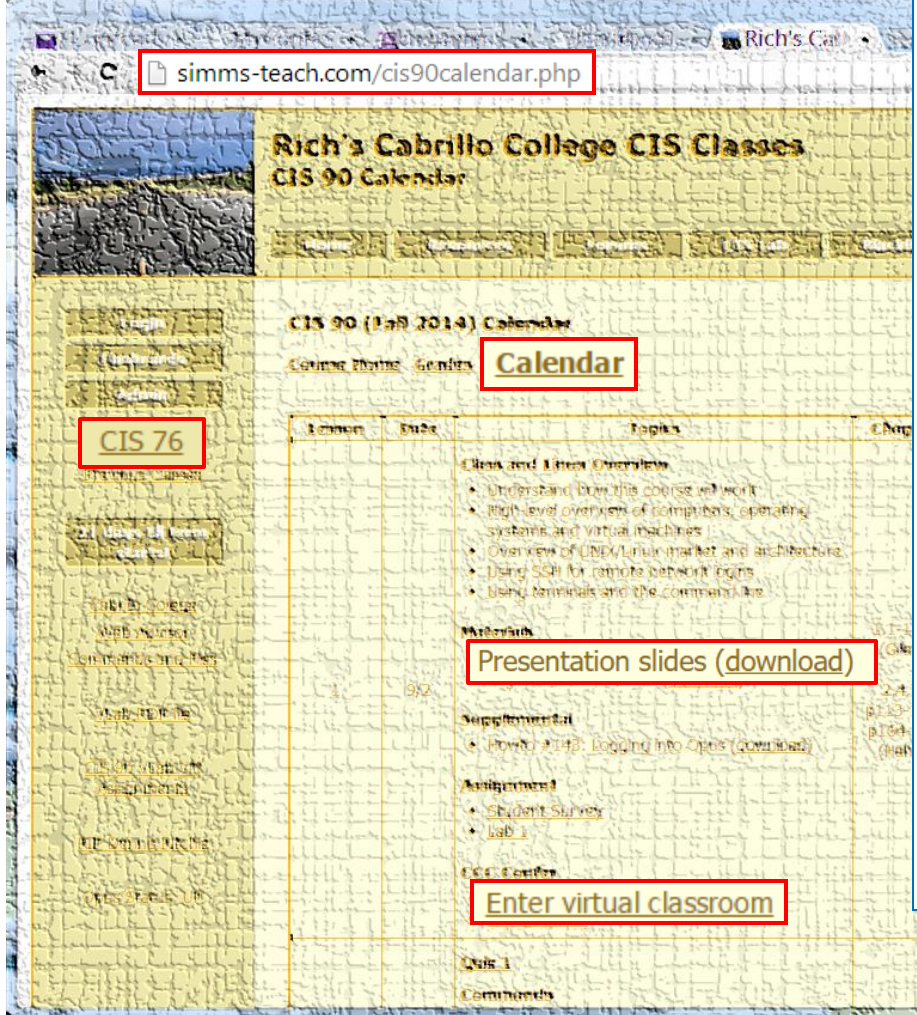

- 1. Browse to: **http://simms-teach.com**
- 2. Click the **CIS 76** link.
- 3. Click the **Calendar** link.
- 4. Locate today's lesson.
- 5. Find the **Presentation slides** for the lesson and **download** for easier viewing.
- 6. Click the **Enter virtual classroom** link to join CCC Confer.
- 7. Log into Opus with Putty or ssh command.

Note: Blackboard Collaborate Launcher only needs to be installed once. It has already been downloaded and installed on the classroom PC's.

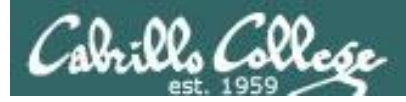

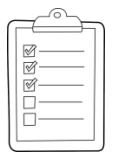

#### **Student checklist for suggested screen layout**

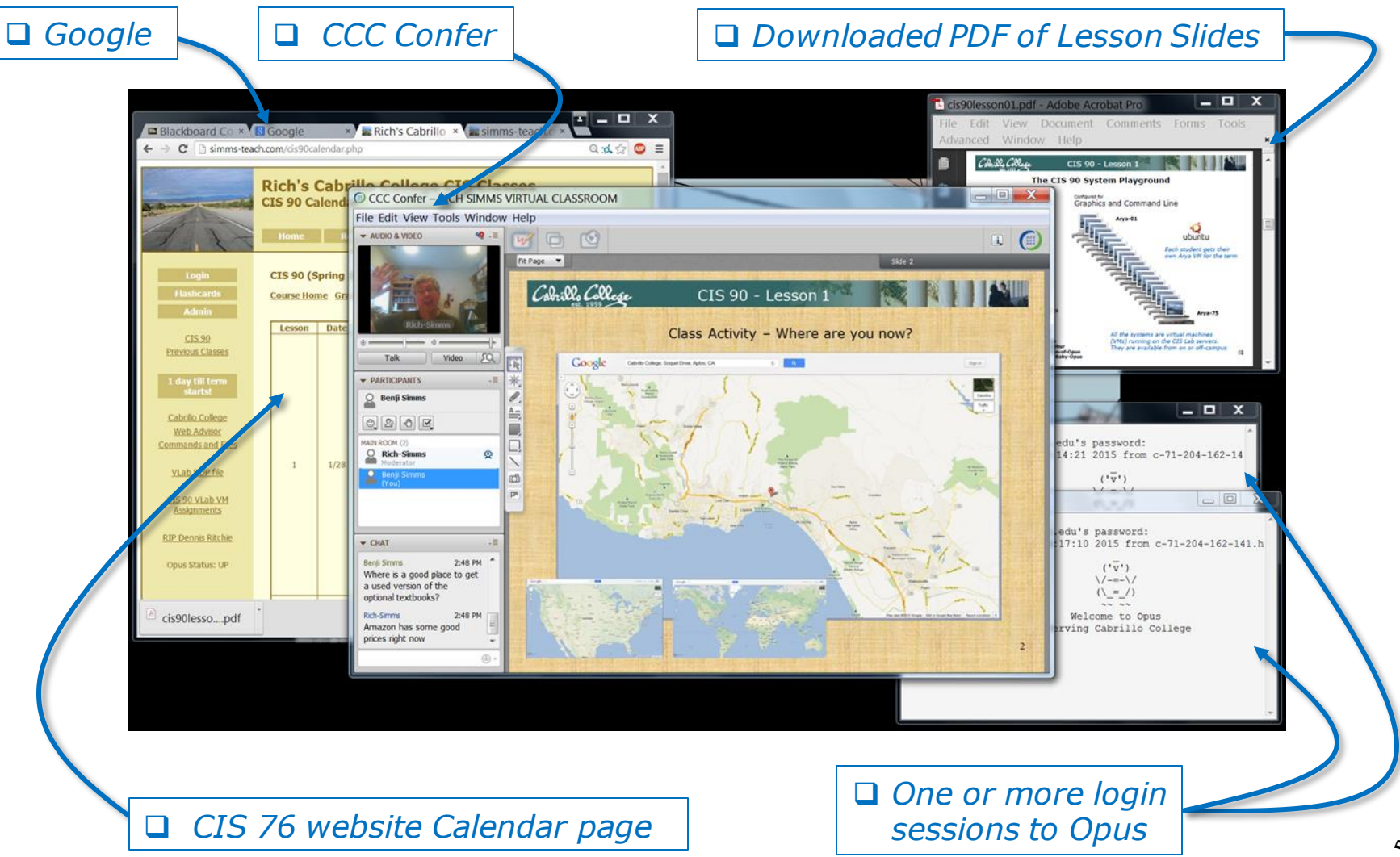

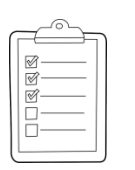

#### **Student checklist for sharing desktop with classmates**

#### 1) Instructor gives you sharing privileges.

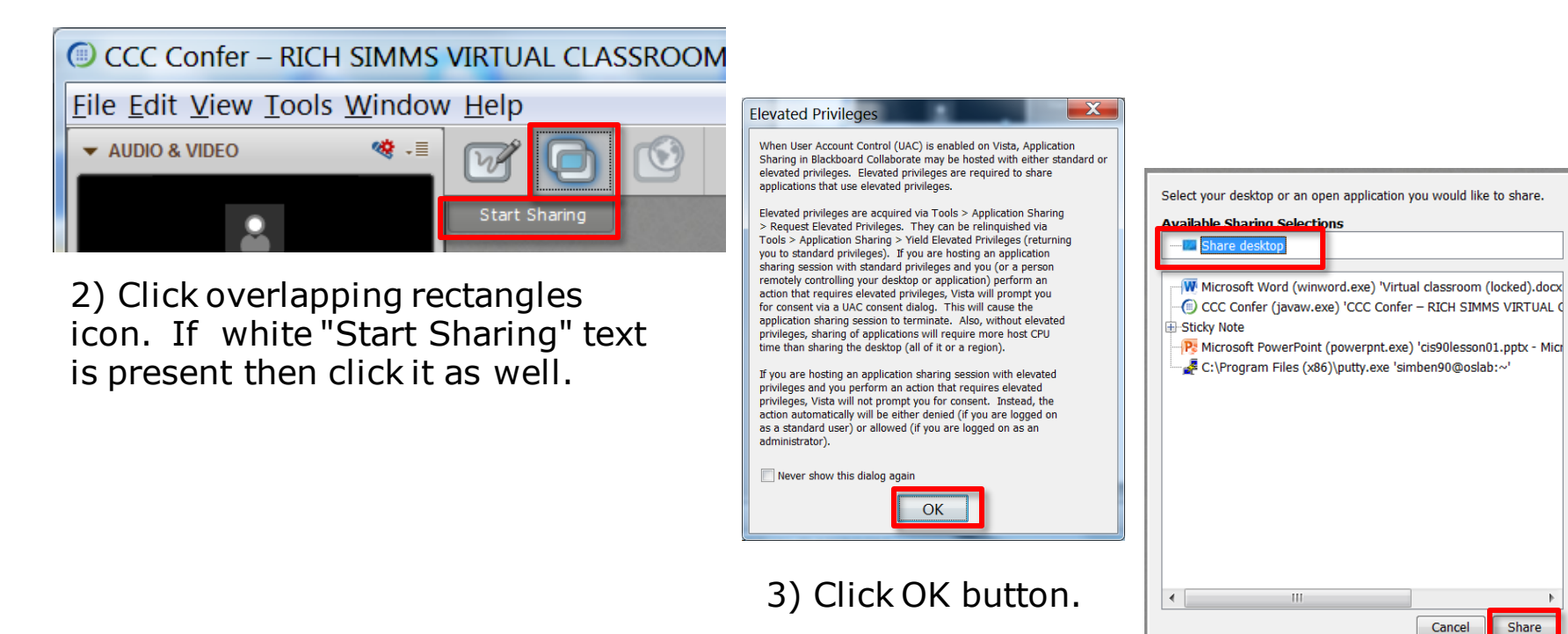

4) Select "Share desktop" and click Share button.

Share

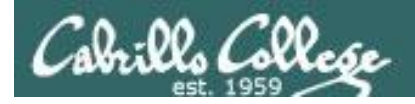

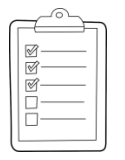

**Rich's CCC Confer checklist - setup**

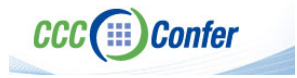

#### [ ] Preload White Board

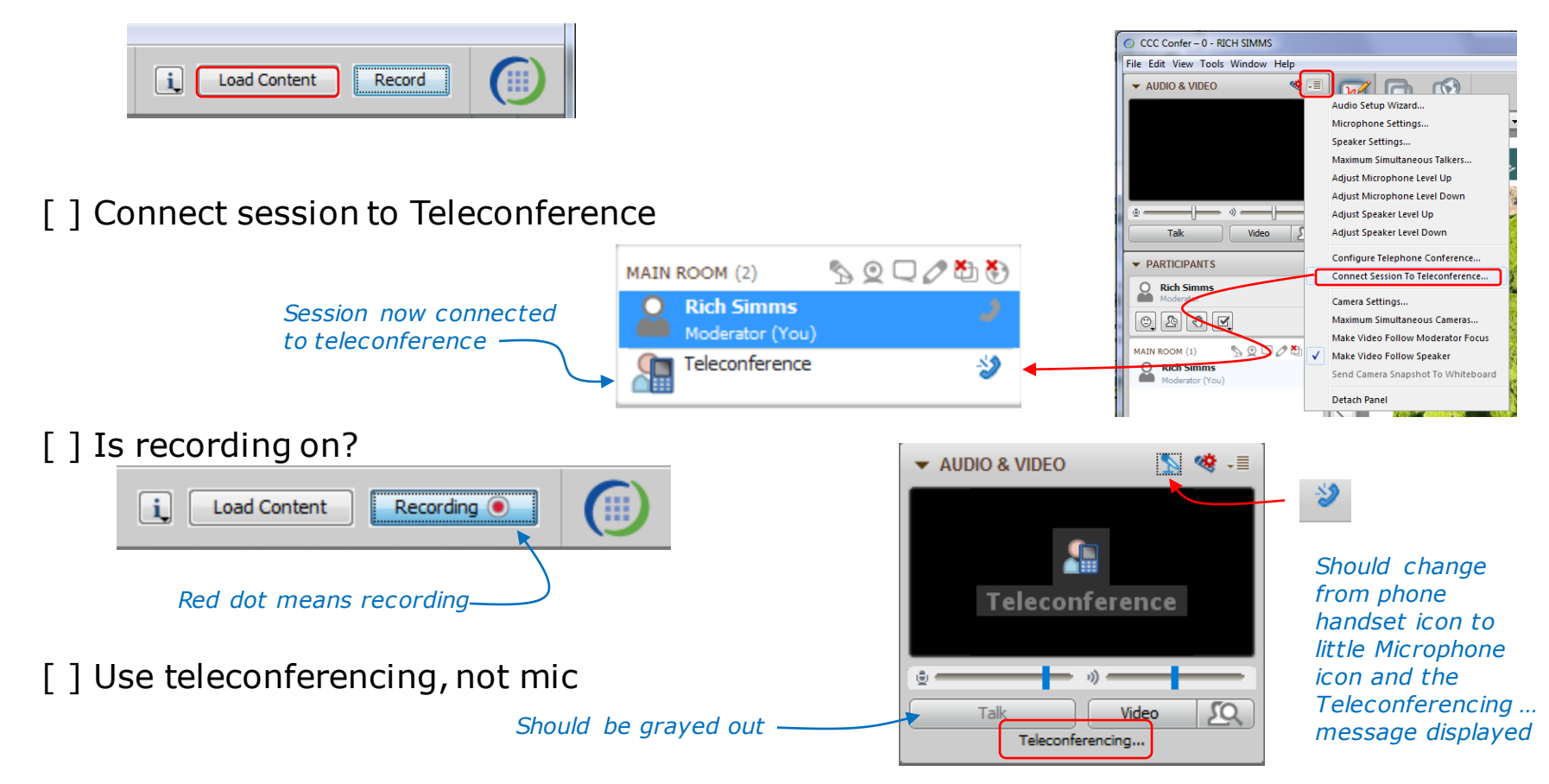

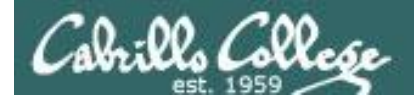

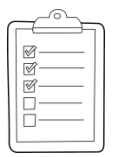

#### **Rich's CCC Confer checklist - screen layout**

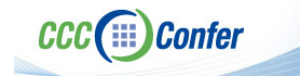

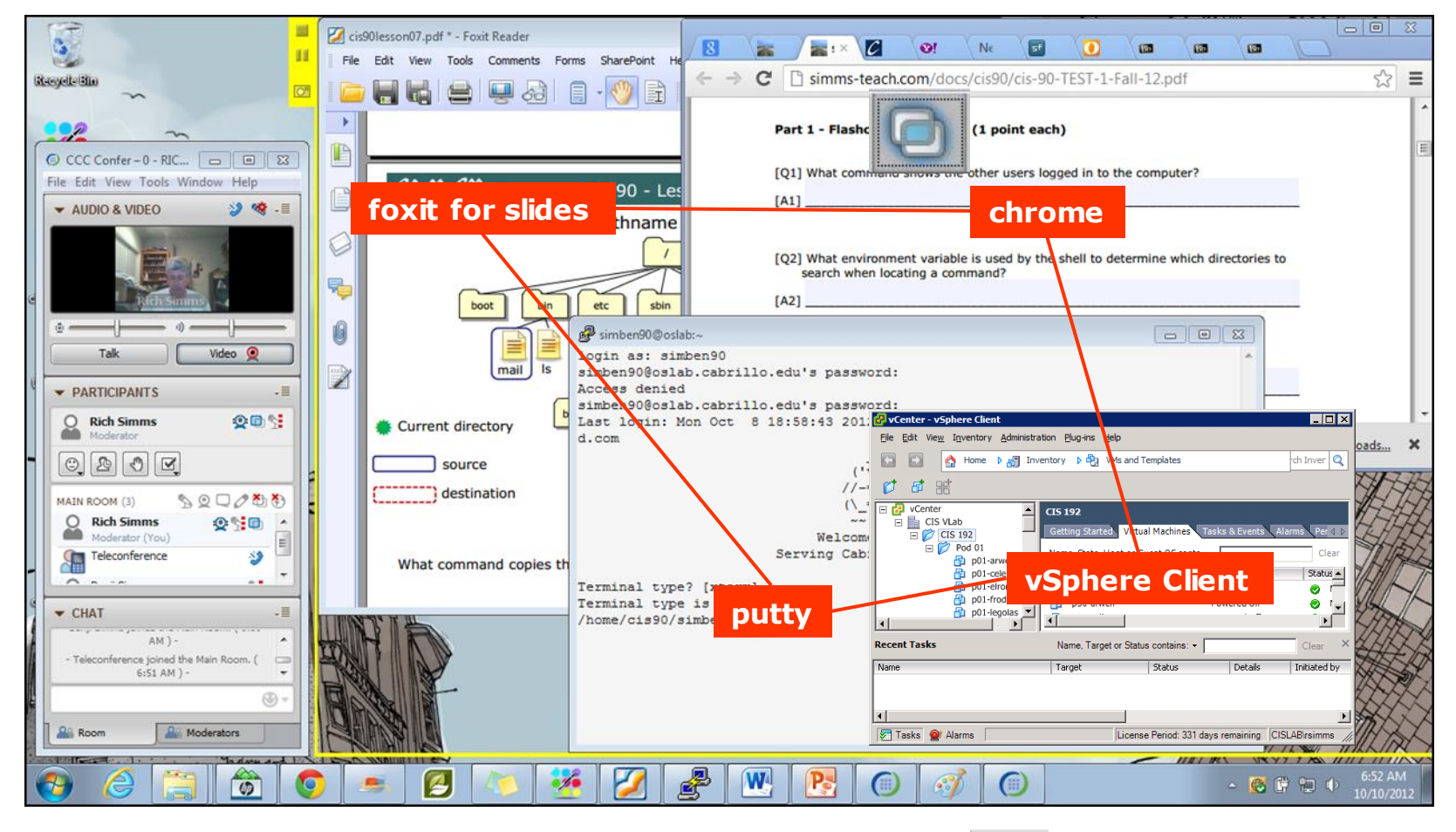

[] layout and share apps

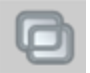

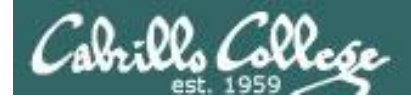

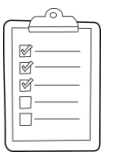

#### **Rich's CCC Confer checklist - webcam setup**

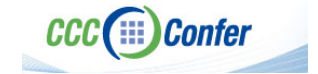

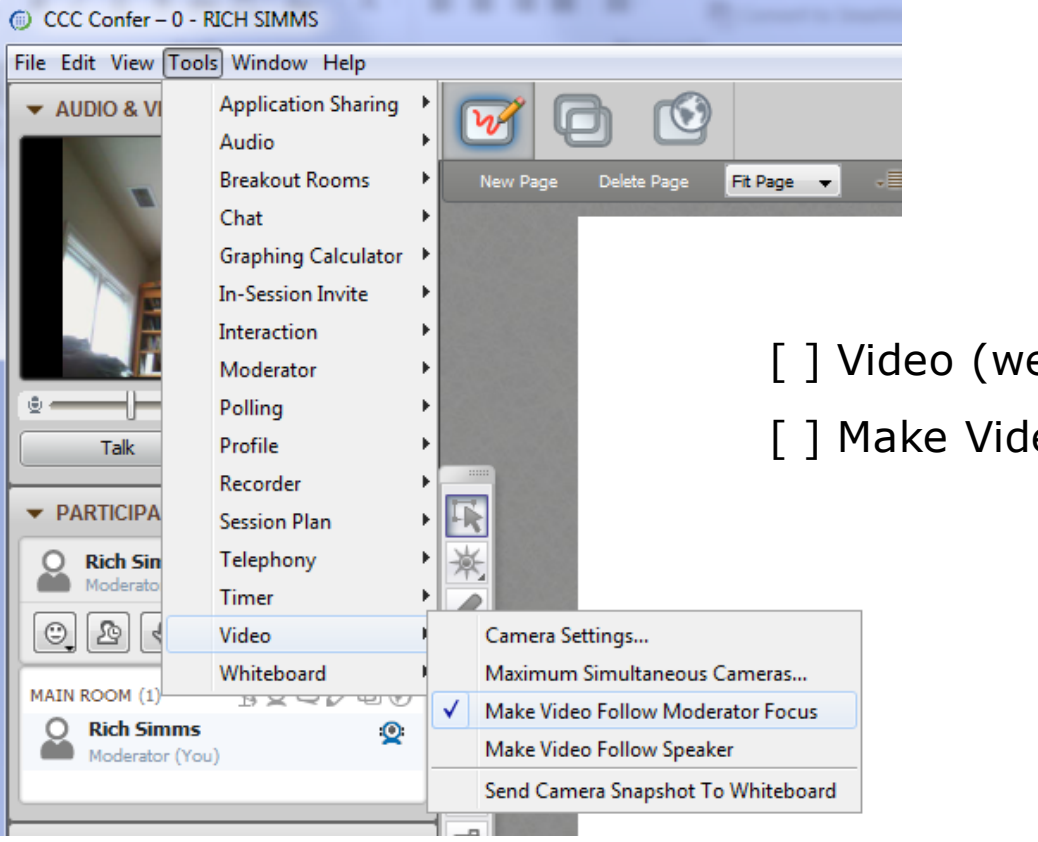

[ ] Video (webcam)

[ ] Make Video Follow Moderator Focus

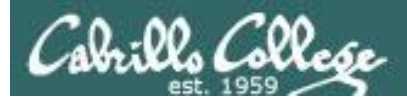

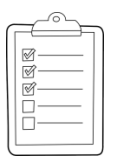

#### **Rich's CCC Confer checklist - Elmo**

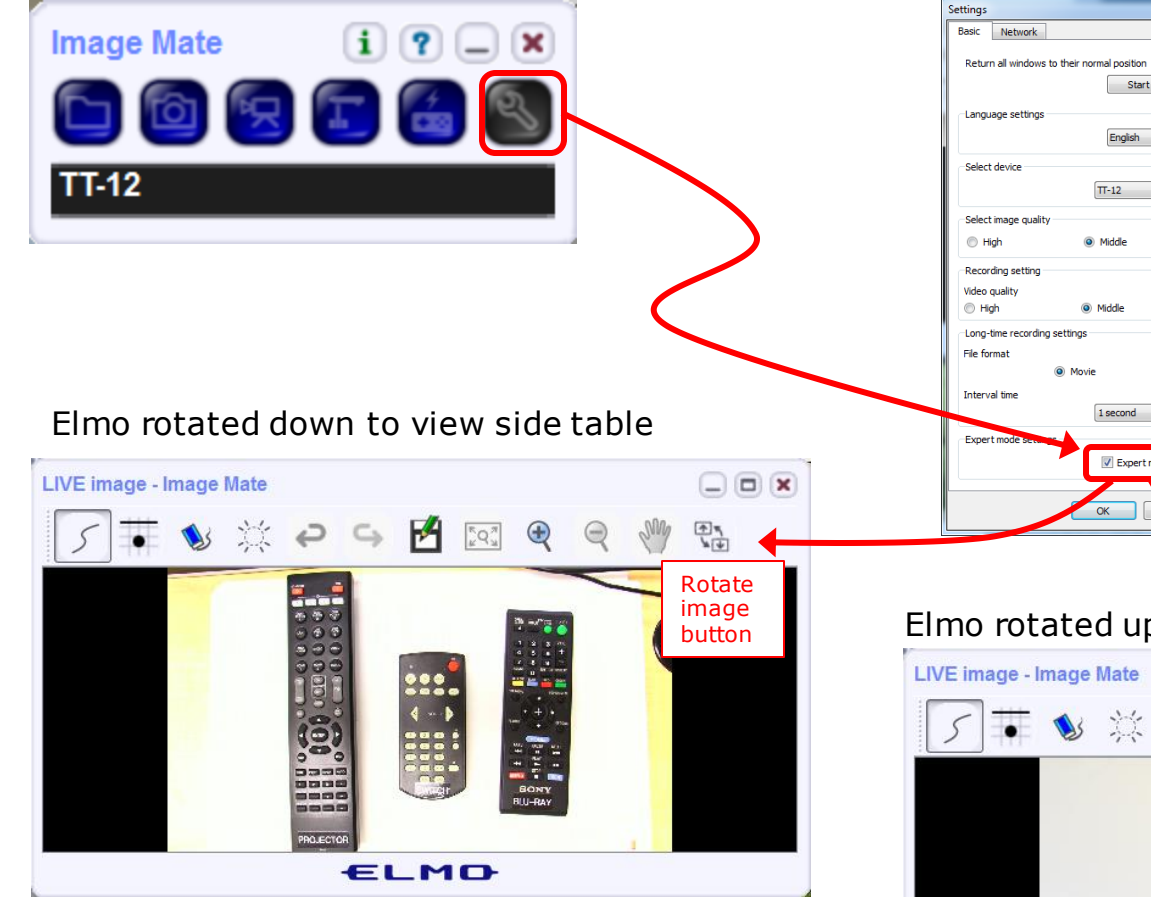

*Run and share the Image Mate program just as you would any other app with CCC Confer*

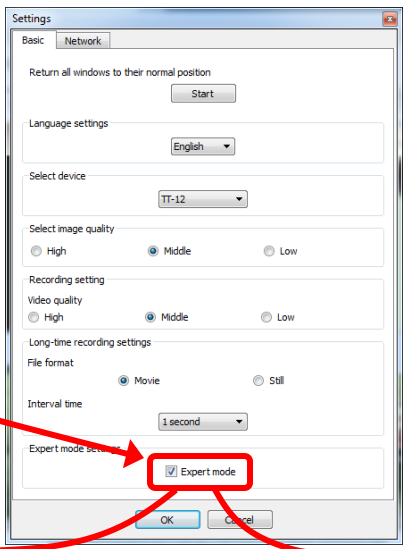

*The "rotate image" button is necessary if you use both the side table and the white board.* 

**CCC**(:::) Confer

 $\cdot$   $\cdot$   $\sim$   $\sim$ 

*Quite interesting that they consider you to be an "expert" in order to use this button!*

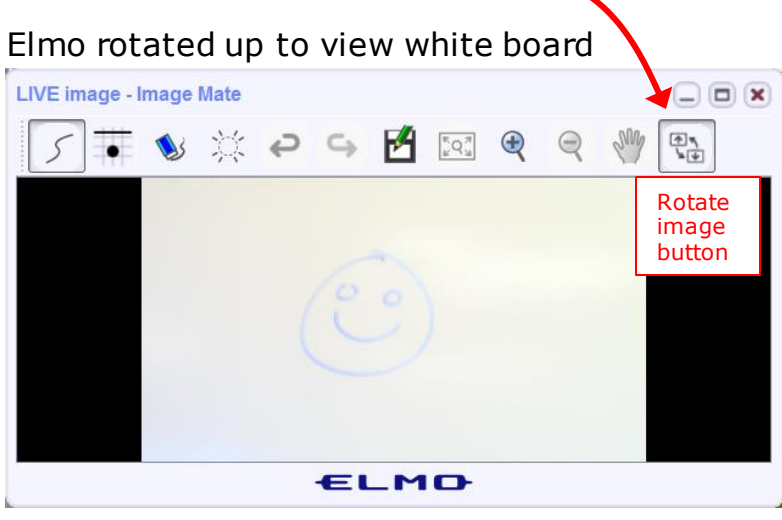

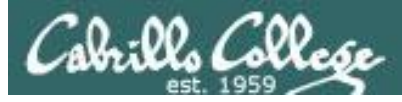

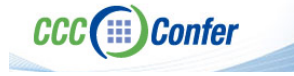

#### **Rich's CCC Confer checklist - universal fixes**

Universal Fix for CCC Confer:

- 1) Shrink (500 MB) and delete Java cache
- 2) Uninstall and reinstall latest Java runtime
- 3) http://www.cccconfer.org/support/technicalSupport.aspx

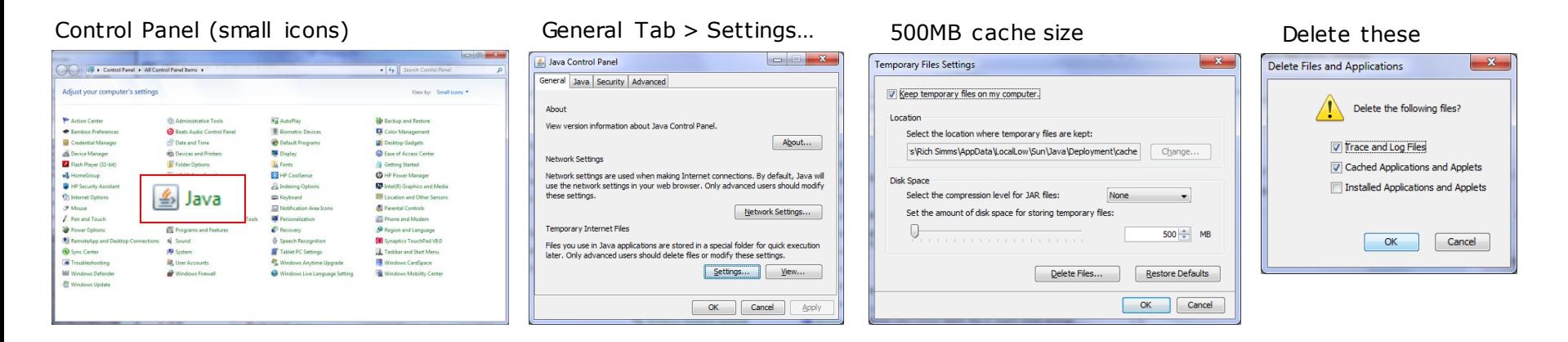

#### Google Java download

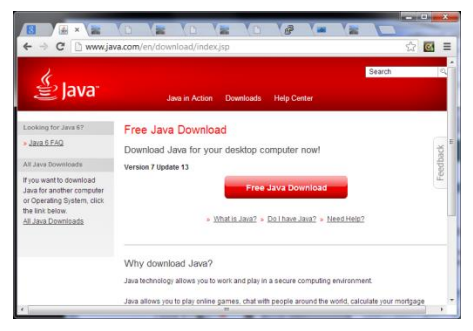

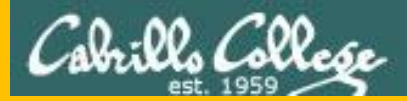

# Start

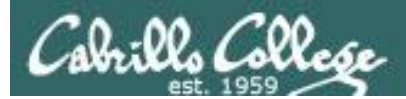

# Sound Check

*Students that dial-in should mute their line using \*6 to prevent unintended noises distracting the web conference.*

*Instructor can use \*96 to mute all student lines.*

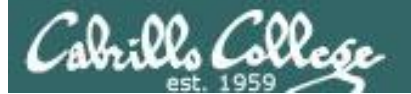

Instructor: **Rich Simms** Dial-in: **888-886-3951**  Passcode: **136690**

**ANTI PARTIES AND ARRANGEMENT OF A REAL PROPERTY.** 

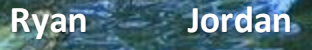

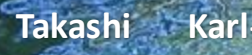

**Karl-Heinz** Sean Benji

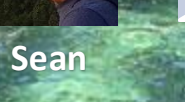

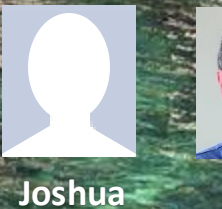

**Brian**

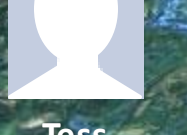

**Jeremy Tess**

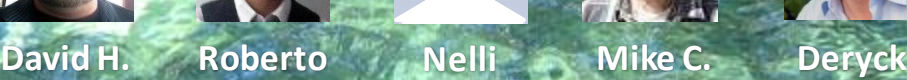

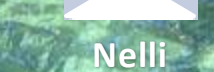

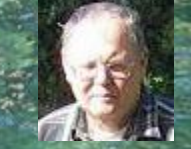

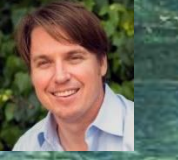

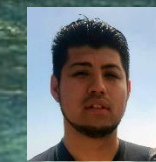

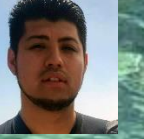

**Alex**

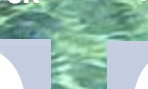

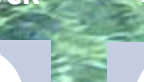

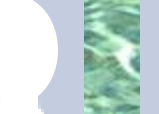

**Michael W. Thomas Wes Jennifer Marcos Tim Carter**

**Luis**

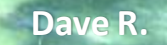

*Email me (risimms@cabrillo.edu) a relatively current photo of your face for 3 points extra credit*

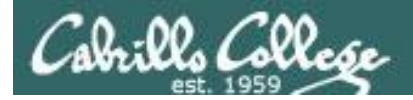

### First Minute Quiz

#### Please answer these questions **in the order**  shown:

#### Use CCC Confer White Board

#### **email answers to: risimms@cabrillo.edu**

**(answers must be emailed within the first few minutes of class for credit)**

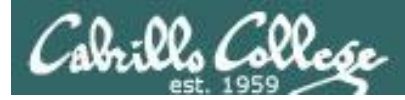

#### Review and Gaps

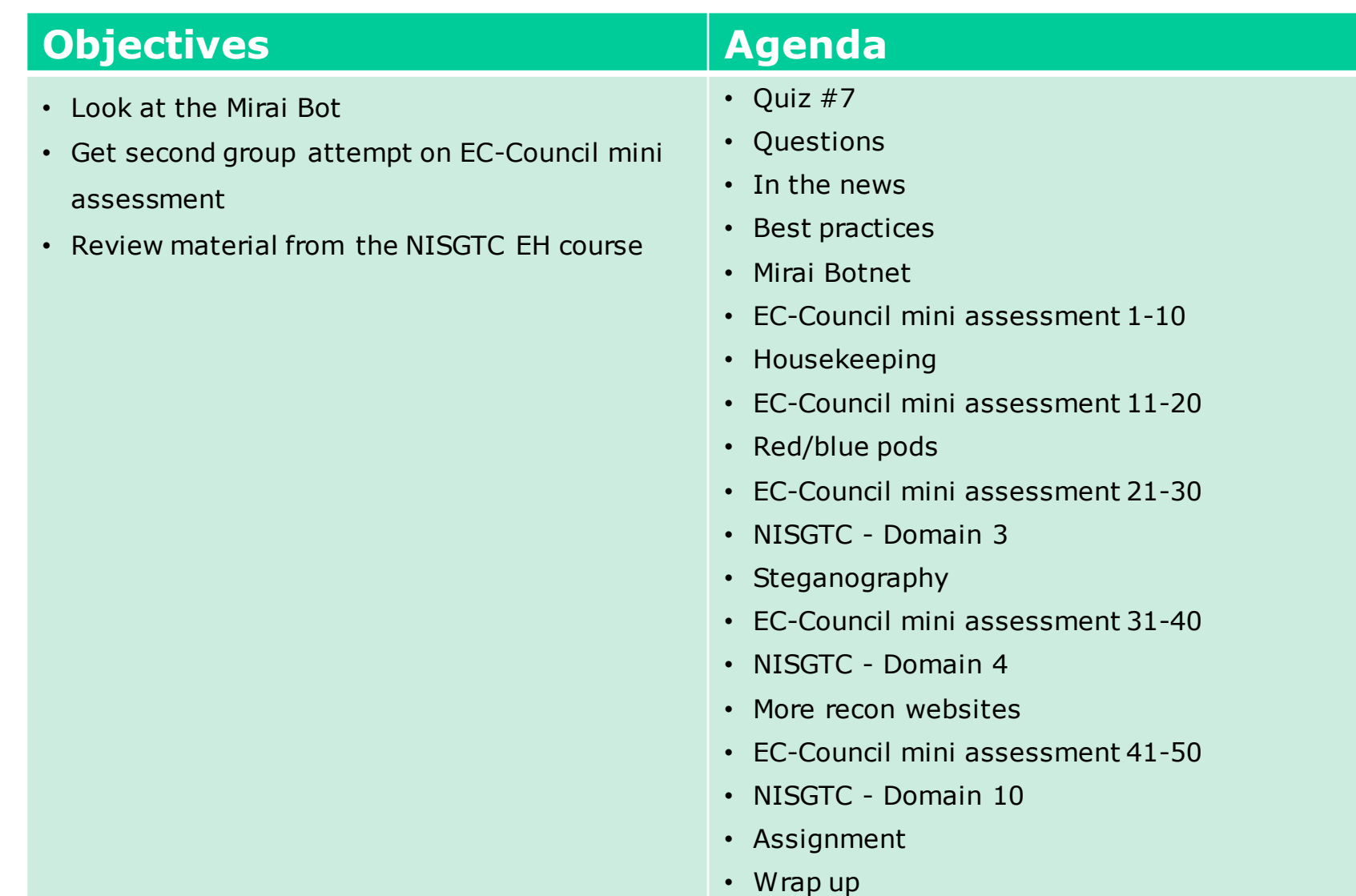

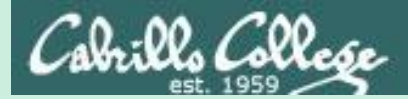

## Admonition

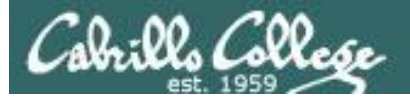

#### **Unauthorized hacking is a crime.**

**The hacking methods and activities learned in this course can result in prison terms, large fines and lawsuits if used in an unethical manner. They may only be used in a lawful manner on equipment you own or where you have explicit permission from the owner.**

**Students that engage in any unethical, unauthorized or illegal hacking may be dropped from the course and will receive no legal protection or help from the instructor or the college.**

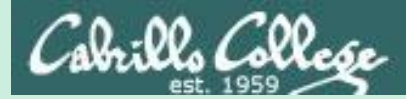

# Questions

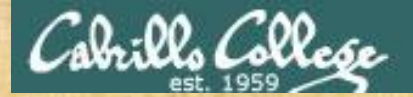

### Questions

#### How this course works?

Past lesson material?

Previous labs?

Chinese Proverb 他問一個問題,五分鐘是個傻子,他不問一個問題仍然是一個 傻瓜永遠。 *He who asks a question is a fool for five minutes; he who does not ask a question remains a fool forever.* 

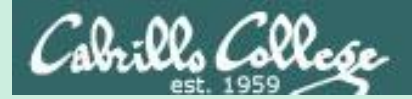

# In the news

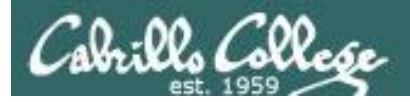

### Recent news

1. This Is Why Half the Internet Shut Down Today

**[http://gizmodo.com/this-is-probably-why-half-the-internet](http://gizmodo.com/this-is-probably-why-half-the-internet-shut-down-today-1788062835)shut-down-today-1788062835**

Thanks Deryck

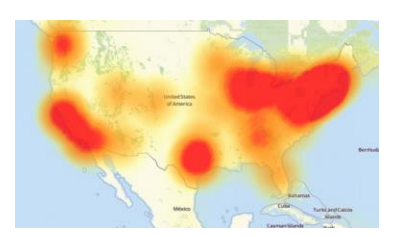

2. American hacker Jester warns Russia to stop interfering with U.S. election

**[http://www.digitaltrends.com/computing/jester-hacks](http://www.digitaltrends.com/computing/jester-hacks-russian-ministry/)russian-ministry/**

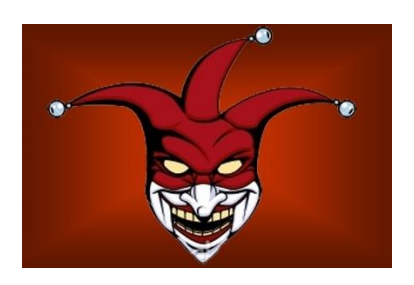

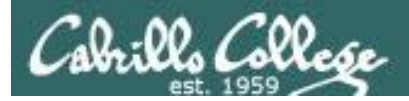

#### Recent news

3. Linux exploit 'Dirty COW' allows any user to gain root access in mere five seconds

**[https://thetechportal.com/2016/10/24/linux-vulnerability](https://thetechportal.com/2016/10/24/linux-vulnerability-serious-hack-easy/)serious-hack-easy/**

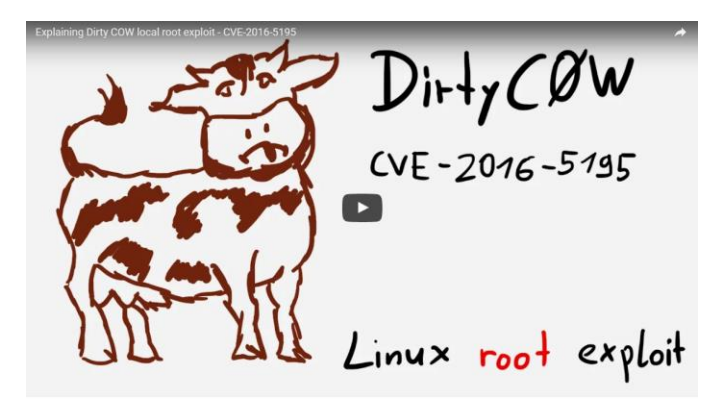

**<https://youtu.be/kEsshExn7aE>**

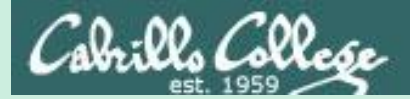

# Best Practices

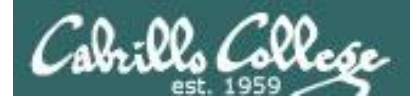

### Defense Best Practices

#### Who Makes the IoT Things Under Attack?

<https://krebsonsecurity.com/2016/10/who-makes-the-iot-things-under-attack/>

*"If possible, reset the device to the factory-default settings. This should ensure that if any malware has been uploaded to the device that it will be wiped permanently. Most devices have a small, recessed button that needs to be pressed and held down for a several seconds while powered on to reset the thing back to the factory default settings.*

*When the device comes back online, quickly fire up a Web browser, navigate to the administration panel, enter the default credentials, and then change the default password to something stronger and more memorable. I hope it goes without saying that any passwords remotely resembling the default passwords noted in the image above are horrible passwords. [Here's some advice](http://krebsonsecurity.com/password-dos-and-donts/) on picking better ones."*

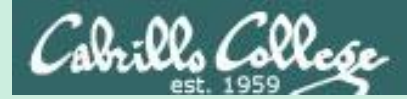

# Mirai Bot

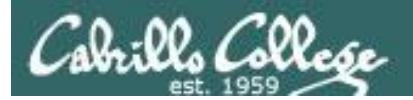

#### DDoS attack on Dyn Friday October 21, 2016

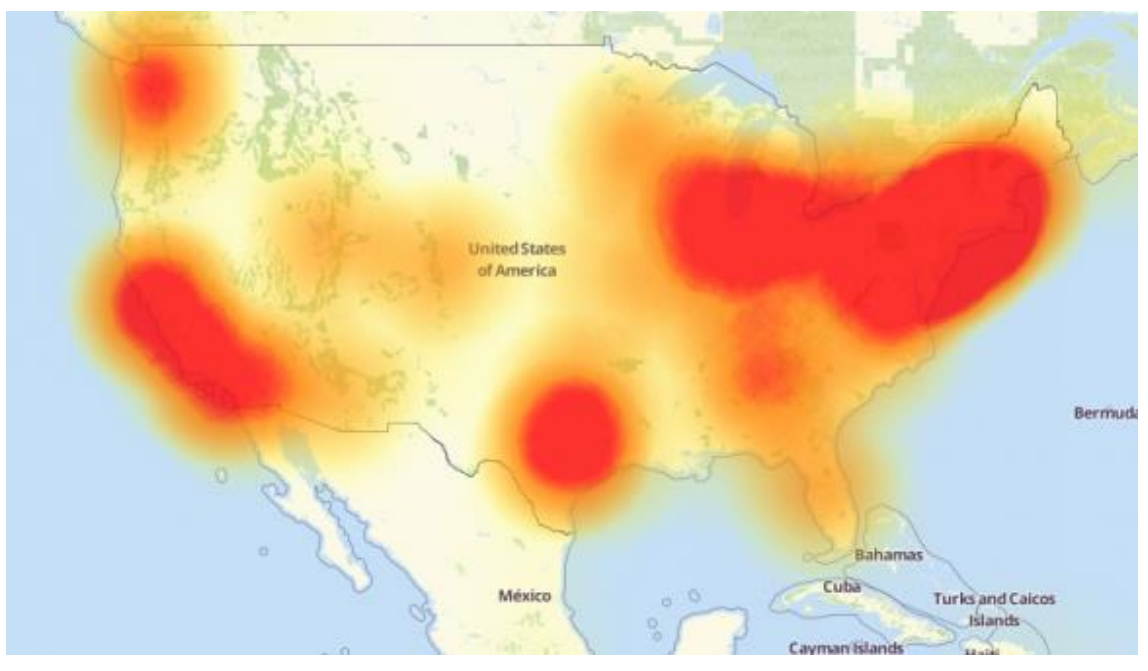

*A depiction of the outages caused by today's attacks on Dyn, an Internet infrastructure company. Source: Downdetector.com.*

*"The attack began creating problems for Internet users reaching an array of sites, including Twitter, Amazon, Tumblr, Reddit, Spotify and Netflix."*

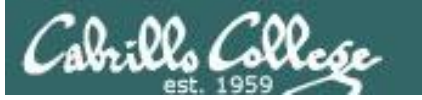

#### DDoS attack on Dyn Friday October 21, 2016

*Drew says the attack consisted mainly of TCP SYN floods aimed directly at against port 53 of Dyn's DNS servers, but also a prepend attack, which is also called a subdomain attack. That's when attackers send DNS requests to a server for a domain for which they know the target is authoritative. But they tack onto the front of the domain name random prepends or subnet designations. The server won't have these in its cache so will have to look them up, sapping computational resources and effectively preventing the server from handling legitimate traffic, he says.*

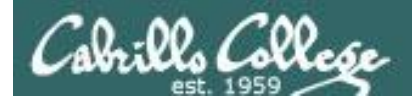

DDoS attack on Dyn Friday October 21, 2016

*In an interim report on the attack, Dyn said: "We can confirm, with the help of analysis from Flashpoint and Akamai, that one source of the traffic for the attacks were devices infected by the Mirai botnet. We observed 10s of millions of discrete IP addresses associated with the Mirai botnet that were part of the attack."*

> [https://krebsonsecurity.com/2016/10/iot-device-maker-vows](https://krebsonsecurity.com/2016/10/iot-device-maker-vows-product-recall-legal-action-against-western-accusers/)product-recall-legal-action-against-western-accusers/

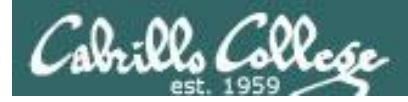

#### Multiple Mirai botnets now

"While Flashpoint has confirmed that Mirai botnets were used in the October 21, 2016 attack against Dyn, they were separate and distinct botnets from those used to execute the DDoS attacks against 'Krebs on Security' and OVH," Flashpoint said in a statement sent to Salted Hash.

Since the Mirai source code was released earlier this month, copycats have used it to create botnets of their own in order to launch DDoS attacks. Today's attacks are proof that script kiddies and criminals wasted no time in recycling the Mirai code for their own use.

[http://www.csoonline.com/article/3133992/security/ddos-knocks-down-dns](http://www.csoonline.com/article/3133992/security/ddos-knocks-down-dns-datacenters-across-the-u-s-affected.html)datacenters-across-the-u-s-affected.html

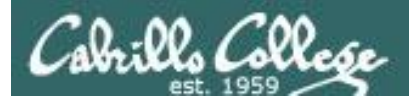

## Mirai Source Code

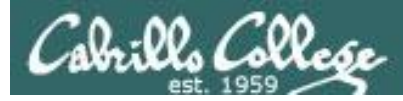

#### Mirai bot source code has been released

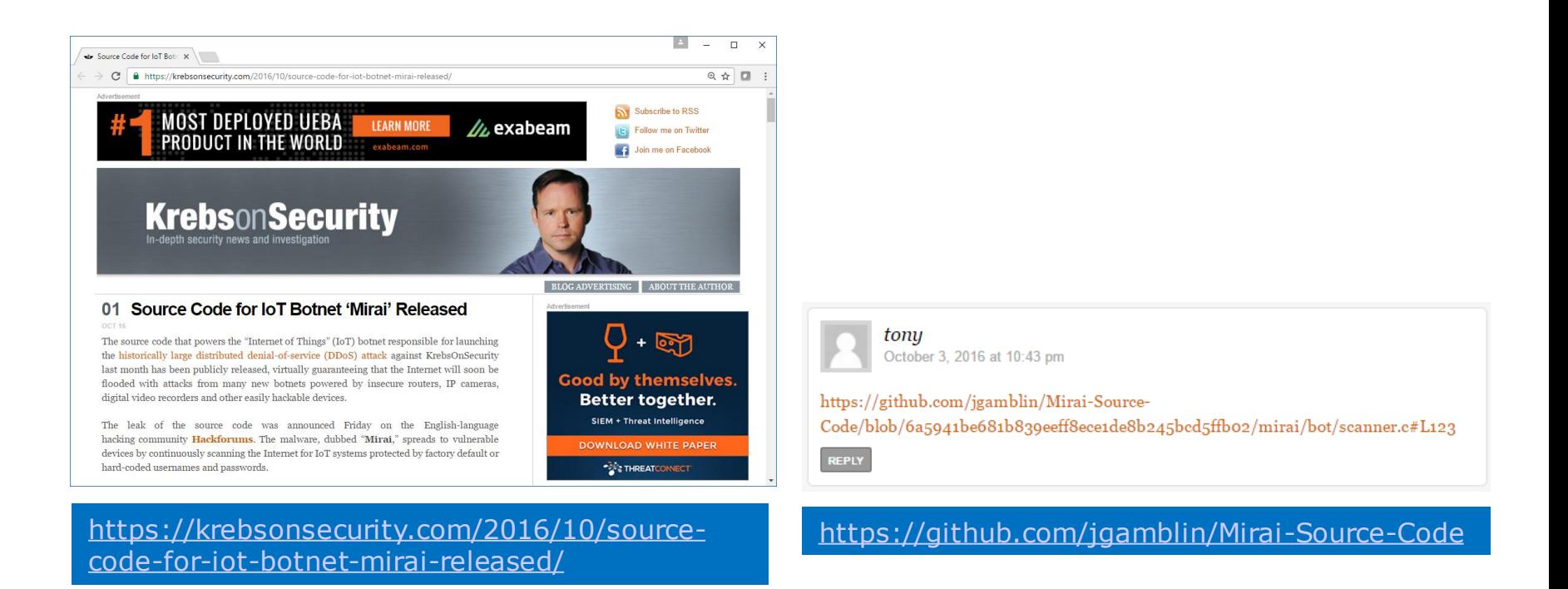

#### *The source code is available now on EH-Rouji*

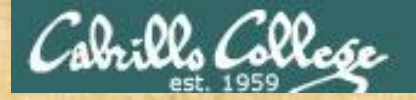

#### Activity

#### Log into eh-rouji and change into the mirai-botnet directory

**ssh cis76@eh-rouji cd mirai-botnet**

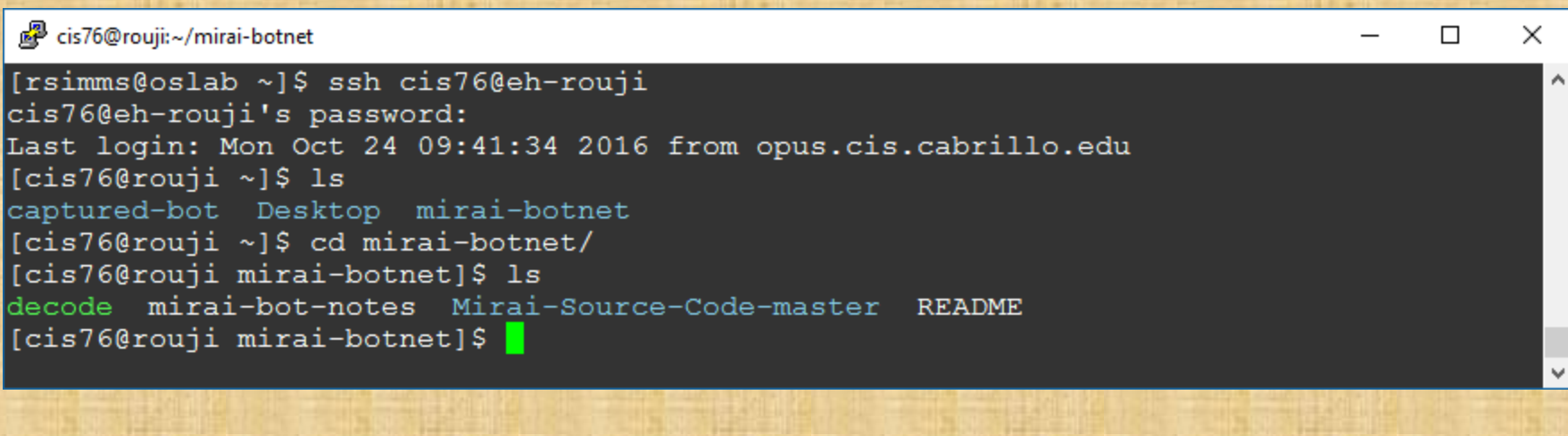

#### **tty**

#### 图 cis76@rouji:~/mirai-botnet  $\Box$ × [cis76@rouji mirai-botnet]\$ tty v /dev/pts/2 [cis76@rouji mirai-botnet]\$ |

*Use tty and put your terminal device /dev/pts/xx into the chat window*

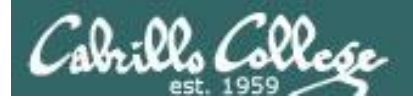

## Mirai Default Credentials

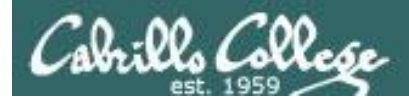

### Default Credentials

*"The purpose of these scans is to locate undersecured IoT devices that could be remotely accessed via easily guessable login credentials—usually factory default usernames and passwords (e.g., admin/admin)."*

**https://www.incapsula.com/blog/malware-analysis-mirai-ddos[botnet.html?utm\\_source=twitter&utm\\_medium=organic\\_emp&utm\\_campaign](https://www.incapsula.com/blog/malware-analysis-mirai-ddos-botnet.html?utm_source=twitter&utm_medium=organic_emp&utm_campaign=2016_Q4_miraiddos) =2016\_Q4\_miraiddos**

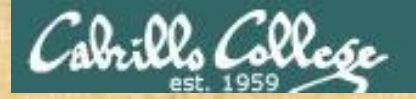

#### Activity

#### Change into the bot source code directory and view scanner.c

**cd mirai-botnet/Mirai-Source-Code-master/mirai/bot/**

**vi scanner.c**

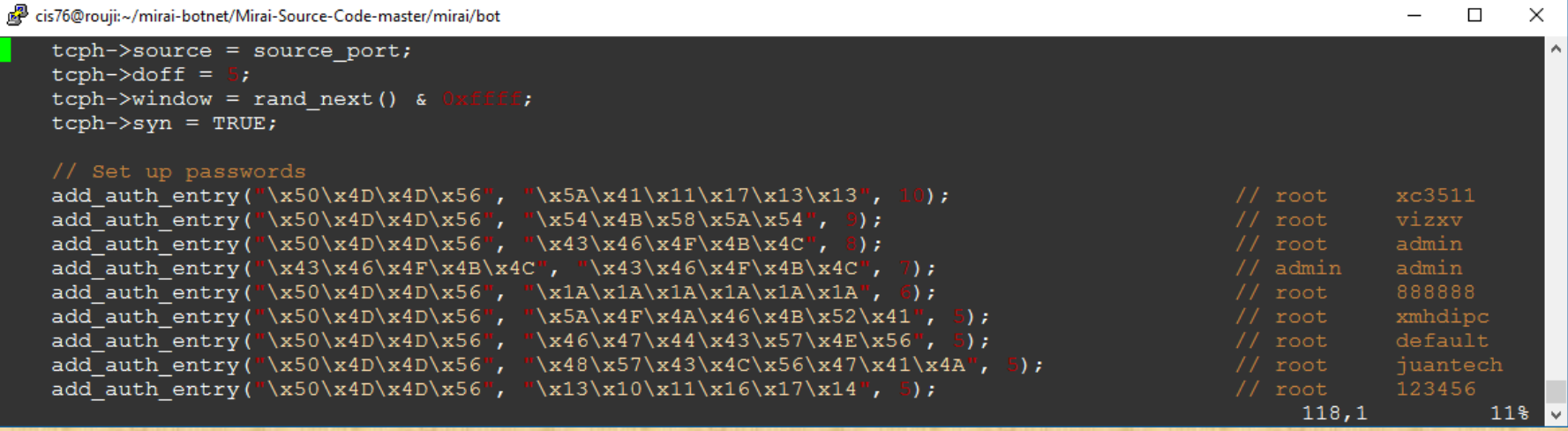

*Scroll down to the scanner\_init function and find where credentials are being setup. Look for the username "support" and put the corresponding password into the chat window.*
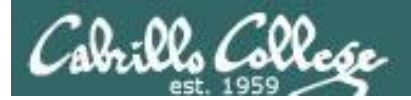

## Mirai Target IoT Devices

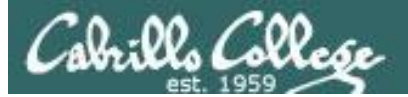

#### Mirai Target Devices

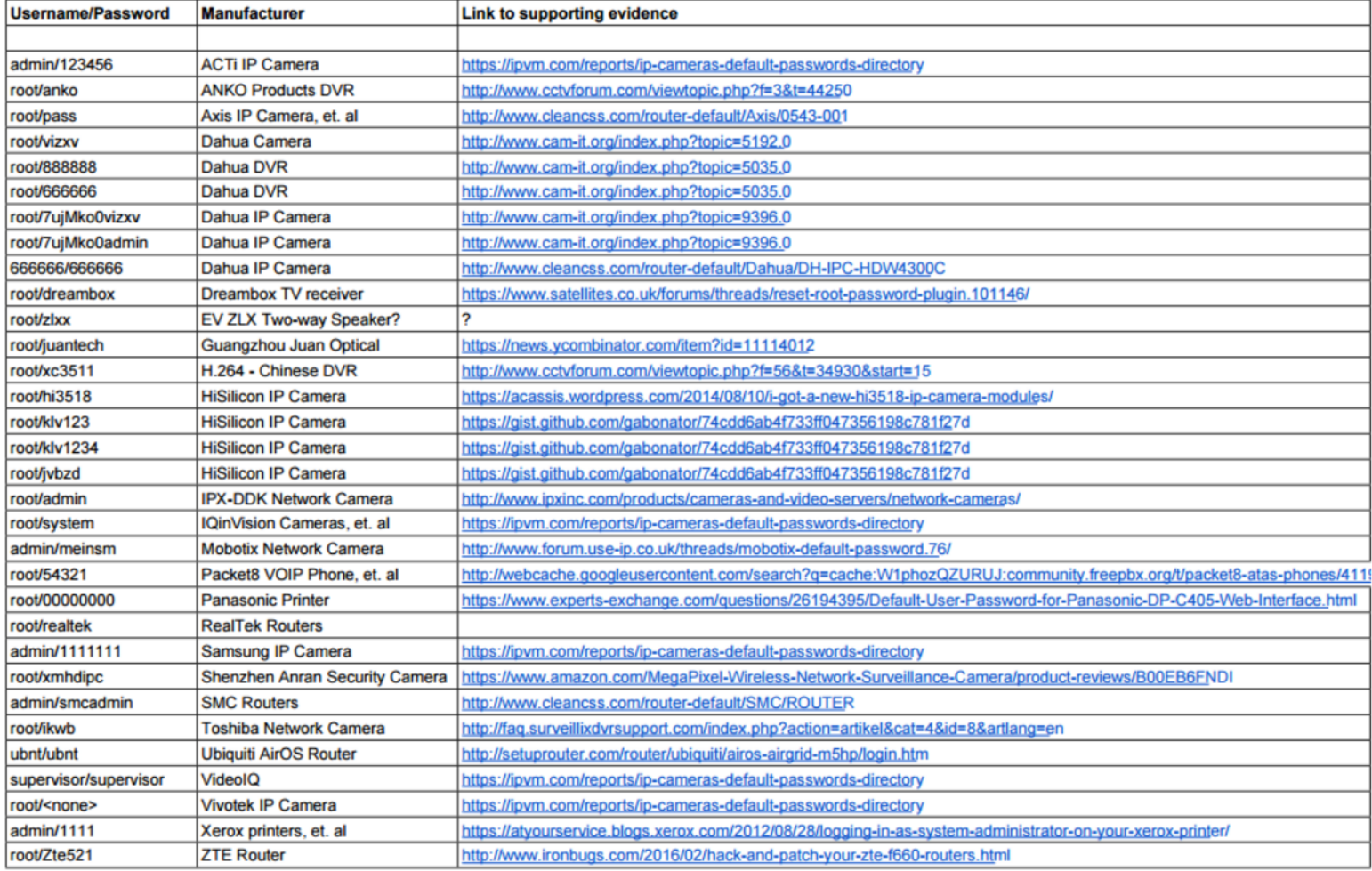

#### **<https://krebsonsecurity.com/2016/10/who-makes-the-iot-things-under-attack/>**

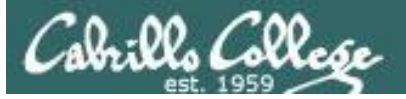

#### Mirai Target Devices

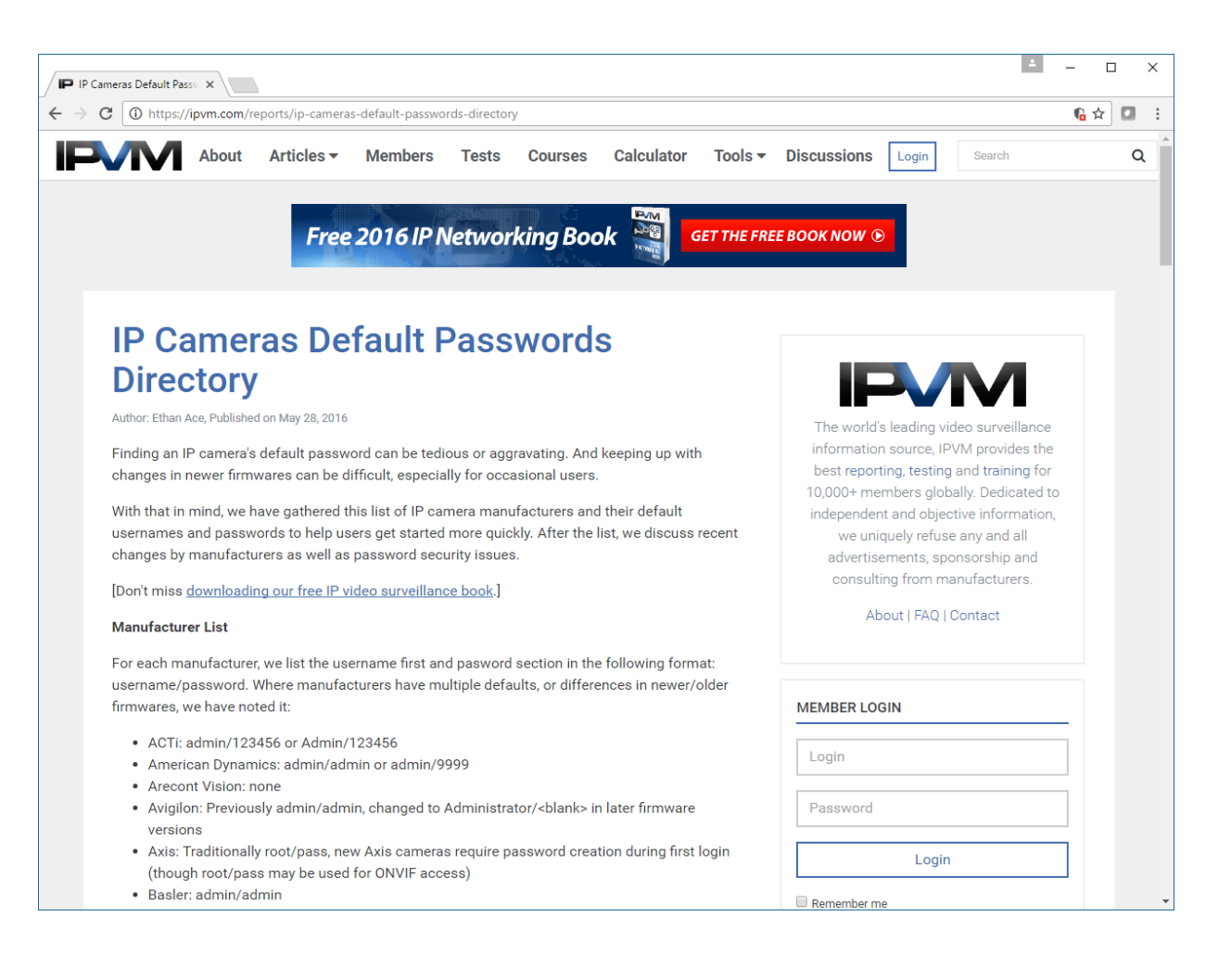

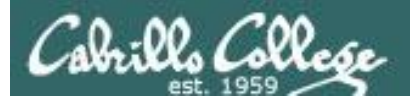

### Mirai Target Devices

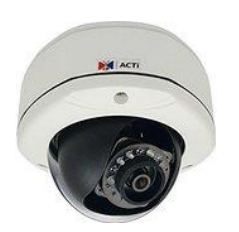

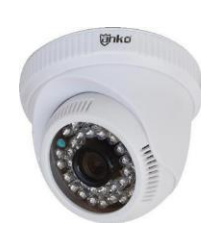

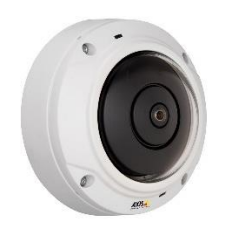

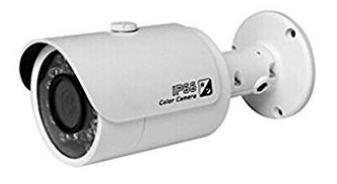

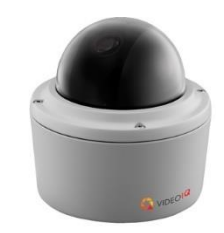

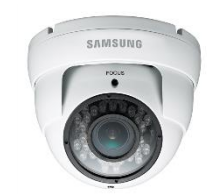

#### 24 IoT Device Maker Vows Product Recall, Legal OCT 16 **Action Against Western Accusers**

A Chinese electronics firm pegged by experts as responsible for making many of the components leveraged in last week's massive attack that disrupted Twitter and dozens of popular Web sites has vowed to recall some of its vulnerable products, even as it threatened legal action against this publication and others for allegedly tarnishing the company's brand.

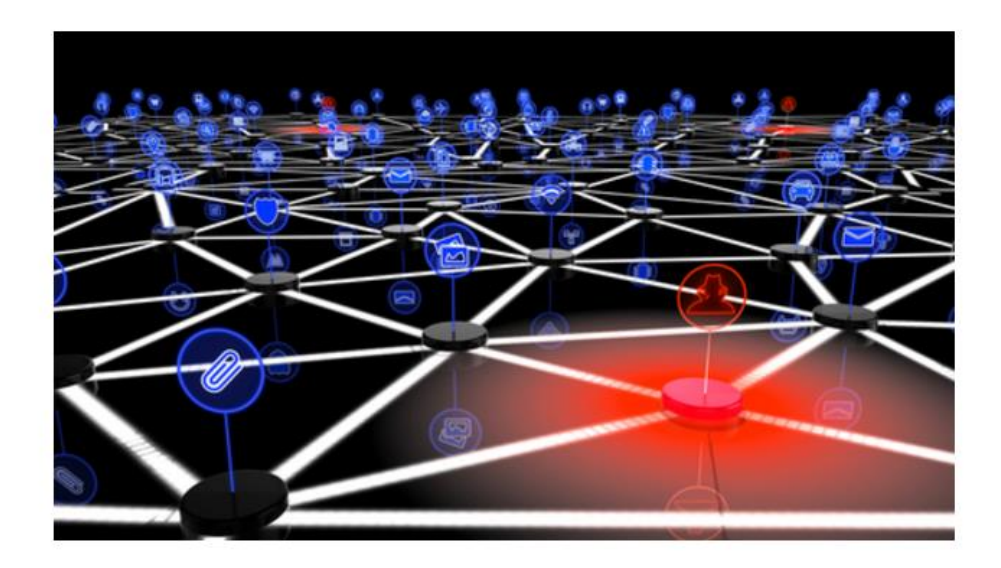

Last week's attack on online infrastructure provider Dyn was launched at least in part by Mirai, a now open-source malware strain that scans the Internet for routers, cameras, digital video recorders and other Internet of Things "IoT" devices protected only by the factory-default passwords. Once infected with Mirai, the IoT systems can be used to flood a target with so much junk Web traffic that the target site can no longer accommodate legitimate users or visitors.

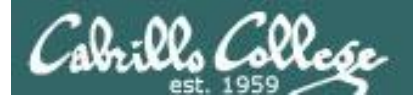

# Mirai IP Address Targets

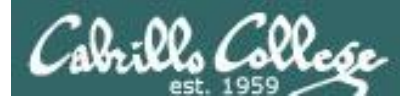

### Mirai avoids attacking specific networks

*"One of the most interesting things revealed by the code was a hardcoded list of IPs Mirai bots are programmed to avoid when performing their IP scans."*

**https://www.incapsula.com/blog/malware-analysis-mirai-ddos[botnet.html?utm\\_source=twitter&utm\\_medium=organic\\_emp&utm\\_campaign](https://www.incapsula.com/blog/malware-analysis-mirai-ddos-botnet.html?utm_source=twitter&utm_medium=organic_emp&utm_campaign=2016_Q4_miraiddos) =2016\_Q4\_miraiddos**

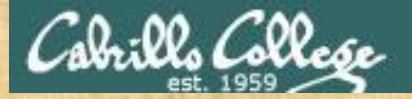

#### Activity

#### Locate the get\_random\_ip function in scanner.c

**cd mirai-botnet/Mirai-Source-Code-master/mirai/bot/ vi scanner.c**

cis76@rouji:~/mirai-botnet/Mirai-Source-Code-master/mirai/bot

```
static ipv4 t get random ip (void)
```

```
uint32 t tmp;
uint8 t o1, o2, o3, o4;
do
    tmp = rand next();
```
 $ol = tmp &$  $o2 = (tmp \gg 8)$  &  $o3 = (tmp \gg 16)$  &  $o4 = (tmp \gg 24)$  & while  $(01 == 127$  ||  $1/127.0.0.0/8$  $(01 == 0)$  ||  $1/0.0.0.0/8$  $(o1 == 3)$  ||  $\zeta$  o1 == 15  $11$  o1 == 16)  $11$  $1/15.0.0.0/7$  $(01 == 56)$  | |  $1/56.0.0.0/8$  $(01 == 10)$  ||

```
(01 == 192 \times 02 == 16\mathbb{D} \mathbb{H}(01 == 172 & 6 02 \ge 16 & 6 02 \le 32) ||
         00 & & 02 \ge 64 & & 02 \le 127) ||
(01 == 10)(01 == 169 & 02 > 2D 11
            & 2 > =(01 == 1)\& 02 \leq 20) ||
(01 \geq 2)4) 11
(01 == 6)|| 01 == 7 || 01 == 11 || 01 ==
```

```
Remember how to do sub-netting from CIS 81?
```
*The comment for HP is incorrect. What should it be? Put your answer in the chat window.* 

```
- Invalid address space
                                                             - General Electric Company
                                                             - Hewlett-Packard Company
                                                            - US Postal Service
                                         1/10.0.0.0/8- Internal network
                                         // 192.168.0.0/16 - Internal network1/172.16.0.0/14- Internal network
                                         // 100.64.0.0/10- IANA NAT reserved
                                         1/169.254.0.0/16- IANA NAT reserved
                                         \frac{1}{198.18.0.0}/15
                                                             - IANA Special use
                                         1/224.*.*.*+- Multicast
                                                                26 || o1 == 28 || o1 == 29 || o1 ==
                                        21 || o1 ==
                                                     2 \mid 01 ==| | o1 == 55 | | o1 == 214 | | o1 == 215) // Department of Defense
```

```
o1 ==\rightarrow
```
return INET ADDR  $\left(01, 02, 03, 04\right)$ ;

70%

□

 $\times$ 

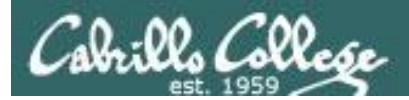

## Mirai Obfuscation

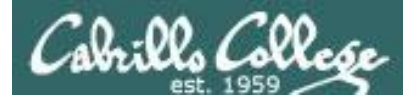

### Mirai Hex Codes and Obfuscation

Portions of the Mirai source code contain obfuscated hex codes.

**cd mirai-botnet/Mirai-Source-Code-master/mirai/bot/**

**vi table.c**

add entry (TABLE KILLER PROC, "\x0D\x52\x50\x4D\x41\x0D\x22", 7); add entry (TABLE KILLER EXE, "\x0D\x47\x5A\x47\x22", 5); add entry (TABLE KILLER DELETED, "\x02\x0A\x46\x47\x4E\x47\x56\x47\x46\x0B\x22", 11); add entry (TABLE KILLER FD, "\x0D\x44\x46\x22", 4); add entry (TABLE KILLER ANIME, "\x0C\x43\x4C\x4B\x4F\x47\x22", 7); add entry (TABLE KILLER STATUS, "\x0D\x51\x56\x43\x56\x57\x51\x22",  $\theta$ ); add entry (TABLE MEM QBOT, "\x70\x67\x72\x6D\x70\x76\x02\x07\x51\x18\x07\x51\x22", 13); add\_entry(TABLE\_MEM\_QBOT2, "\x6A\x76\x76\x72\x64\x6E\x6D\x6D\x66\x22", 10); add entry (TABLE MEM QBOT3, "\x6E\x6D\x6E\x6C\x6D\x65\x76\x64\x6D\x22",

*The table\_init function in table.c*

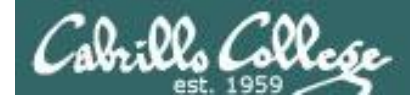

### Mirai Hex Codes and Obfuscation

There is a bash decode script in  $\sim$ /bin (on your path) that will decode the Mirai bot hexcodes

**decode \x48\x57\x43\x4C\x56\x47\x41\x4A**

```
<sup>图</sup> cis76@rouji:~
                                                                        ×
                                                                   \Box[cis76@rouji ~]$ decode \x48\x57\x43\x4C\x56\x47\x41\x4A
                                                                          ۸
juantech
[cis76@rouji ~3s]
```
*Use decode then paste the in hex codes as the argument.*

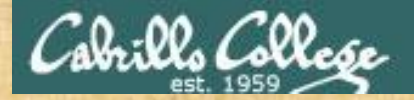

Activity

#### View the table.c code

#### **cd mirai-botnet/Mirai-Source-Code-master/mirai/bot/ vi table.c**

add entry (TABLE KILLER PROC, "\x0D\x52\x50\x4D\x41\x0D\x22", 7); add entry (TABLE KILLER EXE, "\x0D\x47\x5A\x47\x22", 5); add entry (TABLE KILLER DELETED, "\x02\x0A\x46\x47\x4E\x47\x56\x47\x46\x0B\x22", 11); add entry (TABLE KILLER FD, "\x0D\x44\x46\x22", 4); add entry (TABLE KILLER ANIME, "\x0C\x43\x4C\x4B\x4F\x47\x22", 7); add entry (TABLE KILLER STATUS, "\x0D\x51\x56\x43\x56\x57\x51\x22",  $\theta$ ); add entry (TABLE MEM QBOT, " \x70\x67\x72\x6D\x70\x76\x02\x07\x51\x18\x07\x51\x22", 13); add entry (TABLE MEM QBOT2, "\x6A\x76\x76\x72\x64\x6E\x6D\x6D\x66\x22", 10); add entry (TABLE MEM QBOT3,  $\x6E\x6D\x6E\x6C\x6D\x65\x76\x64\x6D\x22"$ ,

*Decode the TABLE\_KILLER\_SAFE entry to get a URL. Visit the URL in a browser.* 

*What do your see? Put your answer in the chat window.*

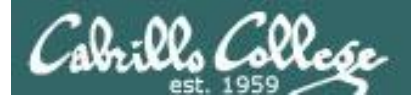

1. In a terminal decode a random entry in the table of hex codes in table.c, for example:

add\_entry(TABLE\_ATK\_CONTENT\_TYPE, "\x61\x4D\x4C\x56\x47\x4C\x56\x0F\x7  $6\x5B\x52\x47\x18\x02\x43\x52\x52\x4E\x4B\x41\x43\x56\x4B\x4D\x4C\x0D$  $x5A\x0F\x55\x55\x55\x0F\x44\x4D\x50\x4F\x0F\x57\x50\x4E\x47\x4C\x41\x4$  $D\x46\x47\x46\x22"$ , 48); *Hex codes*

[cis76@roujix~]\$**xdecodex\x61\x4D\x4C\x56\x47\x4C\x56\x0F\x76\x5B\x52\x 47\x18\x02\x43\x52\x52\x4E\x4B\x41\x43\x56\x4B\x4D\x4C\x0D\x5A\x0F\x55** \x55\x55\x0F\x44\x4D\x50\x4F\x0F\x57\x50\x4E\x47\x4C\x41\x4D\x46\x47\x **46\x22**

Content-Type: application/x-www-form-urlencoded\_22

- 2. Copy the decoded string to the clipboard.
- 3. In CCC Confer, click the text icon, then paste the decode string into the correct table cell

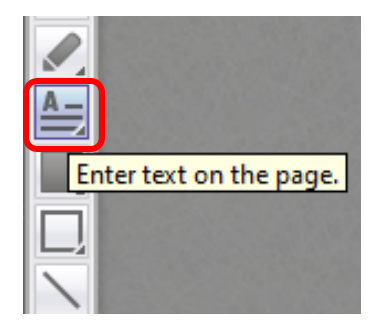

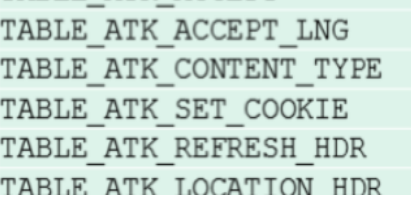

Content-Type: application/x-www-form-urlencoded\_22

*Decoded string*

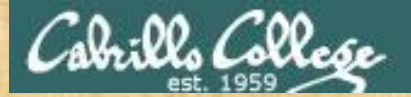

### Decode Activity on CCC Confer Whiteboard

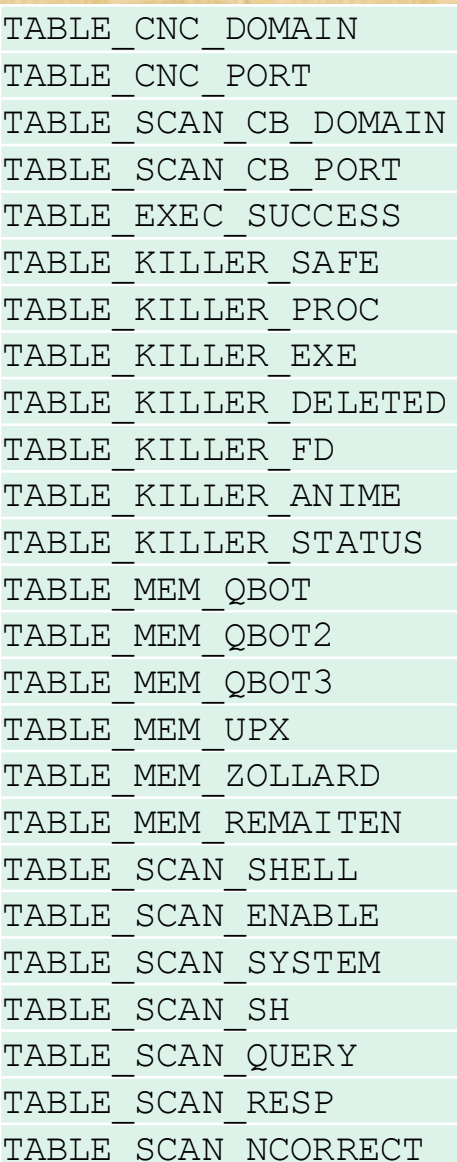

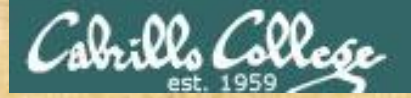

#### Decode Activity on CCC Confer Whiteboard

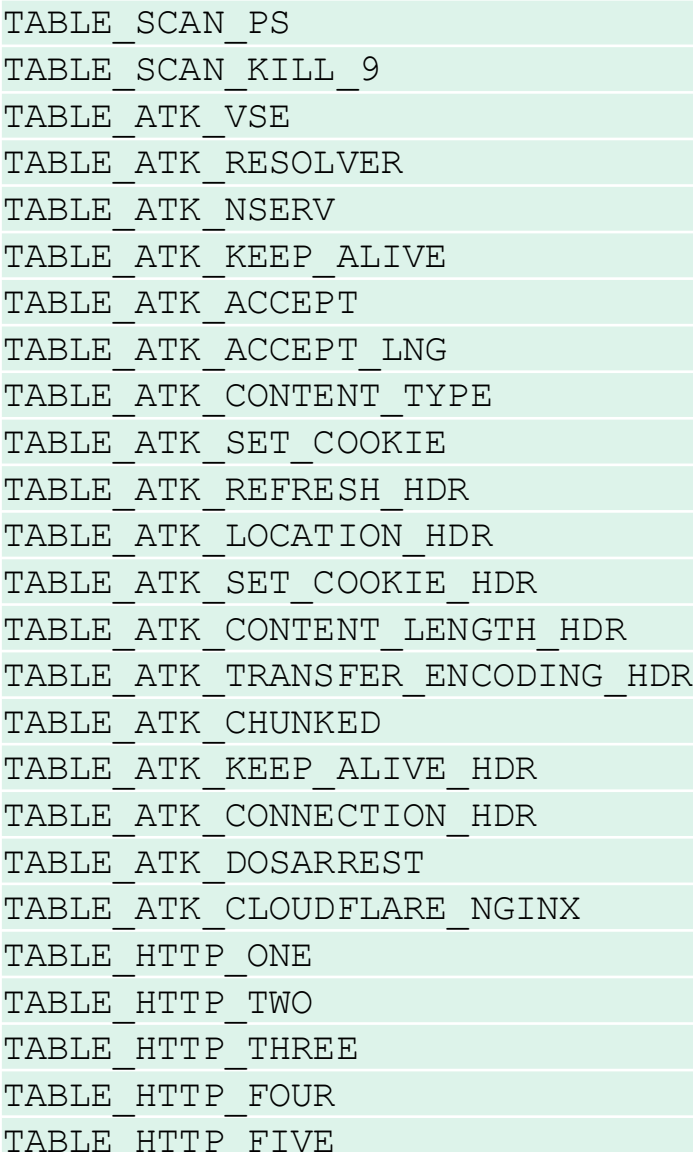

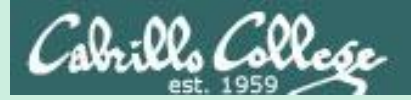

## EC-Council Mini CEH Assessment (2nd Attempt)

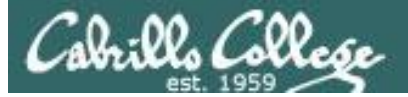

#### EC-Council

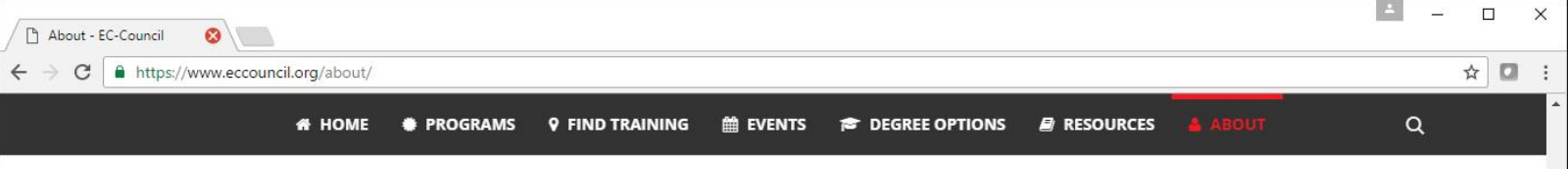

#### **Who We Are**

International Council of E-Commerce Consultants, also known as EC-Council, is the world's largest cyber security technical certification body. We operate in 140 countries globally and we are the owner and developer of the worldfamous Certified Ethical Hacker (CEH), Computer Hacking Forensics Investigator (C|HFI), Certified Security Analyst (ECSA), License Penetration Testing (Practical) programs, among others. We are proud to have trained and certified over 140,000 information security professionals globally that have influenced the cyber security mindset of countless organizations worldwide.

"Our lives are dedicated to the mitigation and remediation of the cyber plaque that is menacing the world today "

> Jay Bavisi President & CEO **EC-Council**

Our certification programs are recognized worldwide and have received endorsements from various government agencies including the US Federal Government via the Montgomery GI Bill, and the US Government National Security Agency (NSA) and the Committee on National Security Systems (CNSS) certifying EC-Council's Certified Ethical Hacking (CEH), Network Security Administrator (ENSA), Computer Hacking Forensics Investigator (CHFI), Disaster Recovery Professional (EDRP), Certified Security Analyst (E|CSA) and Licensed Penetration Tester(LPT) program for meeting the 4011, 4012, 4013A, 4014, 4015 and 4016 training standards for information security professionals and most recently EC-Council has received accreditation from the American National Standards Institute (ANSI).

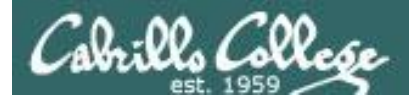

## EC-Council

## **Our Mission**

The EC-Council mission is "to validate information security professionals who are equipped with the necessary skills and knowledge required in a specialized information security domain that will help them avert a cyber conflict, should the need ever arise." EC-Council is committed to uphold the highest level of impartiality and objectivity in its practices, decision making, and authority in all matters related to certification.

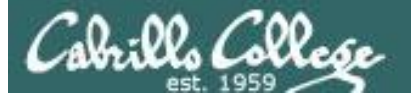

### EC-Council

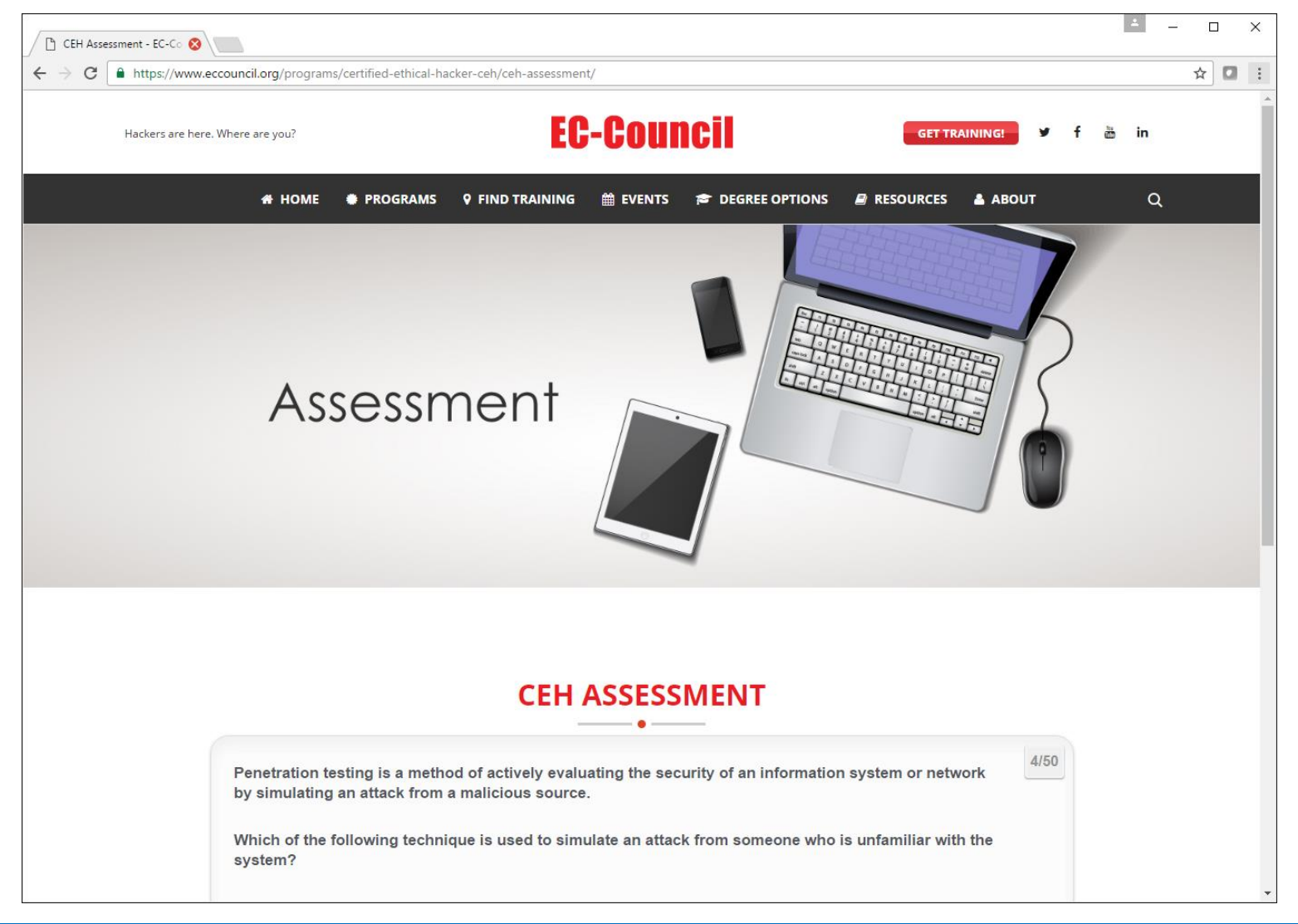

#### **<https://www.eccouncil.org/programs/certified-ethical-hacker-ceh/ceh-assessment/>**

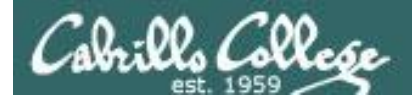

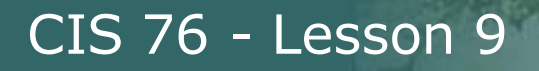

### EC-Council Mini-Assessment

## Acceptable. For a muggle. You scored 60%

*Our baseline to beat tonight*

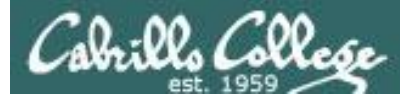

### EC-Council Mini-Assessment Q1-10

**<https://www.eccouncil.org/programs/certified-ethical-hacker-ceh/ceh-assessment/>**

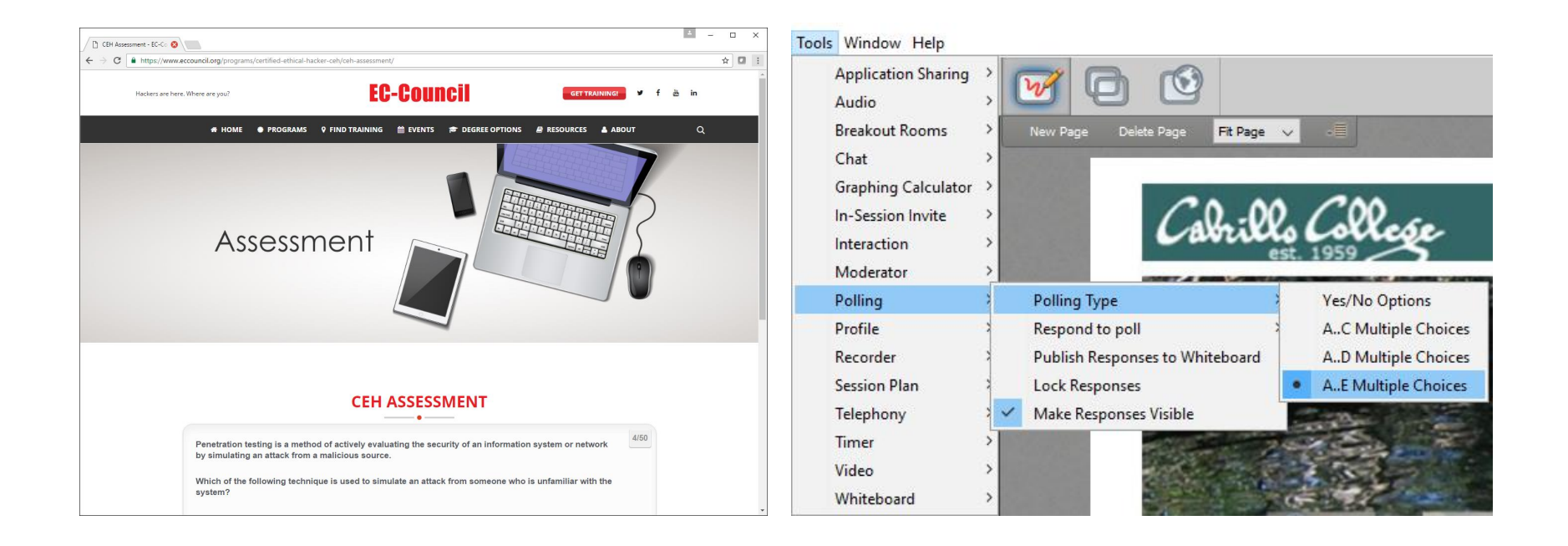

*Questions 1-10 (five minutes)*

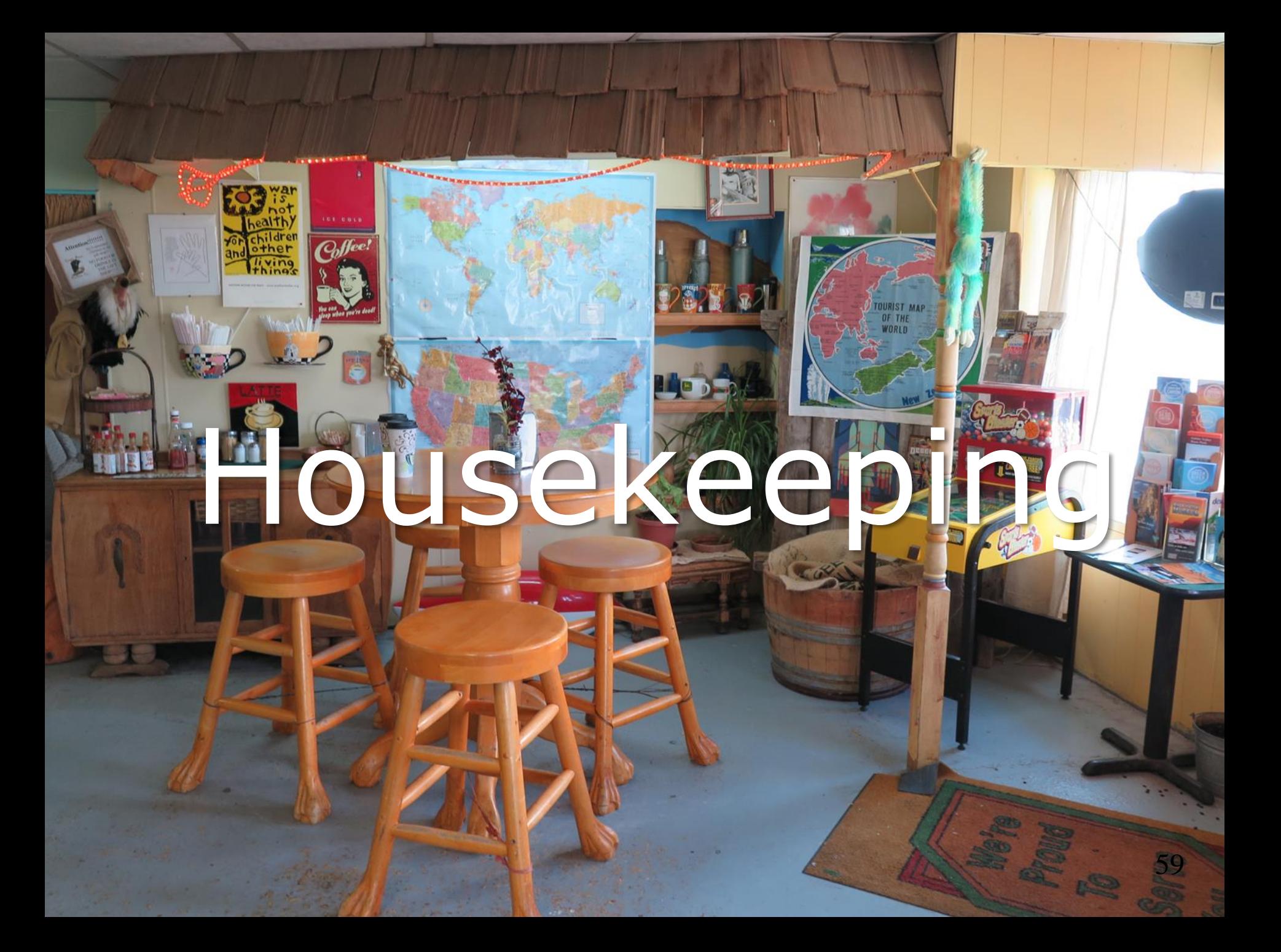

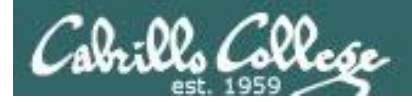

## Housekeeping

- 1. Lab 7 due by 11:59PM (Opus time) tonight. PDFs with full non-cropped screenshots are preferred.
- 2. Second test next week!
- 3. Practice test available after class.

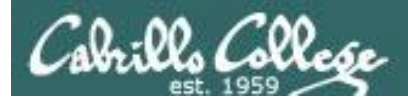

Test  $#2$ 

- 1. Test #2 is **scheduled for our next class!** Same format as before. The test will start during the last hour of class. If you work you can take it later in the day as long as it is completed by 11:59PM.
- 2. Practice Test #2 will be available after class on Canvas!
- 3. Work the Practice Test BEFORE the real test begins.
- 4. The practice test will not be available after the real test starts.

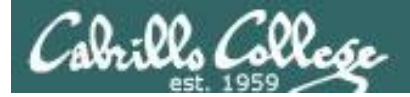

## Microsoft Academic Webstore

CIS 76 - Lesson 9

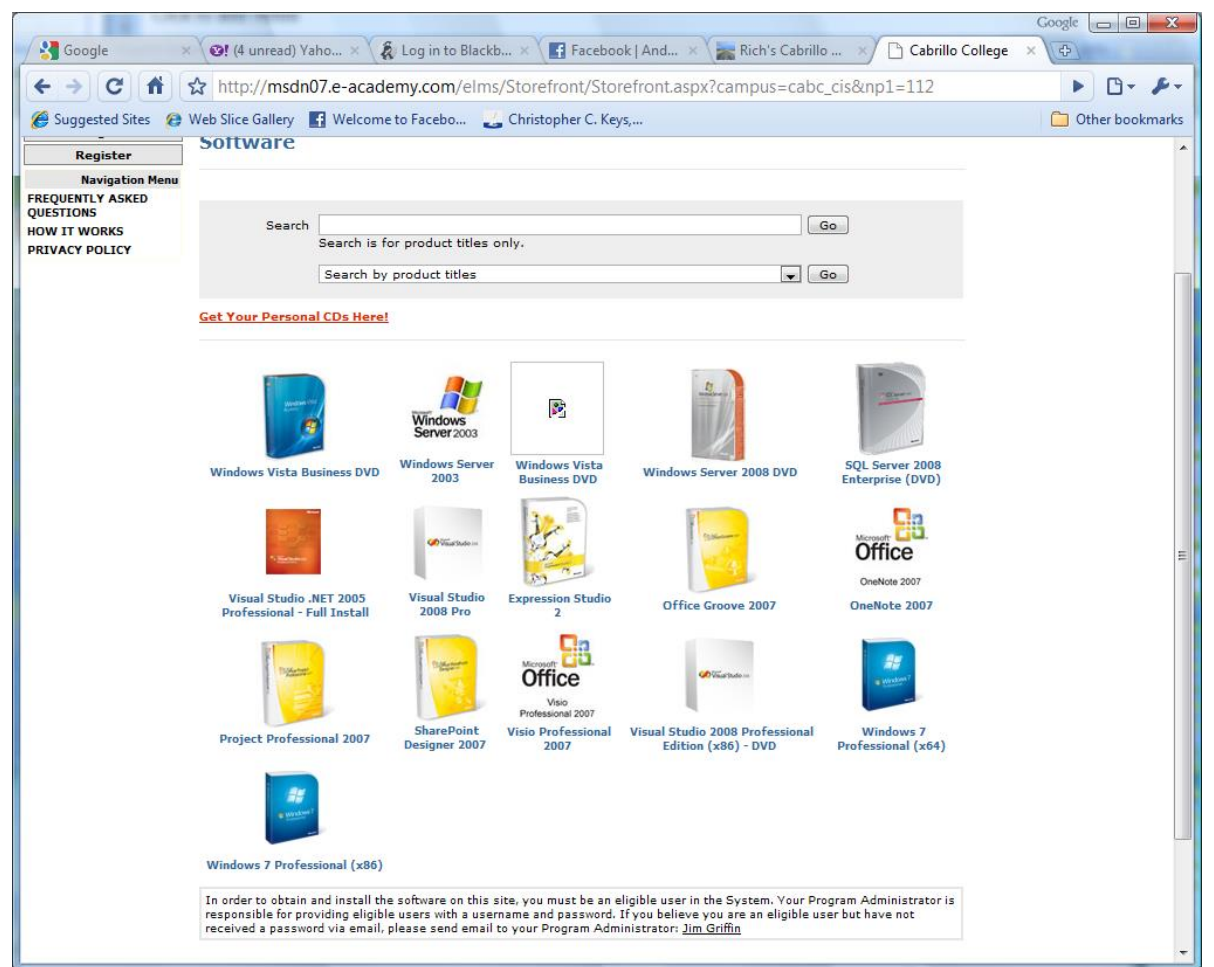

- Microsoft software for students registered in a CIS or CS class at Cabrillo
- Available after registration is final (two weeks after first class)

<sup>62</sup> To get to this page, go to **http://simms-teach.com/resources** and click on the appropriate link in the Tools and Software section

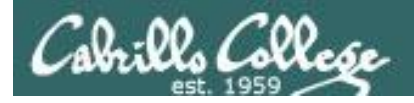

#### VMware Academic Webstore

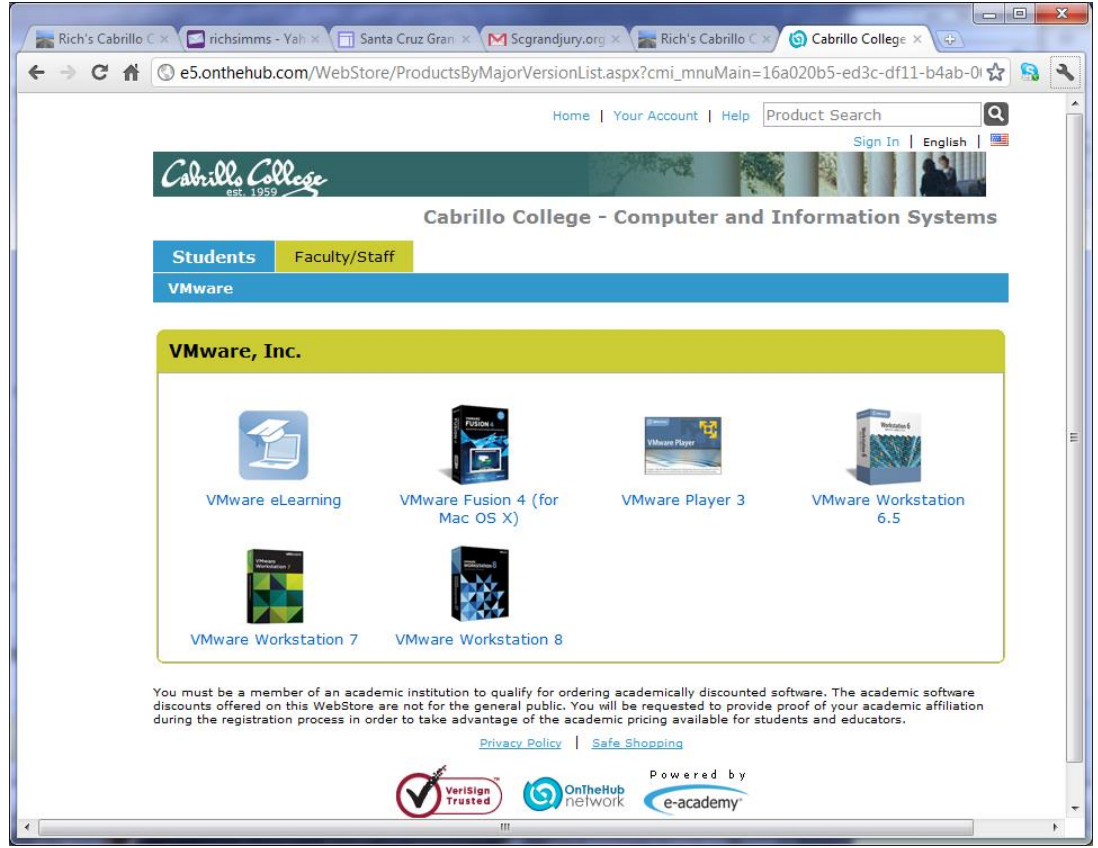

- VMware software for students registered in a CIS or CS class at Cabrillo
- Available after registration is final (two weeks after first class)

<sup>63</sup> To get to this page, go to **http://simms-teach.com/resources** and click on the appropriate link in the Tools and Software section

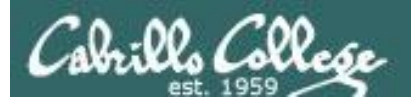

### Heads up on Final Exam

#### Test #3 (final exam) is THURSDAY Dec 15 4-6:50PM

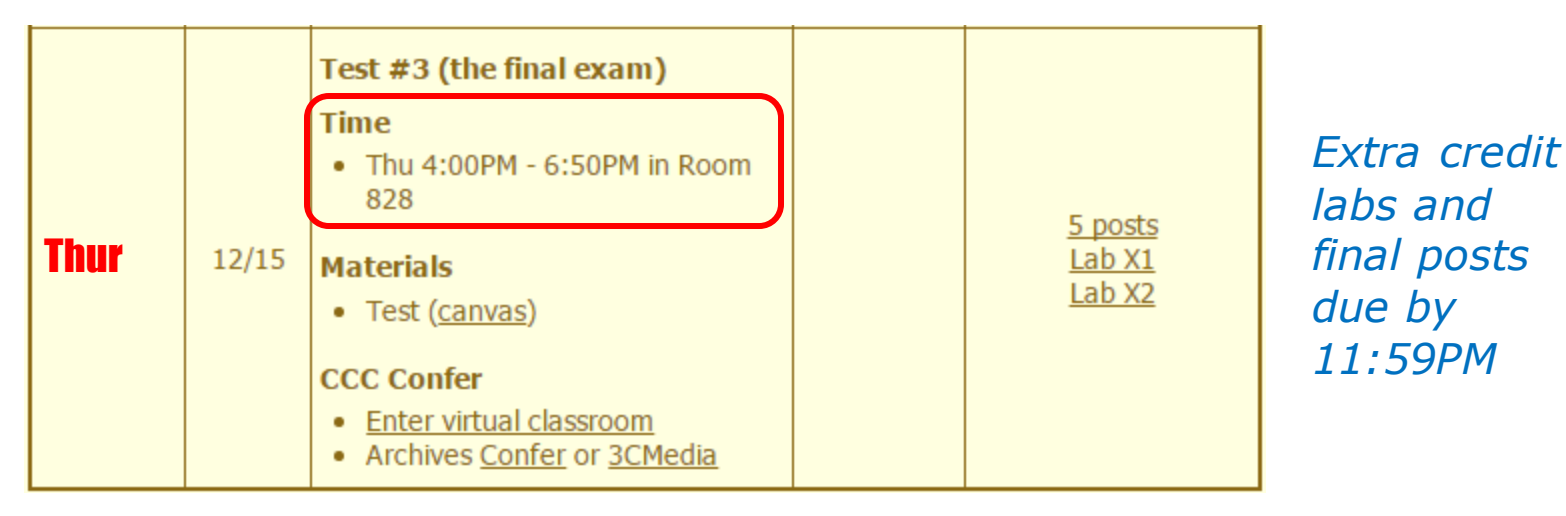

- All students will take the test at the same time. The test must be completed by 6:50PM.
- Working and long distance students can take the test online via CCC Confer and Canvas.
- Working students will need to plan ahead to arrange time off from work for the test.
- Test #3 is mandatory (even if you have all the points you want)

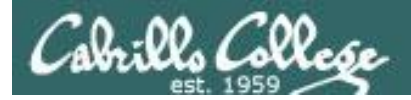

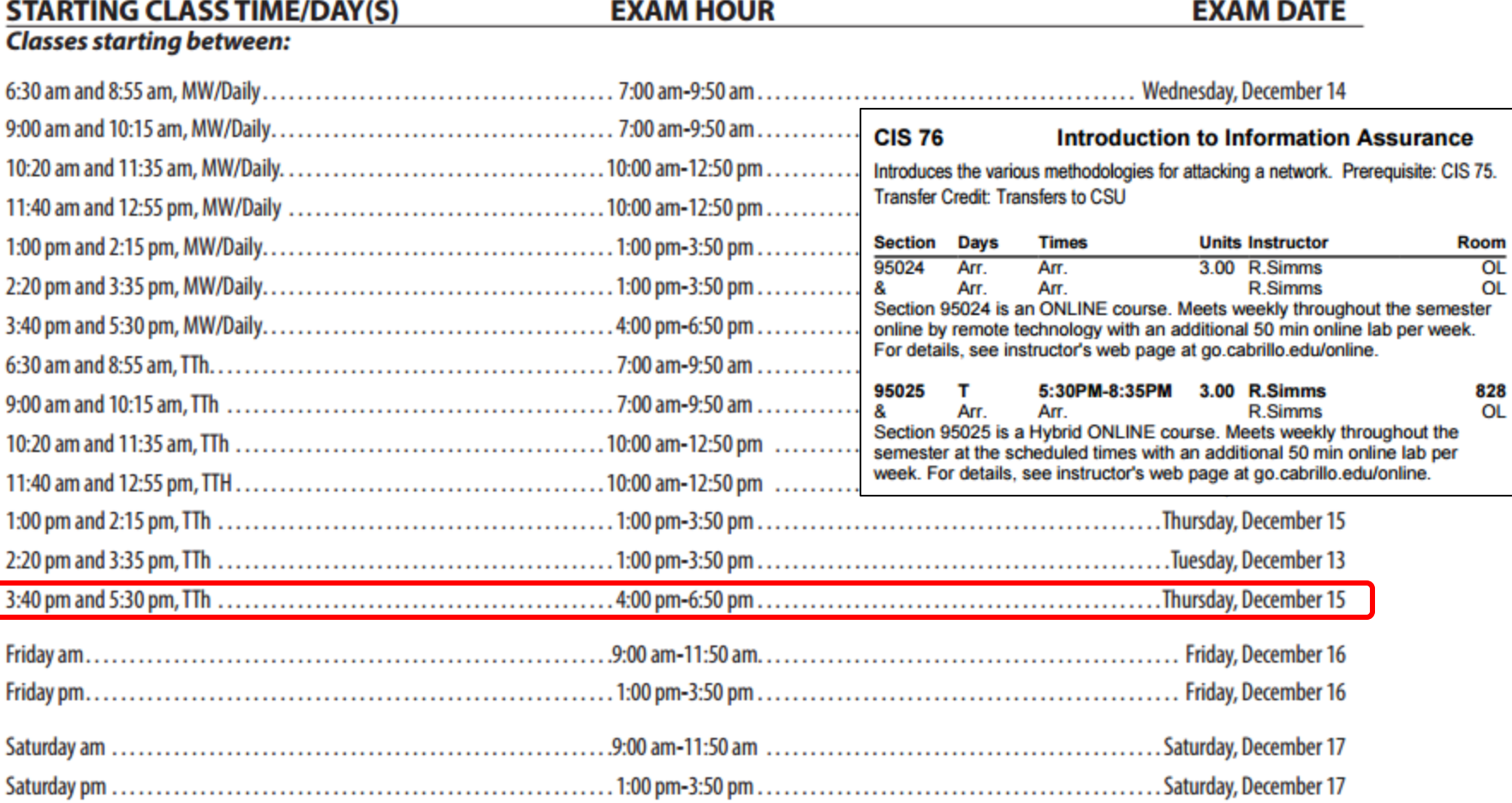

Evening Classes: For the final exam schedule, Evening Classes are those that begin at 5:35 pm or later. Also, "M & W" means the class meets on BOTH Monday and Wednesday. "T & TH" means the class meets on BOTH Tuesday and Thursday. The following schedule applies to all Evening Classes.

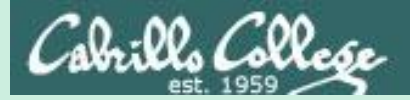

## EC-Council Mini CEH Assessment (2nd Attempt)

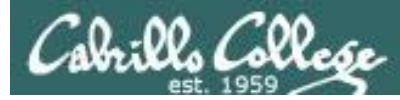

### EC-Council Mini-Assessment Q11-20

#### **<https://www.eccouncil.org/programs/certified-ethical-hacker-ceh/ceh-assessment/>**

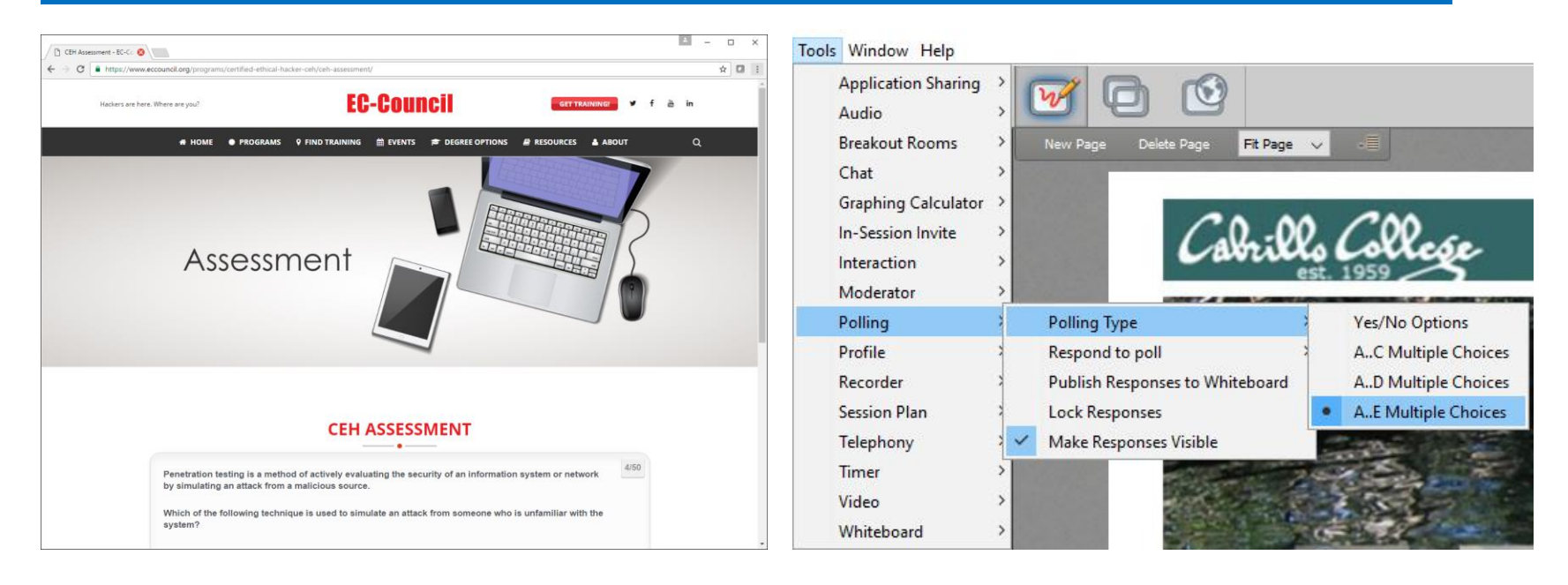

*Questions 11-20 (five minutes)*

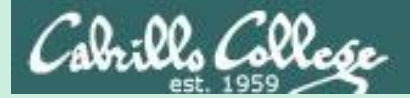

## Red and Blue Pods

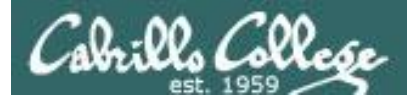

#### Red and Blue Pods in Microlab Lab Rack

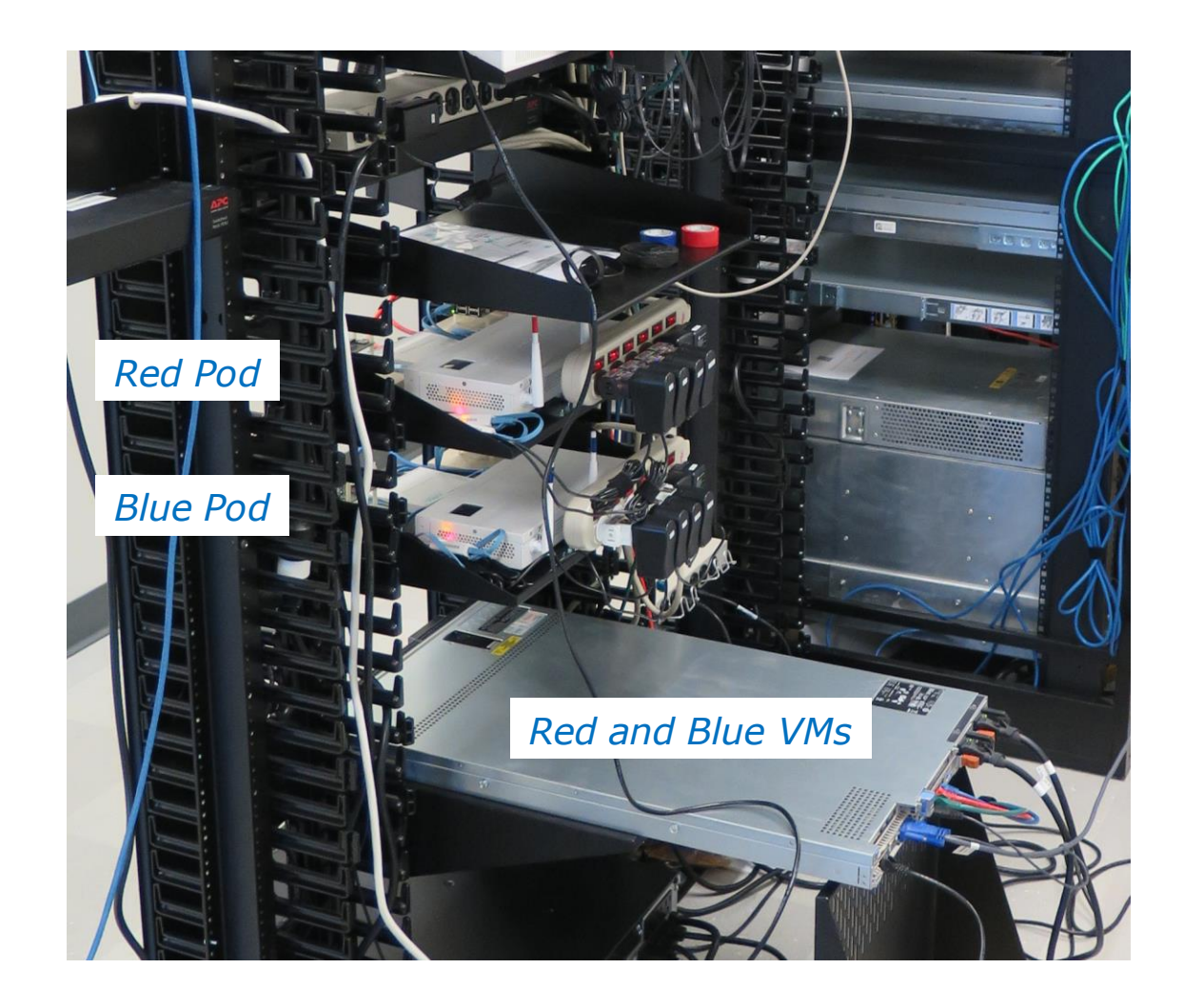

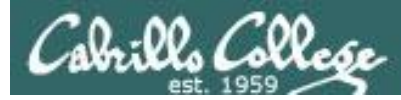

### EC-Council Mini-Assessment Q21-30

#### **<https://www.eccouncil.org/programs/certified-ethical-hacker-ceh/ceh-assessment/>**

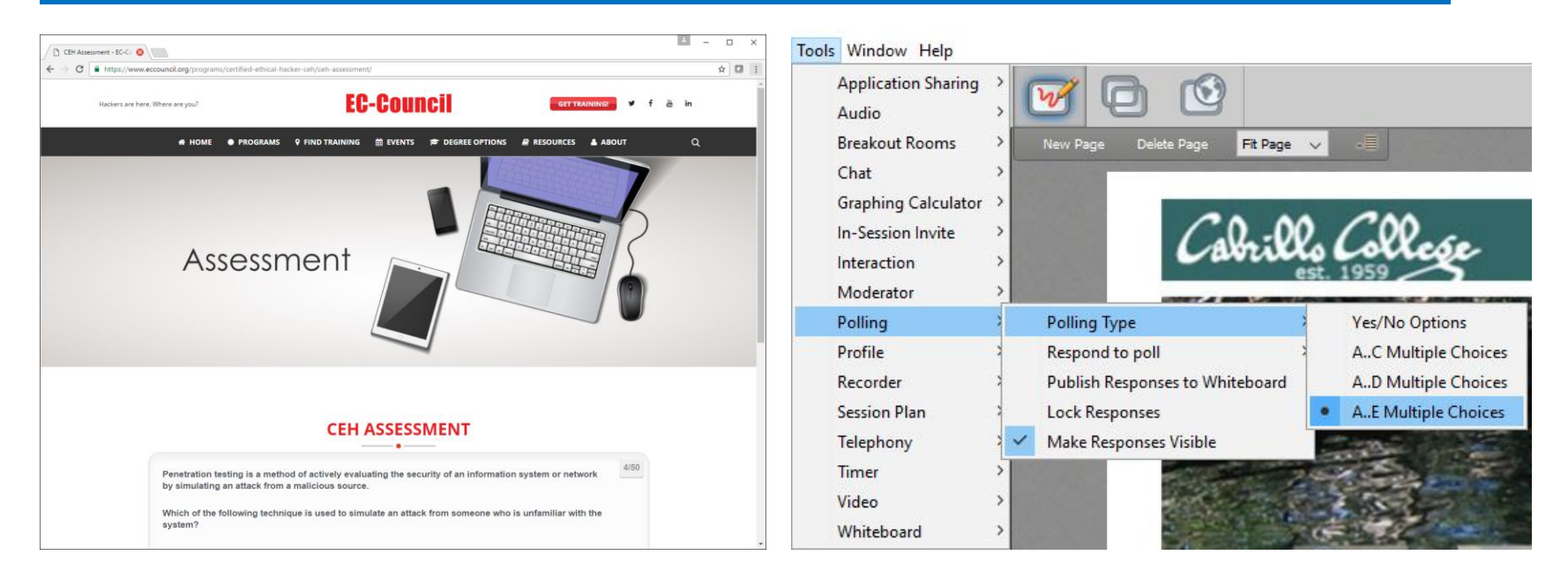

*Questions 21-30 (five minutes)*

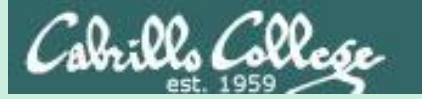

## Domain 3

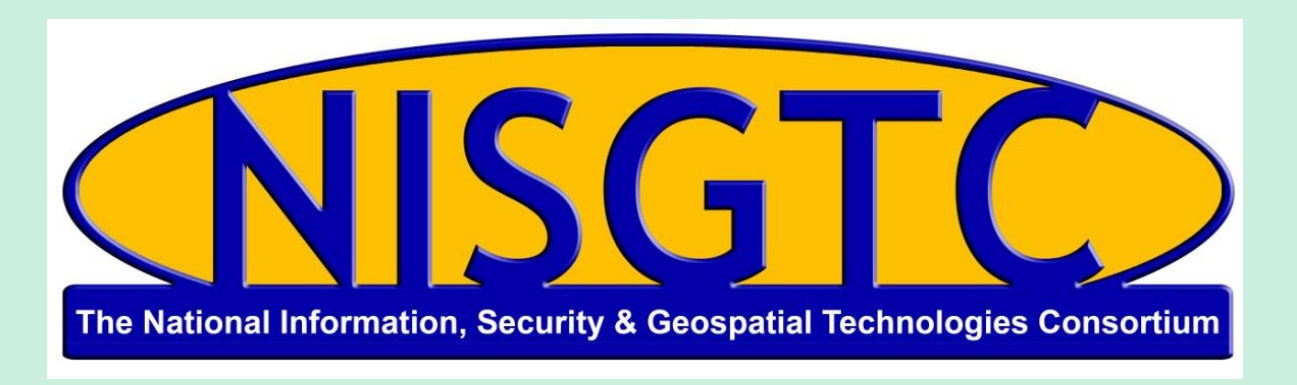

This workforce solution was funded by a grant awarded by the U.S. Department of Labor's Employment and Training Administration. The solution was created by the grantee and does not necessarily reflect the official position of the U.S. Department of Labor. The Department of Labor makes no guarantees, warranties, or assurances of any kind, express or implied, with respect to such information, including any information on linked sites and including, but not limited to, accuracy, continued availability or ownership.

## Domain 3

## Scanning Networks

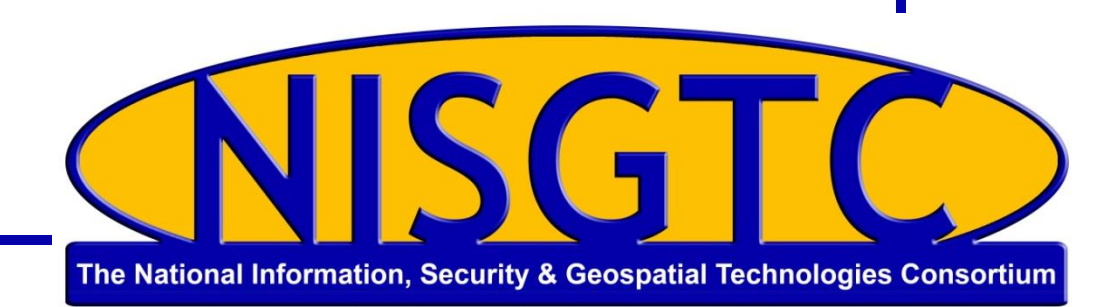

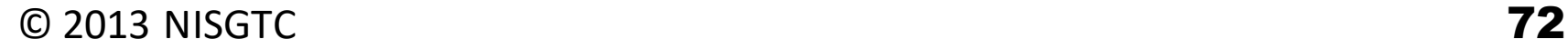

## **Objectives**

- Understand the differences between port scanning, network scanning and vulnerability scanning
- Describe the objectives of scanning
- Identify TCP communication flag types
- Identify types of port scans
- Identify scanning countermeasures

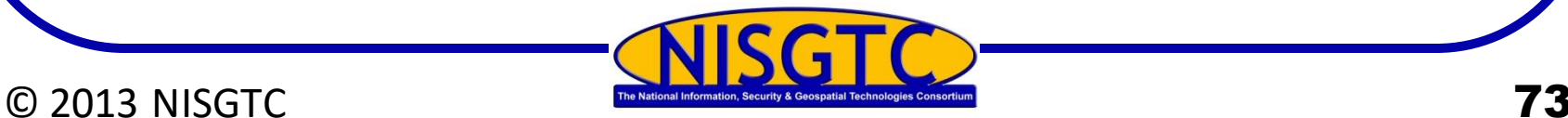
# **Scanning**

#### Port Scanning

- Examine a range of IP addresses
- Identify services running

#### Network Scanning

- Identify active hosts on a network
- Examine the activity on a network like monitoring data flow and the functioning of network devices

#### Vulnerability **Scanning**

• Proactively identify security vulnerabilities of systems on a network to determine where a system can be exploited

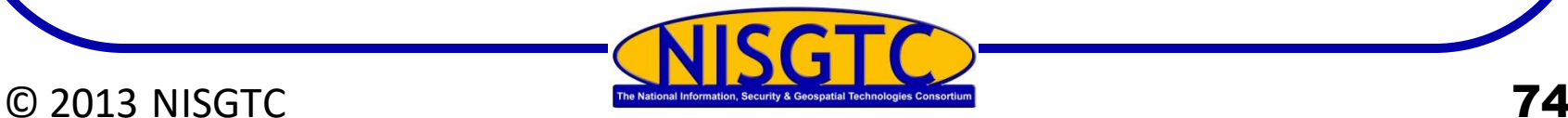

# Objectives of Scanning

Detect the live systems running on a network

Discover what ports are open

Discover the operating system of the target

Discover the services running and/or listening

Discover IP addresses

Identify specific applications

Identify vulnerabilities in any of the systems in the network

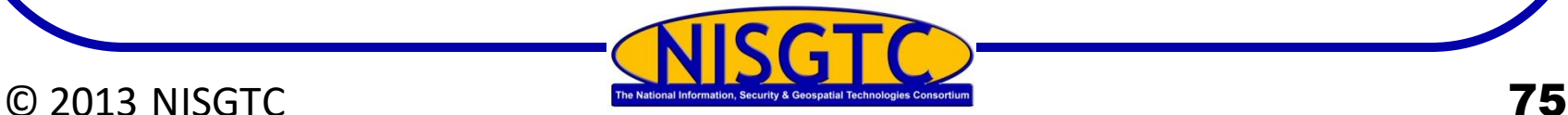

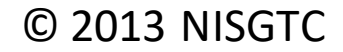

# Scanning Methodology

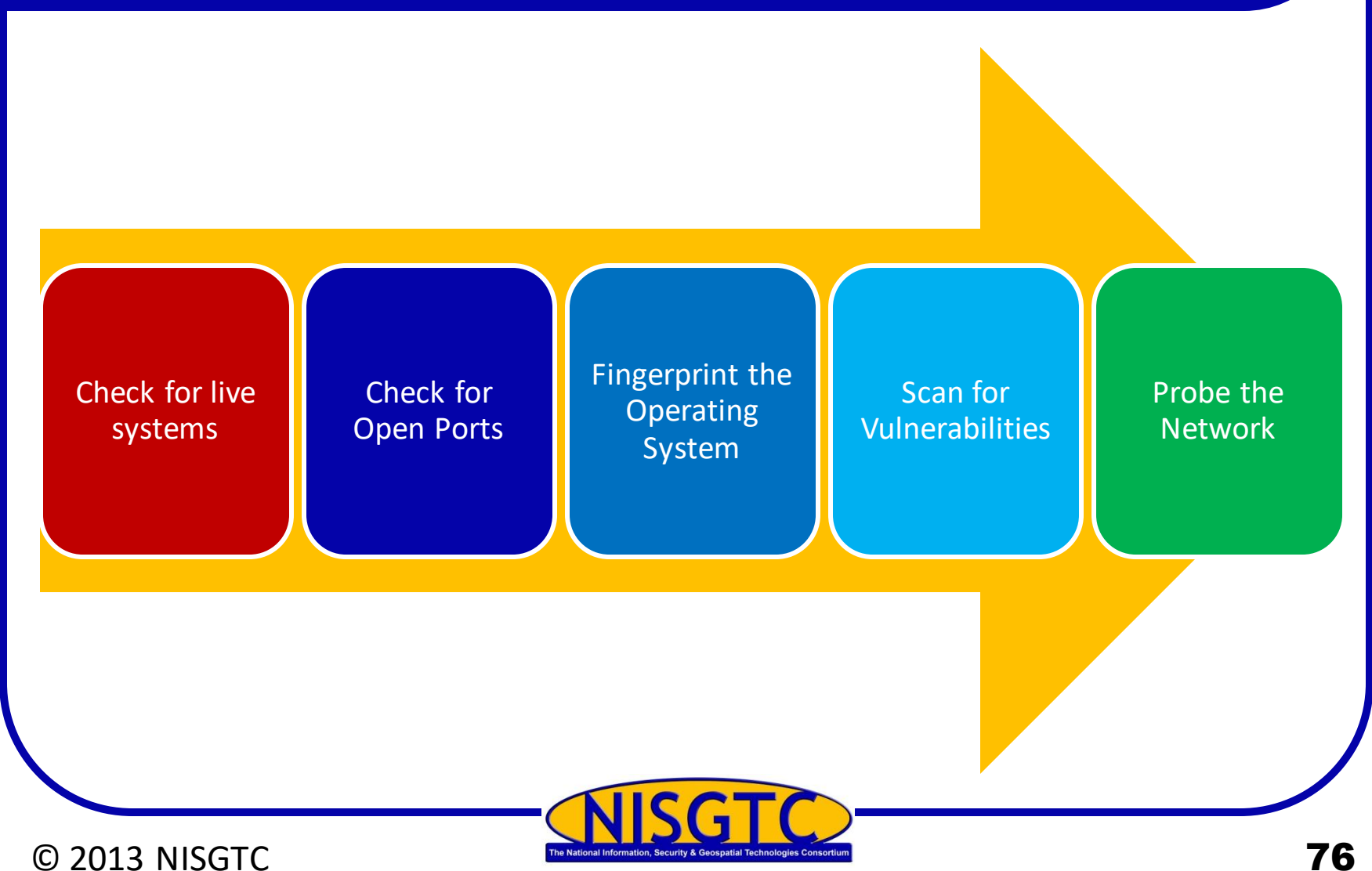

# Three Way Handshake

System 1 sends SYN packet to System 2

System 2 responds with SYN/ACK packet

System 1 sends ACK packet to System 2 and communications can then proceed

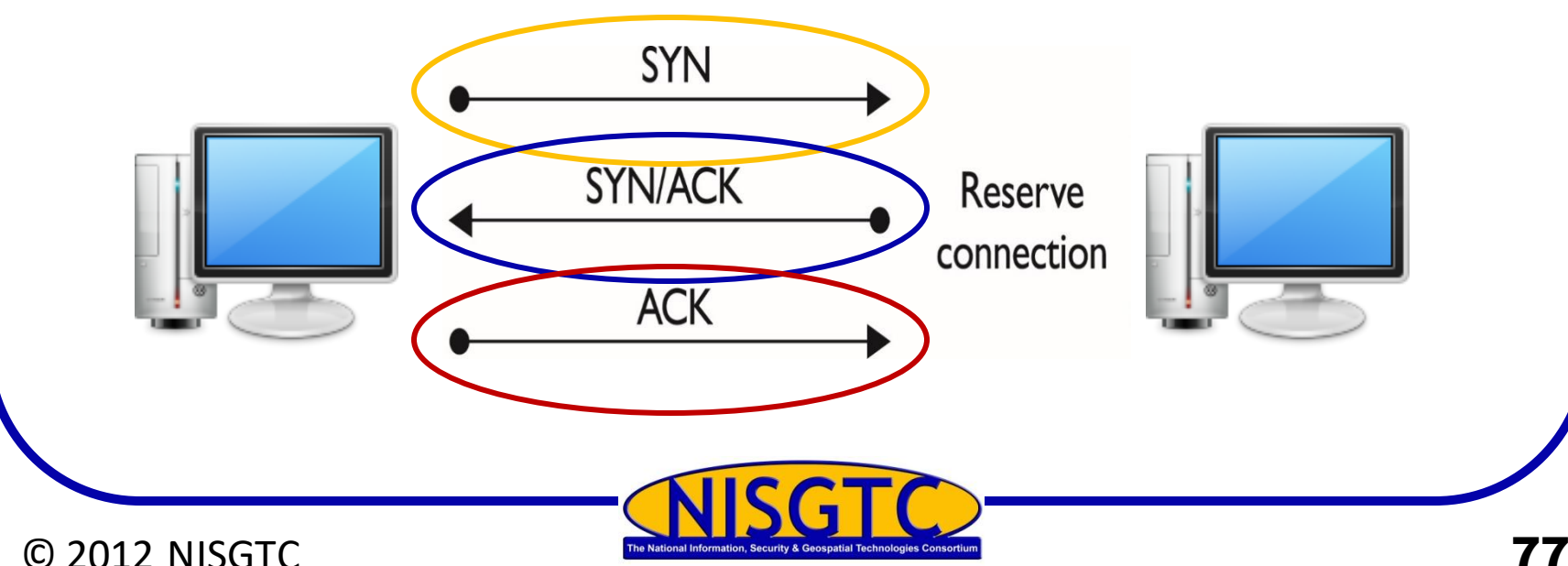

# TCP Flags

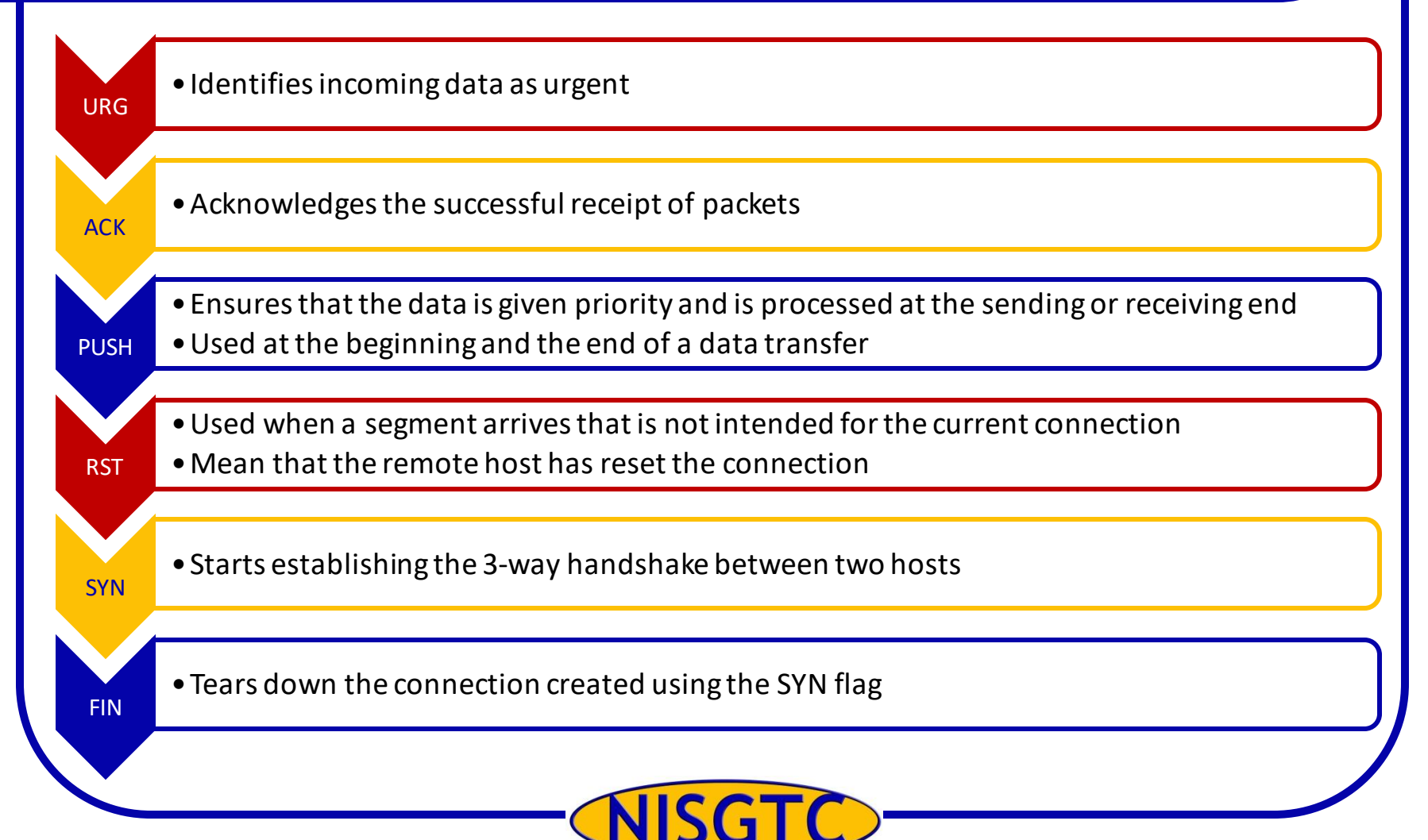

#### C 2013 NISGTC The National Information, Security & Geospatial Technologies Consortium

# Types of Port Scans

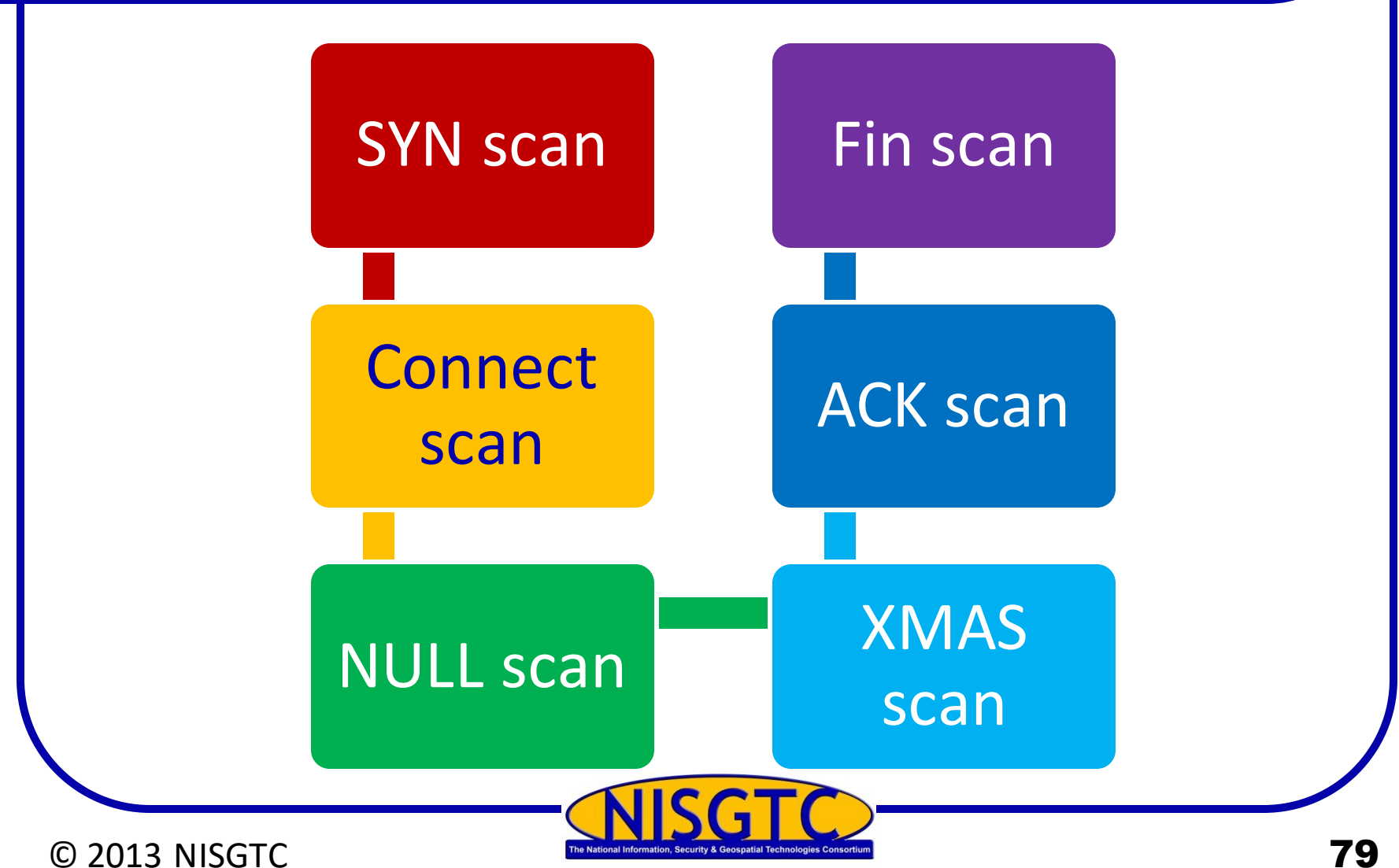

# Using Nmap

- Nmap without any switches will be successful against systems blocking ICMP
- $\triangleright$  A default Nmap scan will scan a large amount of ports, but not all
- $\triangleright$  When scanning a system on the Internet, you will not see a MAC address

#### 5 ports are open

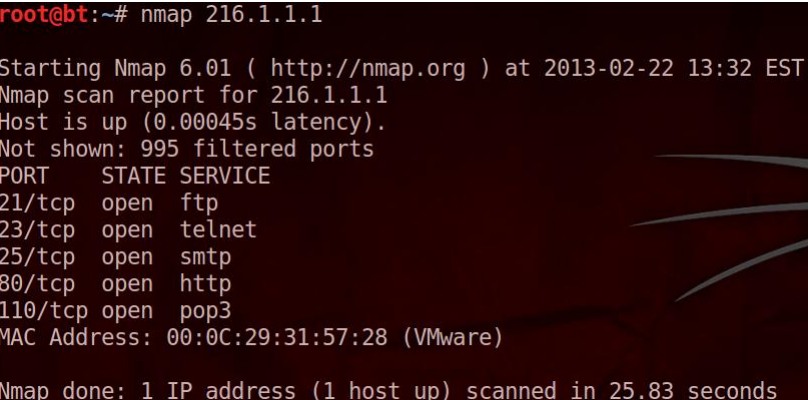

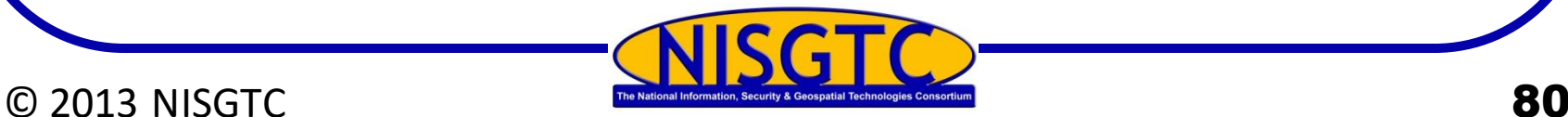

# Zenmap

#### Zenmap is the GUI front end for nmap

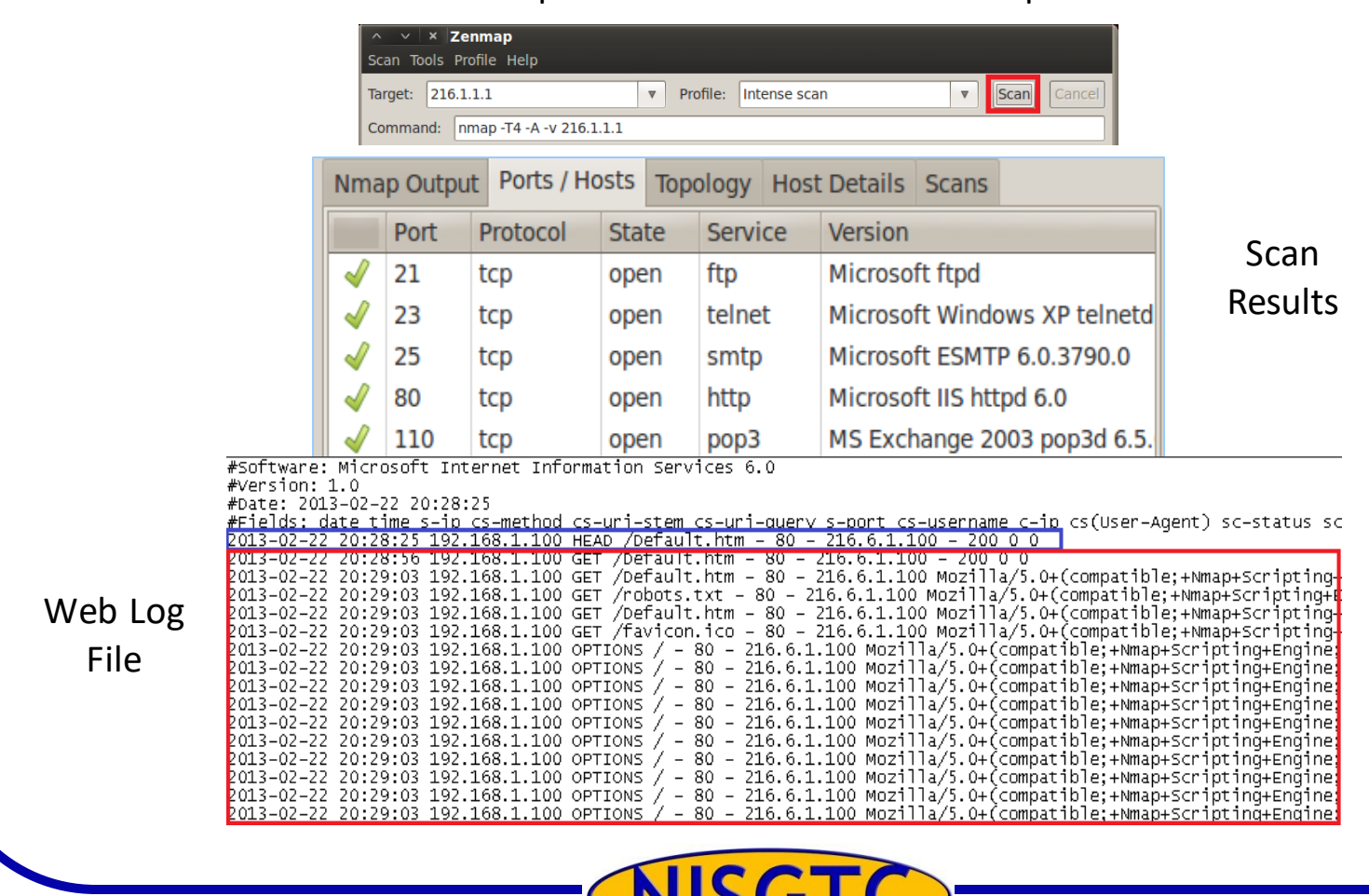

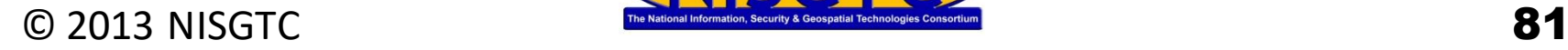

# Crafting Packets

#### Fping

- Ping multiple IP addresses simultaneously
- Included in BackTrack
- www.fping.com

#### **Hping**

- Perform ping sweeps
- Bypass filtering devices
- www.hping.org/download

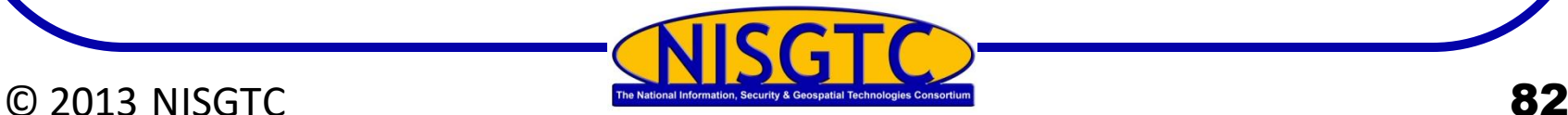

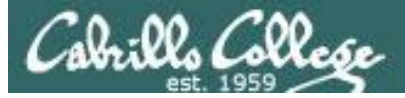

**man fping**

### CIS 76 - Lesson 9

fping

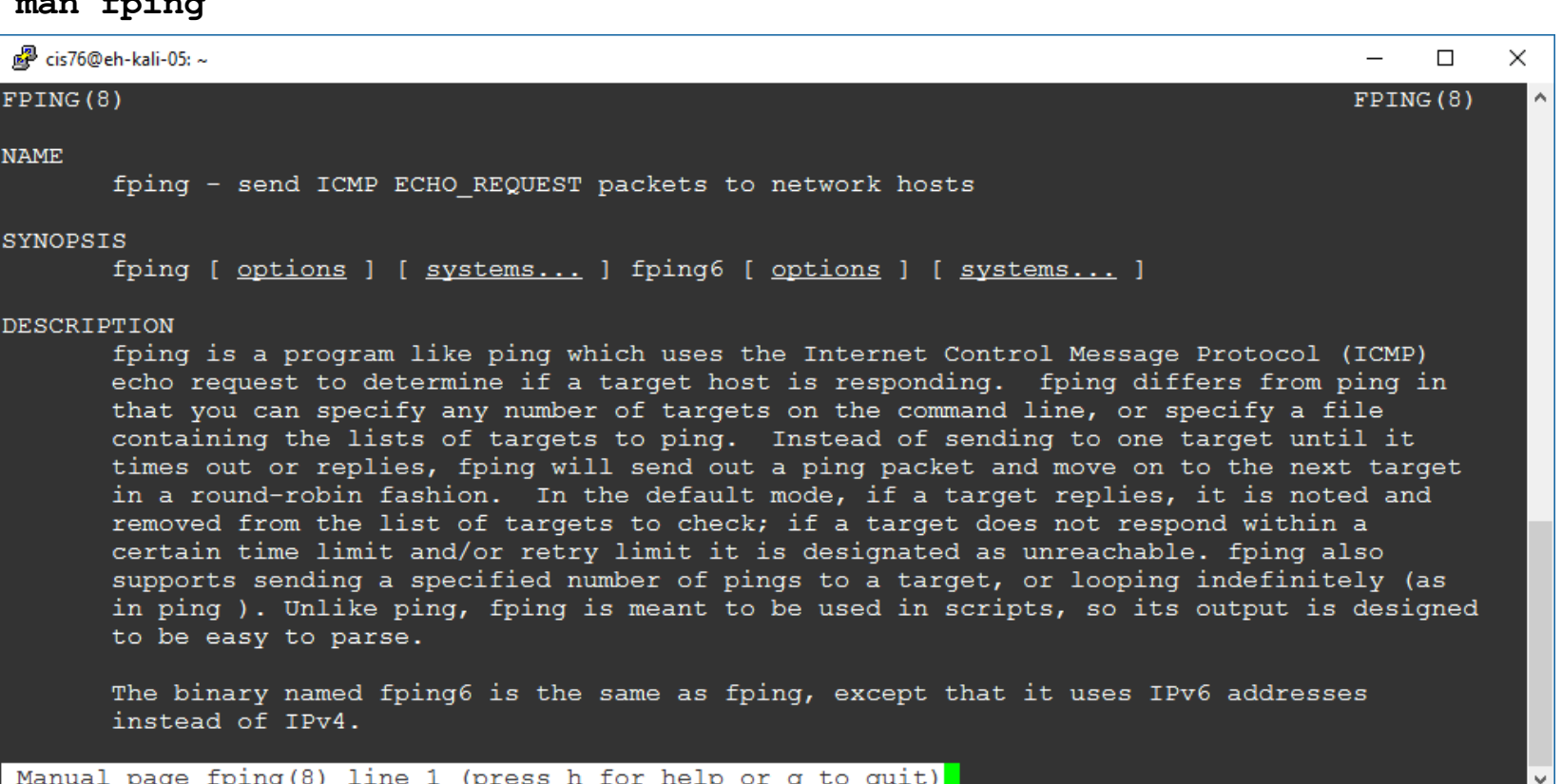

#### *fping differs from ping in that it supports multiple targets*

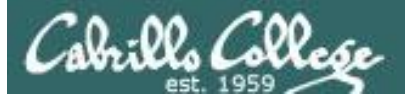

### CIS 76 - Lesson 9

fping

#### **fping -h**

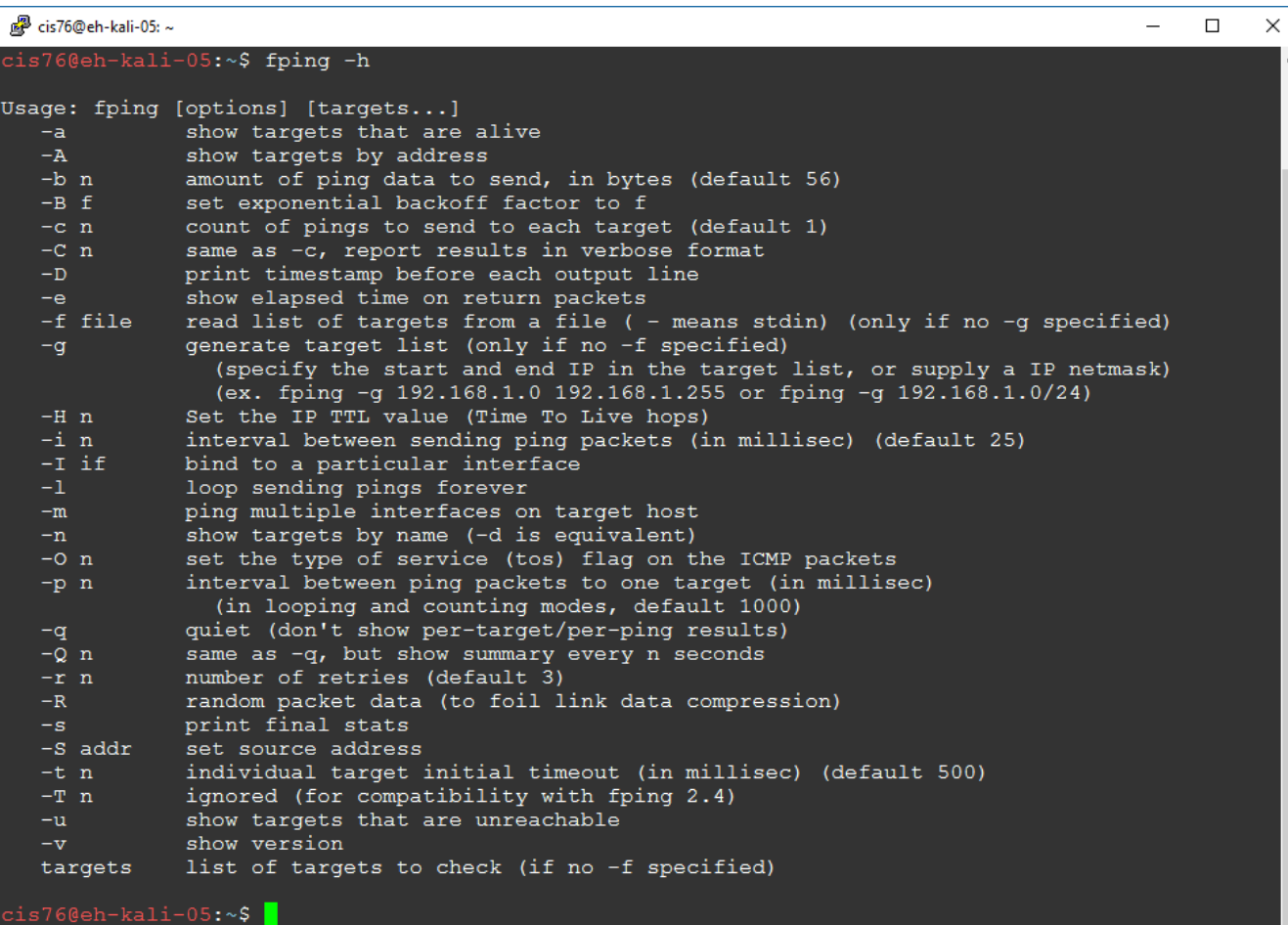

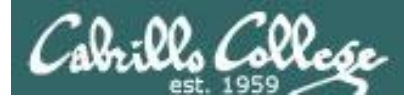

### CIS 76 - Lesson 9

## fping

#### **fping 172.30.10.162 172.30.10.163 172.30.10.164**

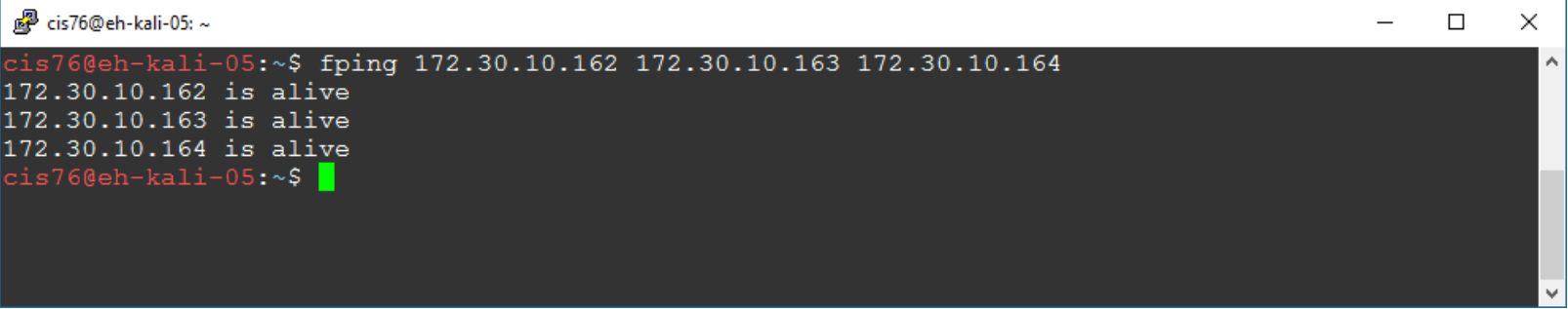

*Multiple targets*

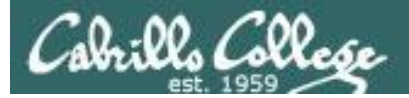

fping

#### **fping -g 172.30.10.0/24**

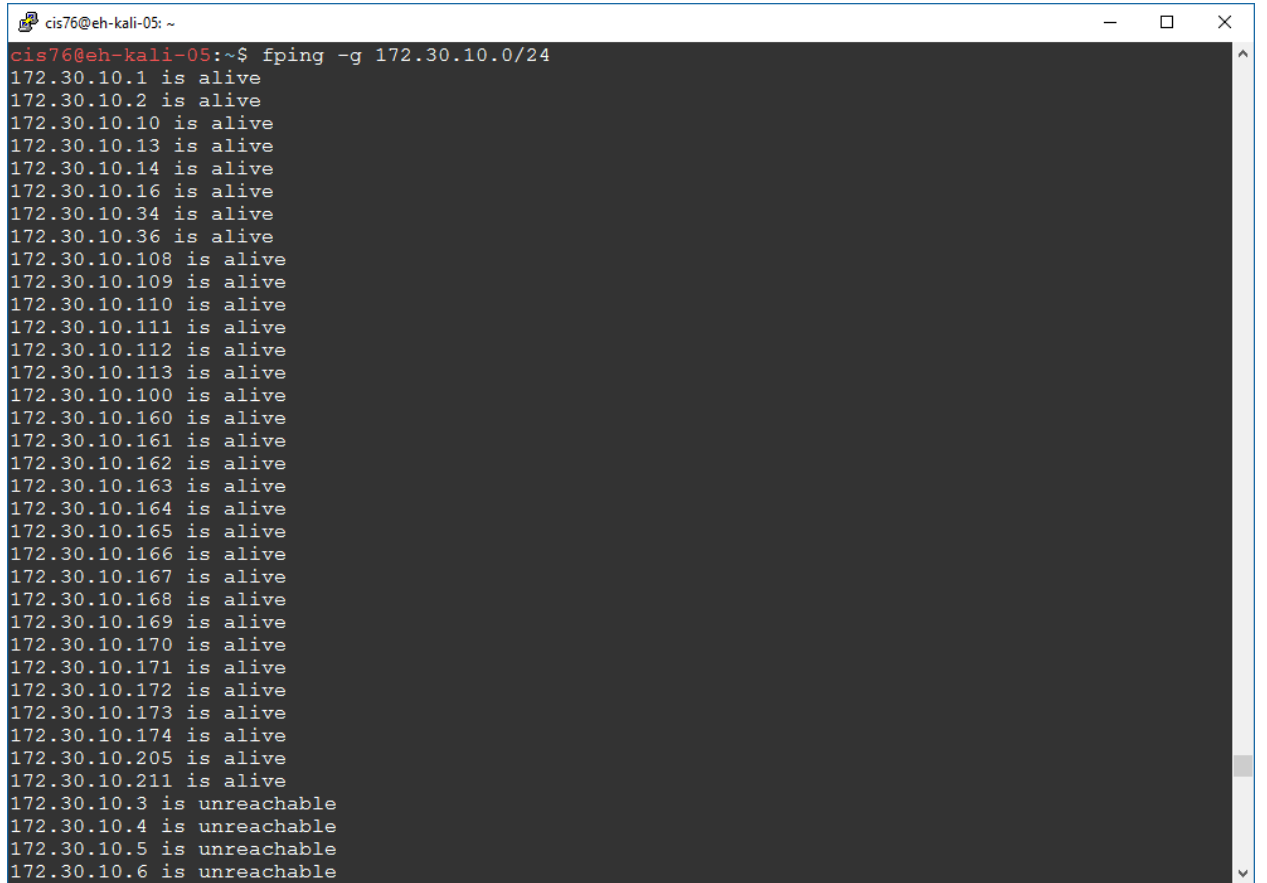

*-g option to generate targets*

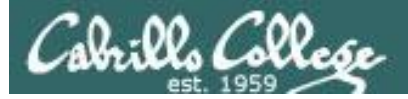

### CIS 76 - Lesson 9

fping

#### **fping < hostlist**

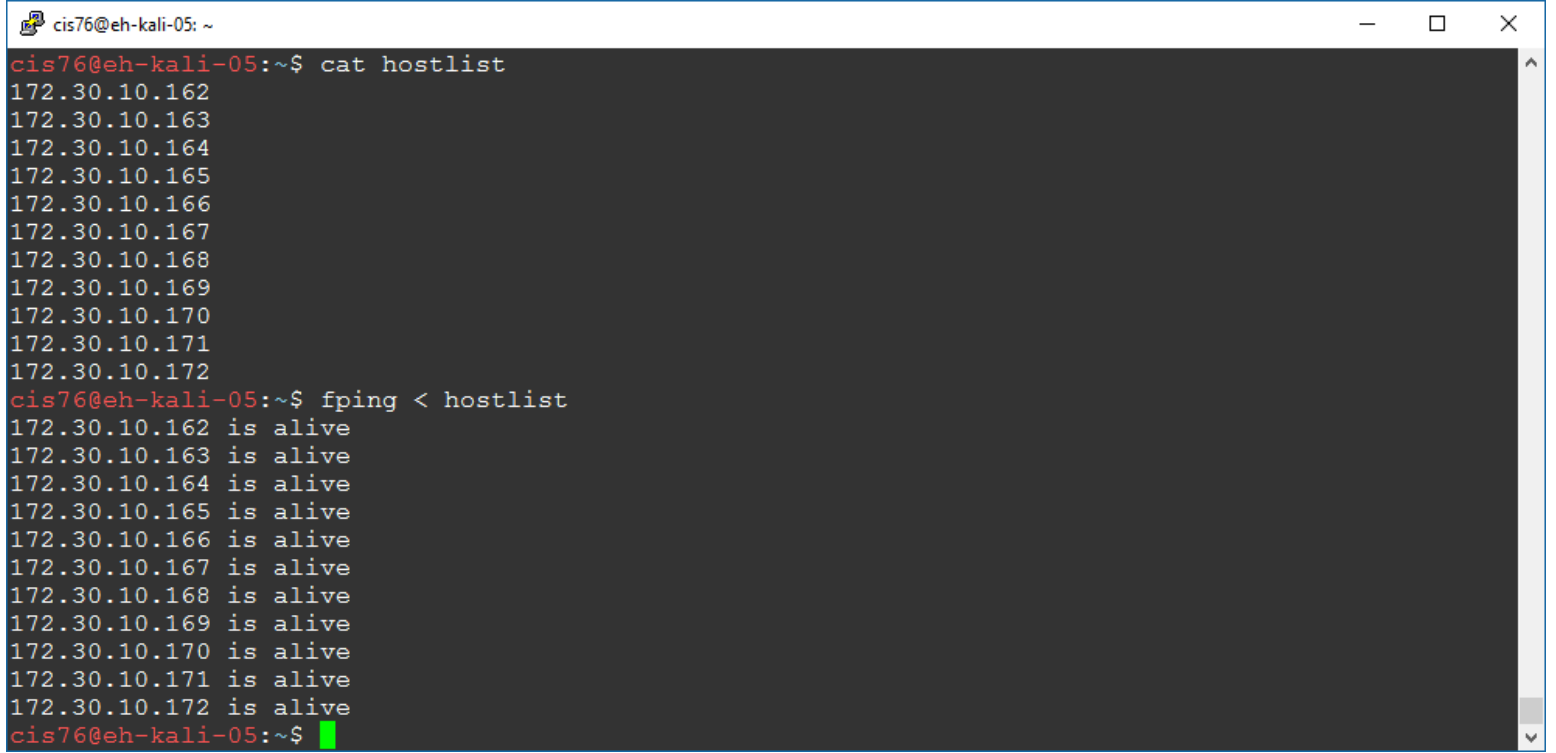

*fping also reads from stdin*

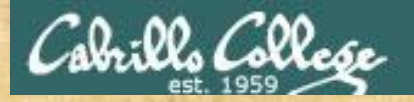

#### CIS 76 - Lesson 9

Activty

#### Try this command from your EH-Kali VM:

**echo 172.30.10.{1,2,10,13,14} | fmt -1 | fping**

*How many of those devices are up? Put your answer in the chat window.*

# Scanning Countermeasures

Firewall should detect probes

Network intrusion detection systems should identify the OS detection methods used by various tools

Close any unneeded ports

Deploy tools to detect port scans

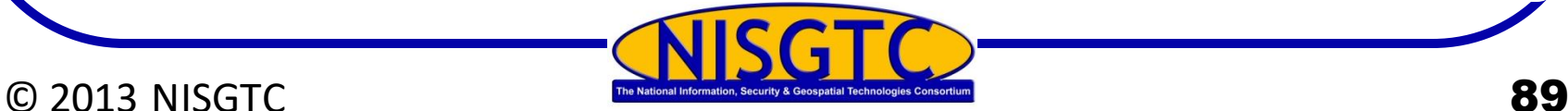

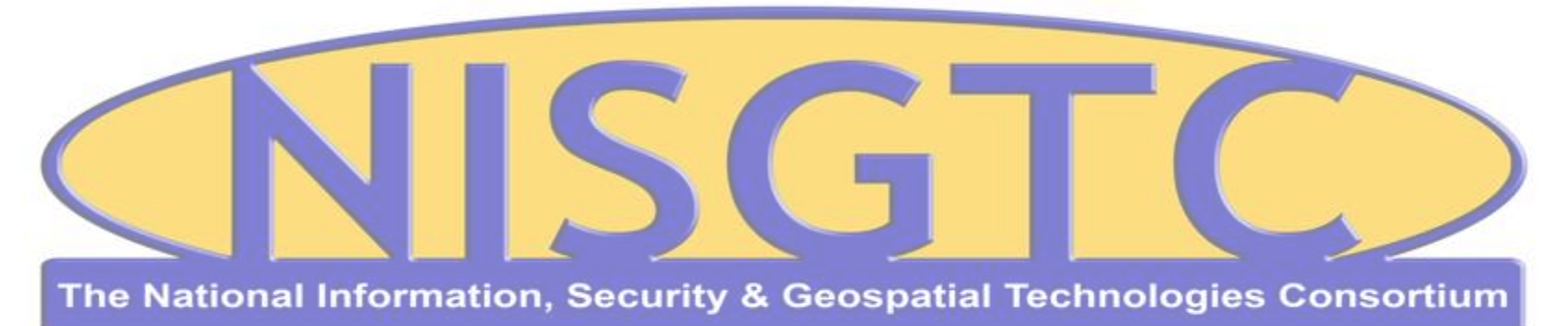

This workforce solution was funded by a grant awarded by the U.S. Department of Labor's Employment and Training Administration. The solution was created by the grantee and does not necessarily reflect the official position of the U.S. Department of Labor. The Department of Labor makes no guarantees, warranties, or assurances of any kind, express or implied, with respect to such information, including any information on linked sites and including, but not limited to, accuracy, continued availability or ownership.

#### © 2013 NISGTC 90

CIS 76 - Lesson 9

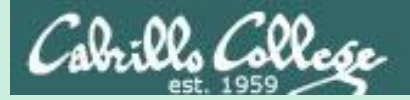

# EC-Council Mini CEH Assessment (2nd Attempt)

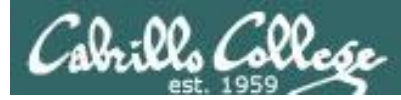

## EC-Council Mini-Assessment Q31-40

#### **<https://www.eccouncil.org/programs/certified-ethical-hacker-ceh/ceh-assessment/>**

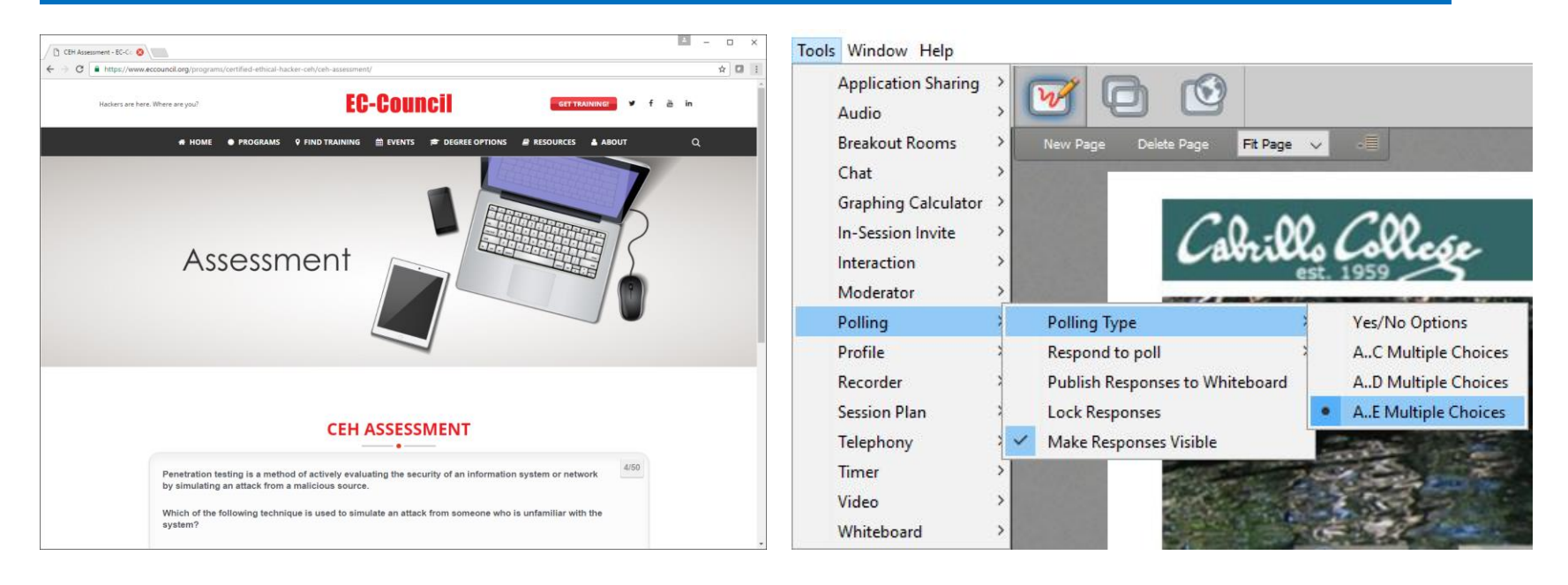

*Questions 31-40 (five minutes)*

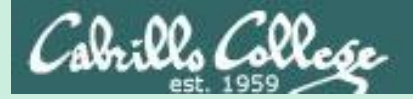

#### CIS 76 - Lesson 9

# Domain 4

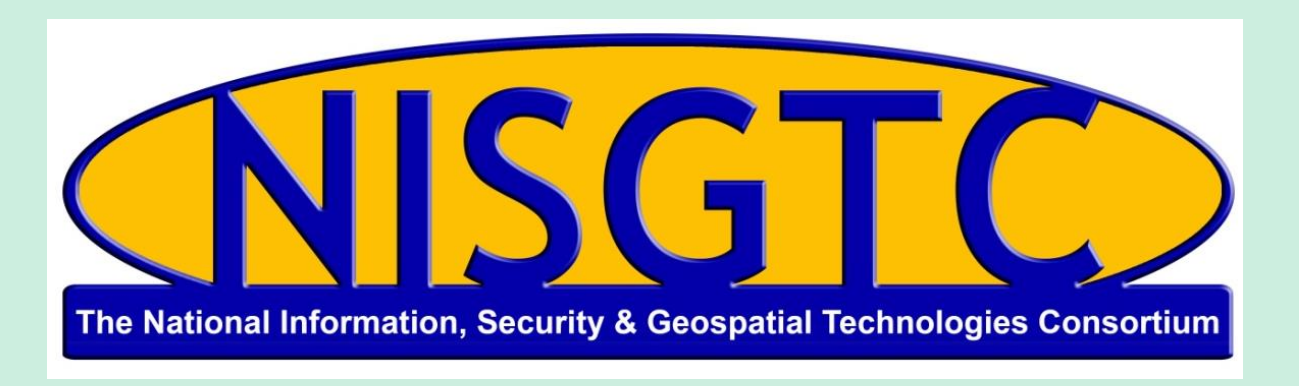

This workforce solution was funded by a grant awarded by the U.S. Department of Labor's Employment and Training Administration. The solution was created by the grantee and does not necessarily reflect the official position of the U.S. Department of Labor. The Department of Labor makes no guarantees, warranties, or assurances of any kind, express or implied, with respect to such information, including any information on linked sites and including, but not limited to, accuracy, continued availability or ownership.

# Domain 4

# Enumeration

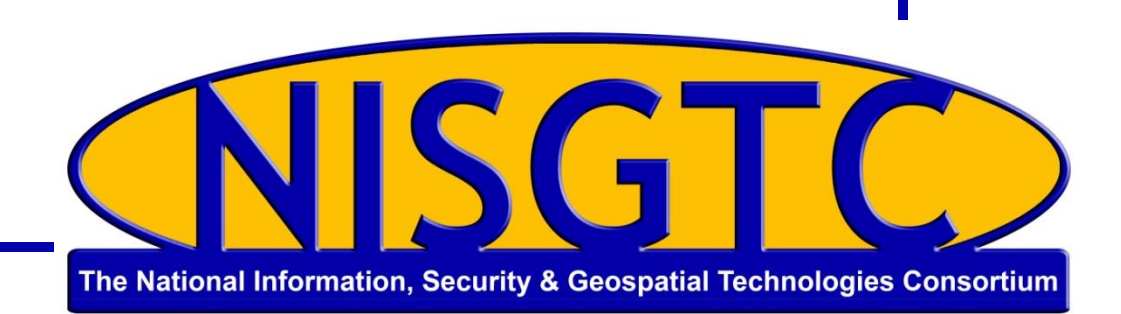

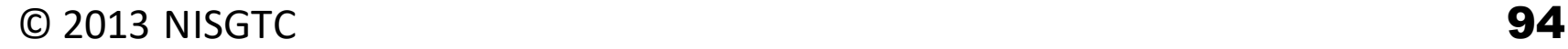

# **Objectives**

- $\triangleright$  Understand enumeration techniques
- $\triangleright$  Describe null sessions
- **Describe SNMP enumeration**
- $\triangleright$  Identify countermeasures

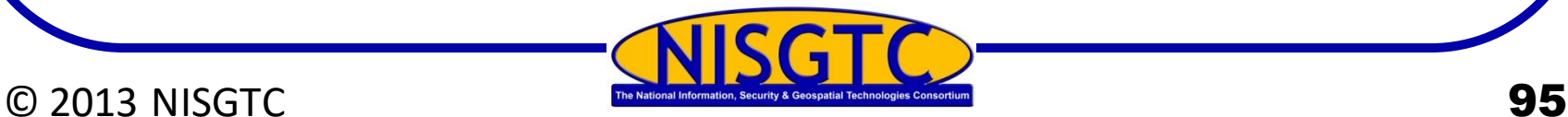

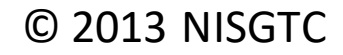

# Steps to Compromise a System

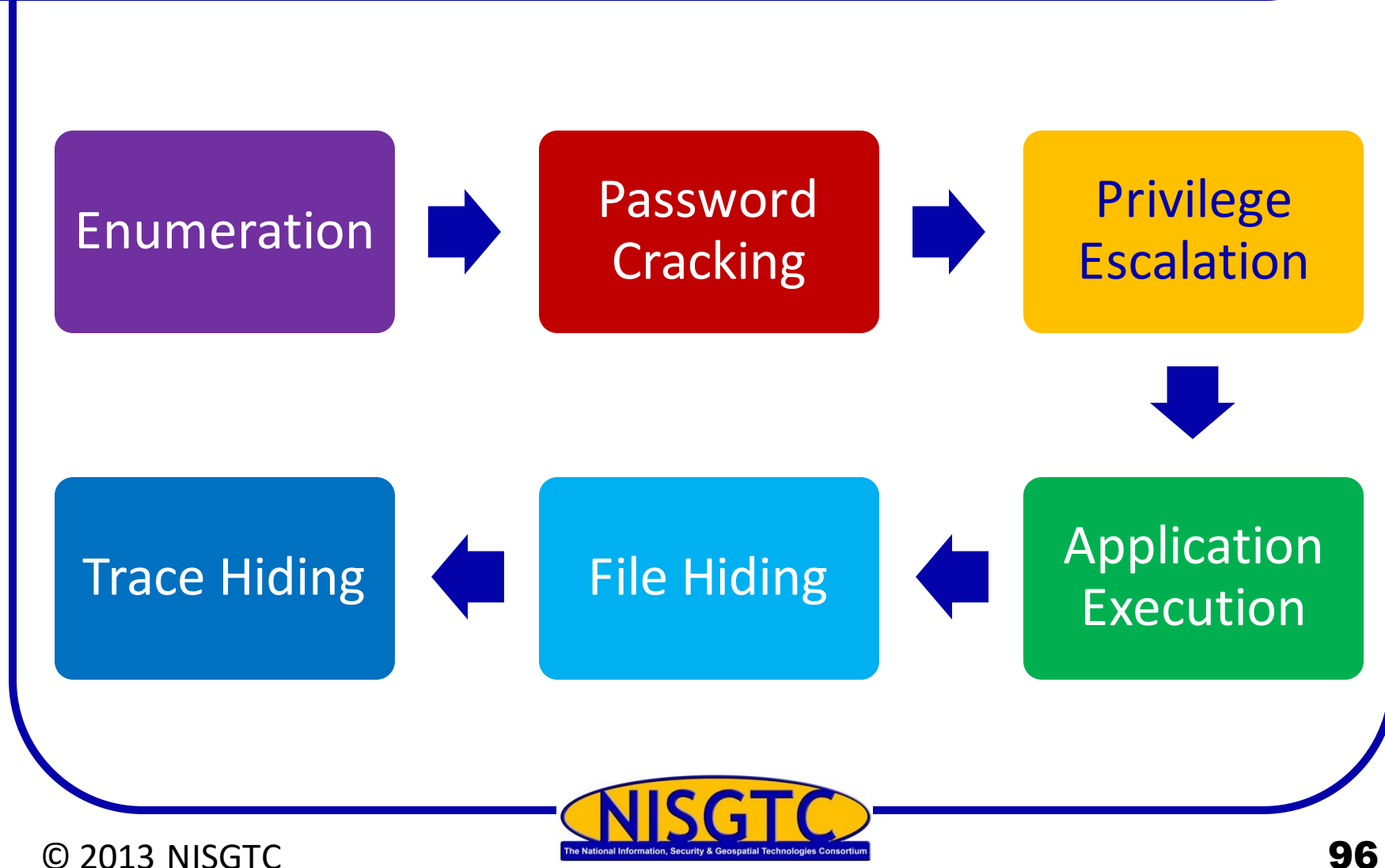

# Enumeration

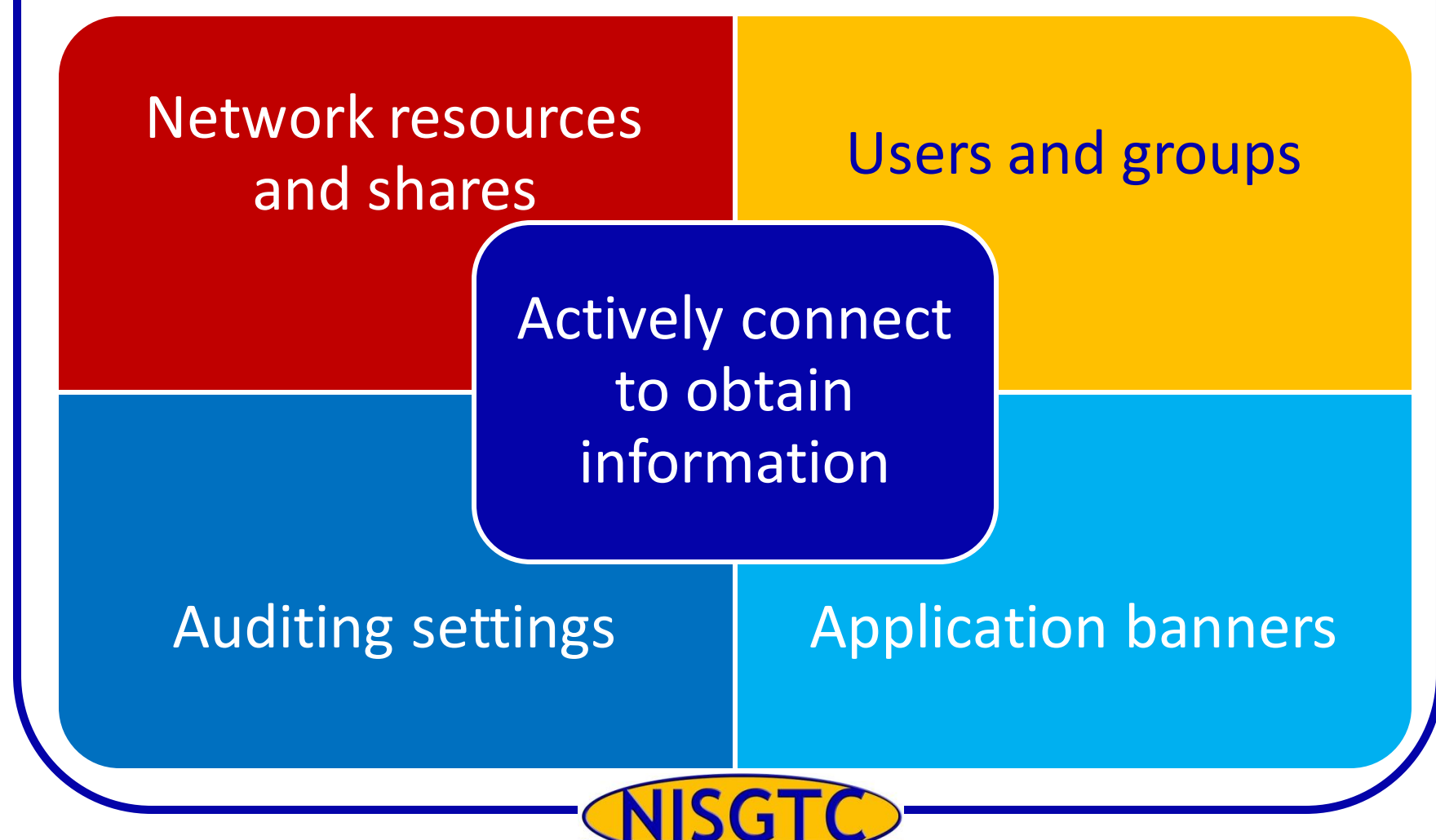

C 2013 NISGTC The National Information, Security & Geospatial Technologies Consortium

# Null Session Enumeration

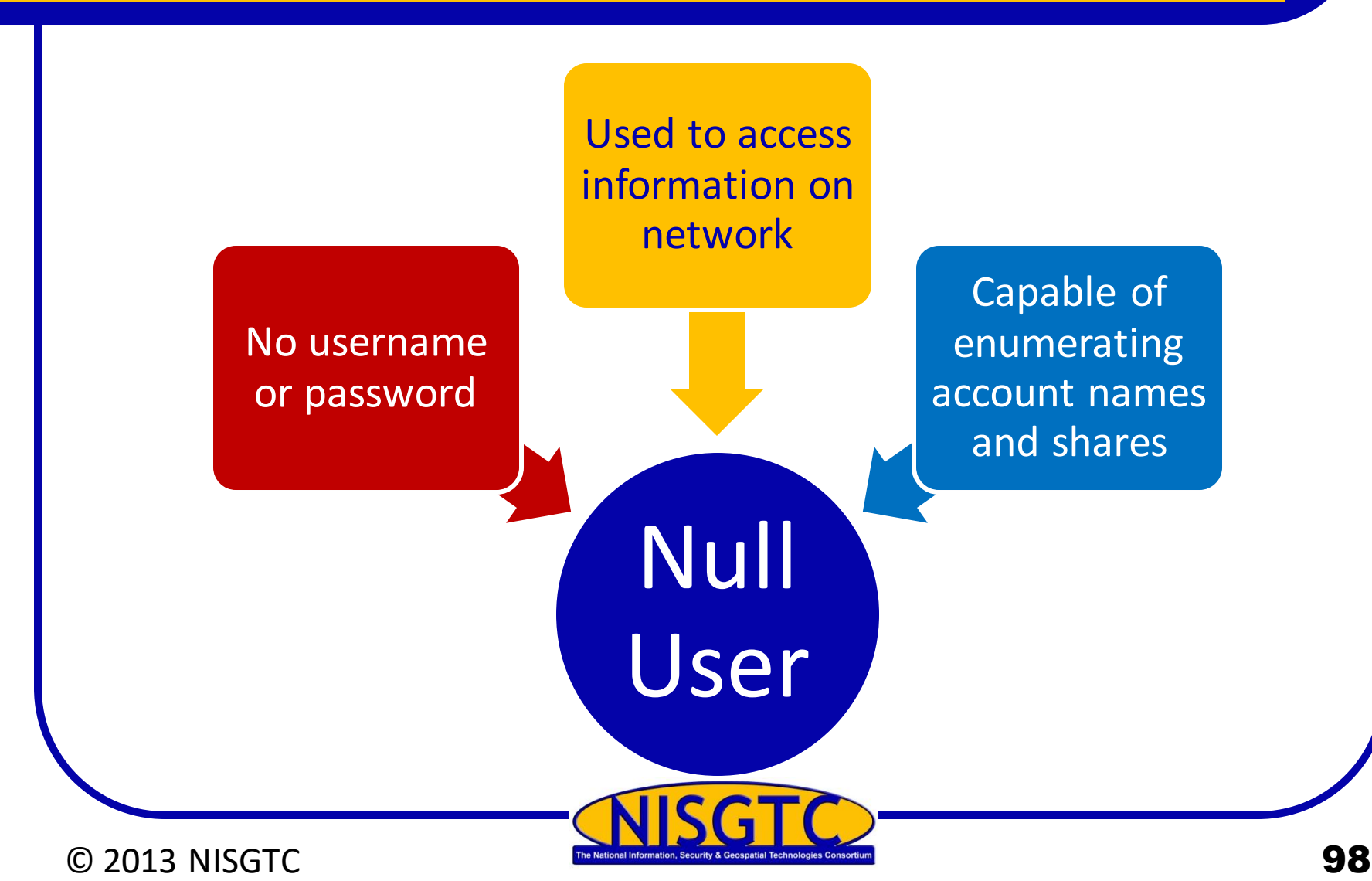

# Null Sessions

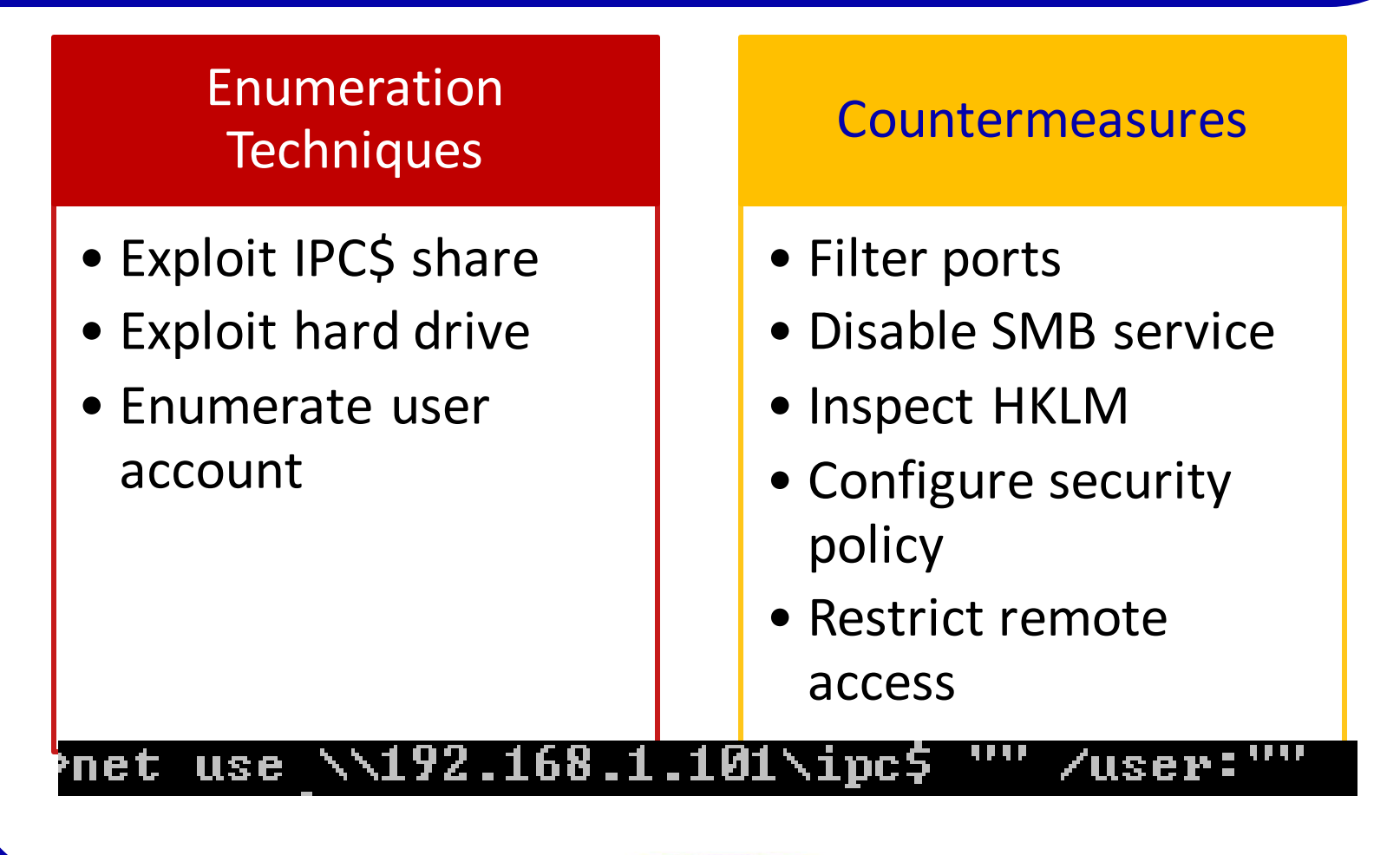

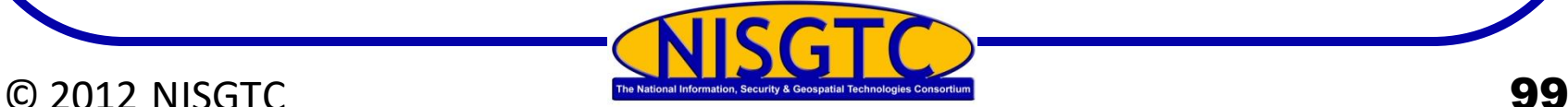

# NetBIOS Basics

Windows programming interface that allows computers to communicate across a LAN

Used to share files and printers

Uses UDP ports 137 (Server service), 138 (Datagram service) and TCP port 139 (Session service)

NetBIOS names are the computer names assigned to a system and have a 15-character limit

NetBIOS name must be unique on a network

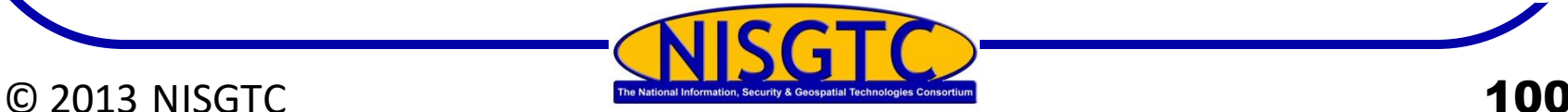

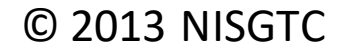

# Command Line Tools

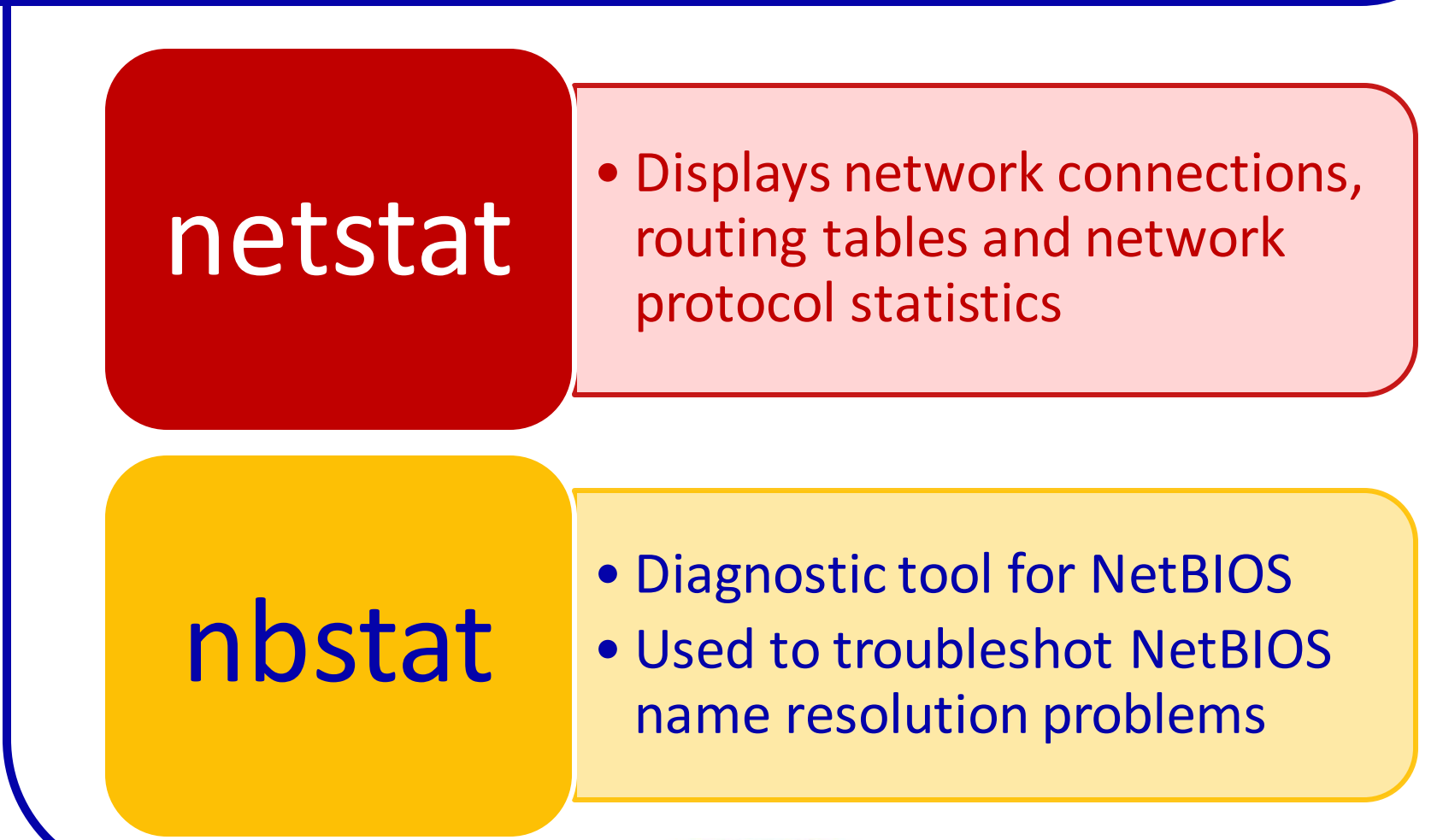

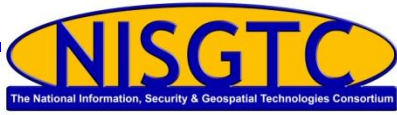

© 2013 NISGTC 101

# SNMP Enumeration

Agents deployed onto managed systems and Network Management Stations

Process information collected

A Master Information Base (MIB) is configured with the resources that need to be monitored

Default community string are the characters PUBLIC

Attacker looks for target host with SNMP enabled and a default community string

Built-in SNMP objects will be visible for enumeration

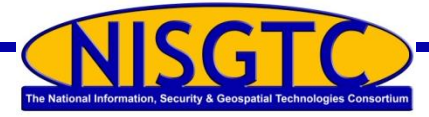

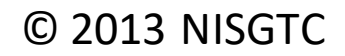

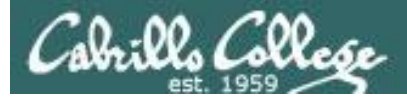

## snmp-check

#### **snmp-check -h**

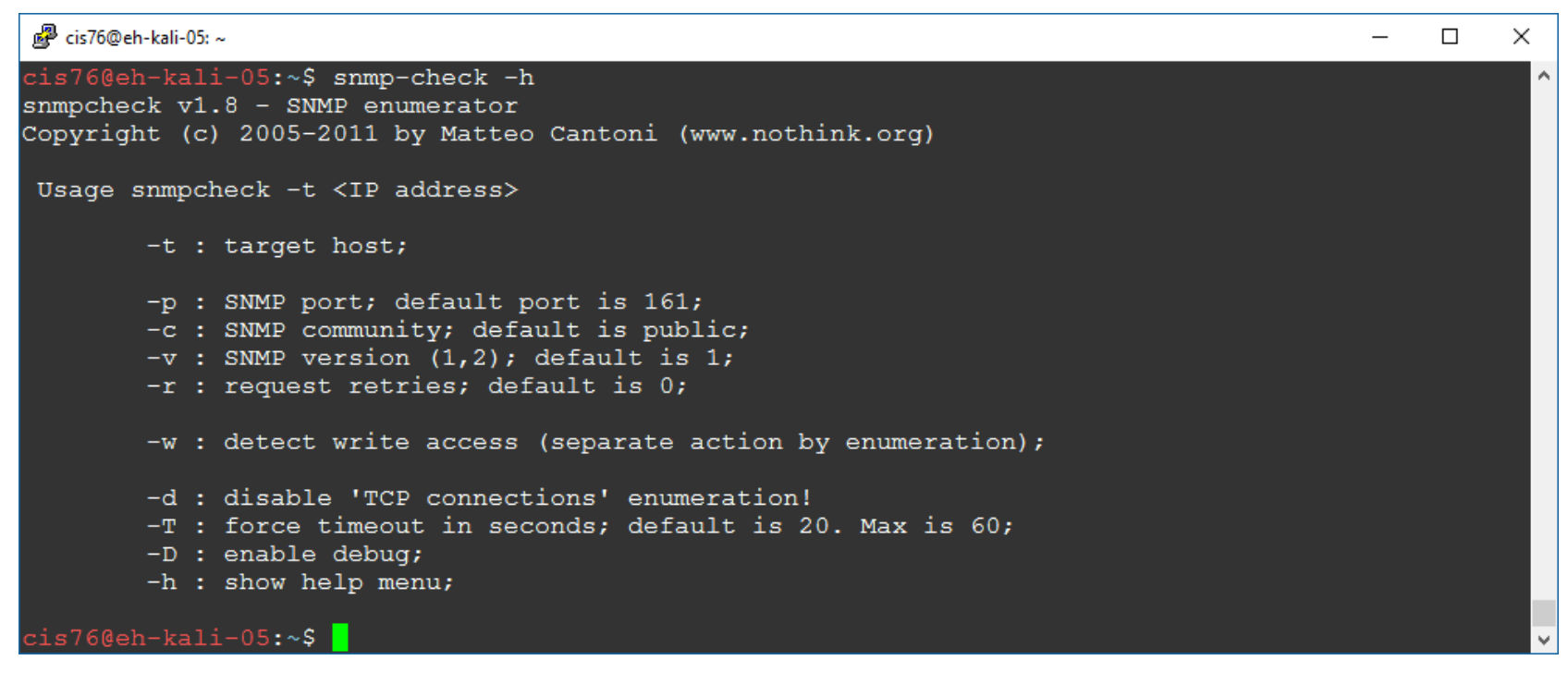

*Used to browse SNMP MIBs*

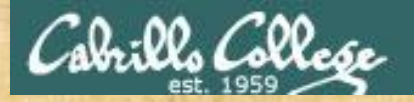

#### CIS 76 - Lesson 9

Activity

Try this command from your EH-Kali VM:

**snmp-check -t 172.30.10.162**

*Check the Software Components section of the output. Is VMware Tools installed? Write your answer in the chat window.* 

# SNMP Enumeration Countermeasures

## Remove the SNMP agent or turn off the SNMP service

Implement the group policy security option

Restrict access to null session shares

Change the community string

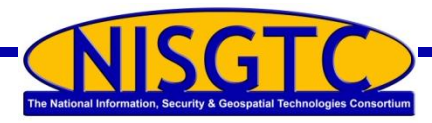

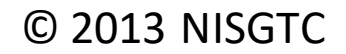

# Discovering Hosts with Windows Command Line Tools

Here is a list of the commands used during Task 2 to enumerate Windows hosts.

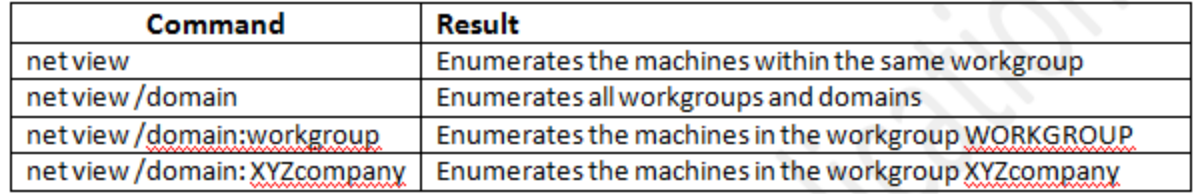

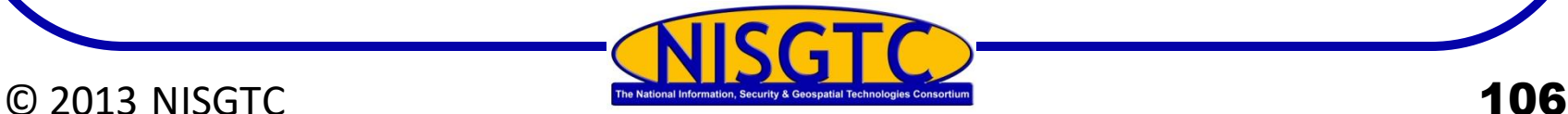

# Discovering Hosts with Metasploit

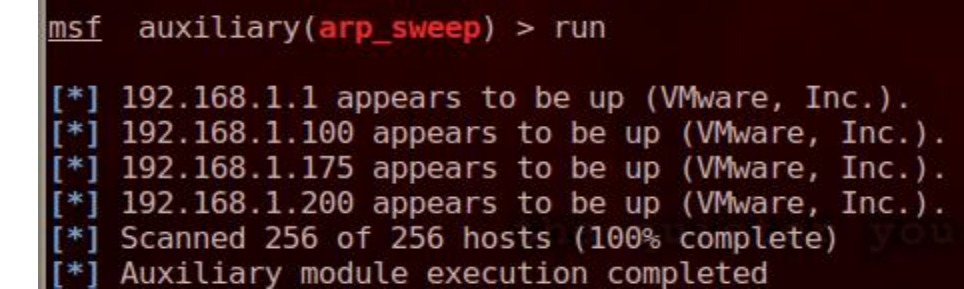

#### auxiliary(nbname) > run lmsf

[\*] Sending NetBIOS status requests to 192.168.1.0->192.168.1.255 (256 hosts) [\*] 192.168.1.1 [FW] OS:Windows Names:(FW, WORKGROUP, 国目 MSBROWSE 国 Addresses:(216.1.1.1, 192.168.1.1) [\*] 192.168.1.100 [SERVER] OS:Windows Names:(SERVER, XYZCOMPANY, 图 MSBROWSE 图 Addresses:(192.168.1.100 [\*] 192.168.1.175 [WINXP] OS:Windows Names: (WINXP, WORKGROUP) Addresses: (192.168.1.175) Mac:00:0c:29:e0:09  $\lbrack$  [\*] 192.168.1.200 [WINFILE] OS:Windows Names:(WINFILE, WORKGROUP) Addresses:(192.168.1.200) Mac:00:0c:29:c4  $[*]$  Scanned 256 of 256 hosts (100% complete) [\*] Auxiliary module execution completed

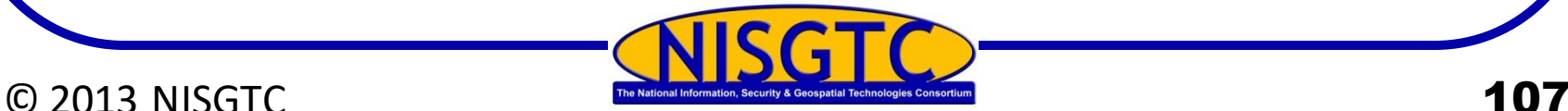

# Using Cain

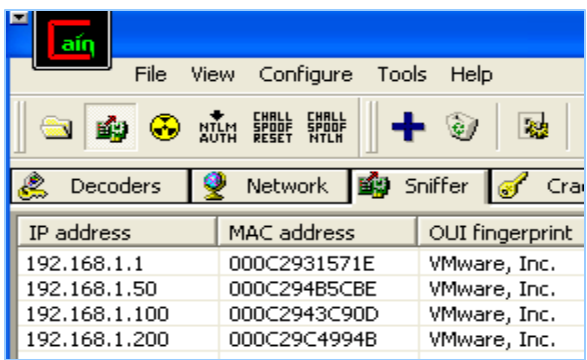

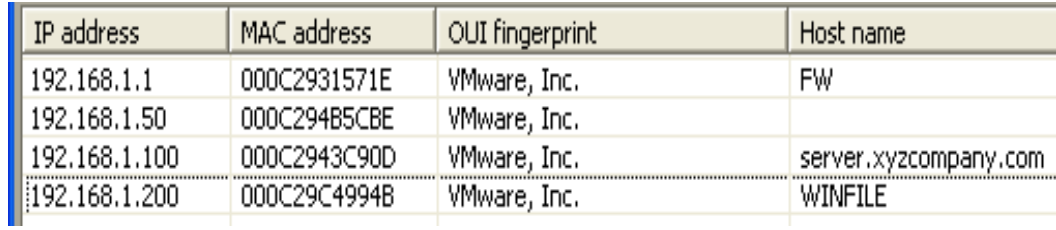

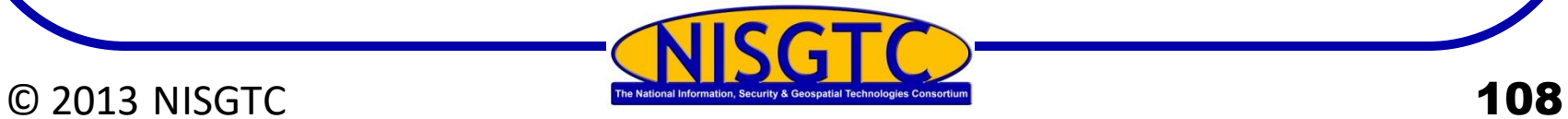

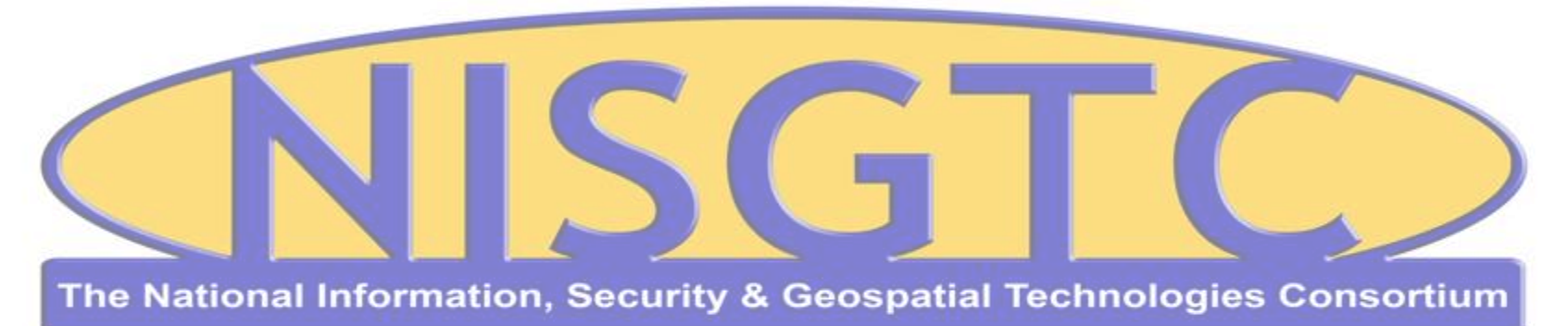

This workforce solution was funded by a grant awarded by the U.S. Department of Labor's Employment and Training Administration. The solution was created by the grantee and does not necessarily reflect the official position of the U.S. Department of Labor. The Department of Labor makes no guarantees, warranties, or assurances of any kind, express or implied, with respect to such information, including any information on linked sites and including, but not limited to, accuracy, continued availability or ownership.

#### © 2013 NISGTC 109
CIS 76 - Lesson 9

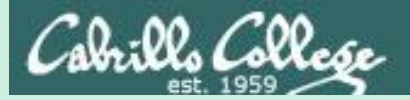

# EC-Council Mini CEH Assessment (2nd Attempt)

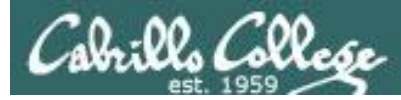

#### EC-Council Mini-Assessment Q41-50

#### **<https://www.eccouncil.org/programs/certified-ethical-hacker-ceh/ceh-assessment/>**

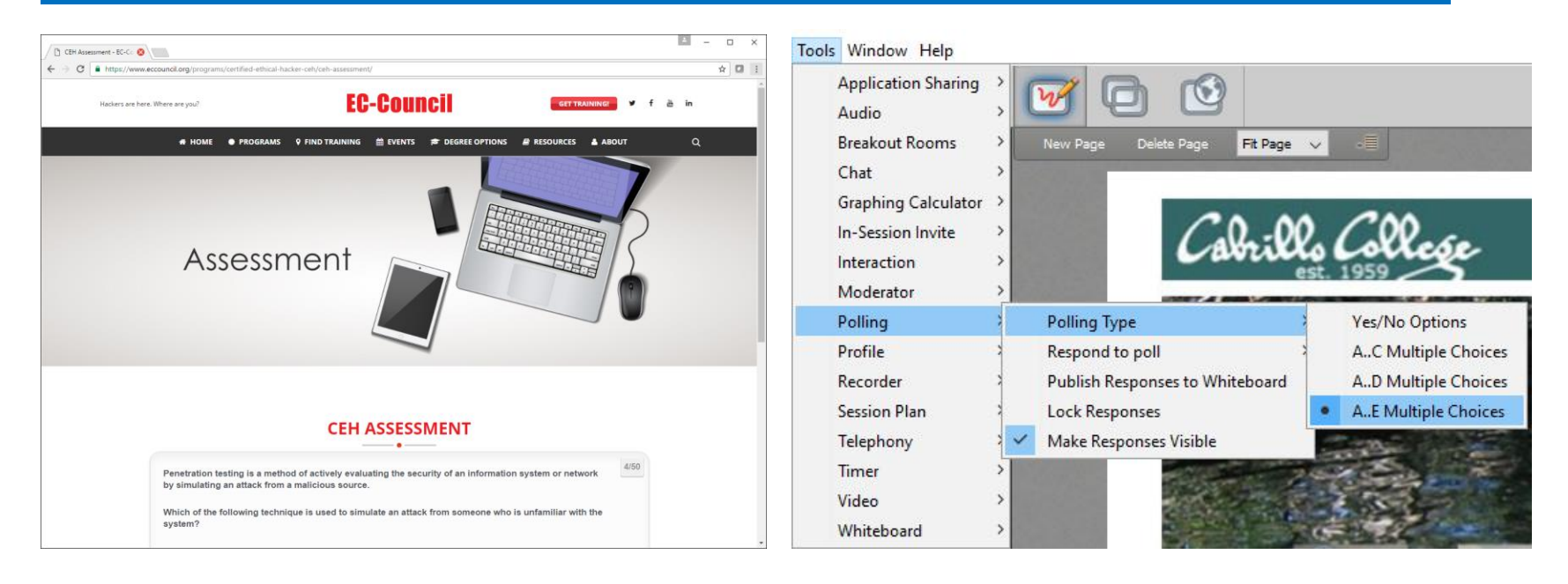

*Questions 41-50 (five minutes)*

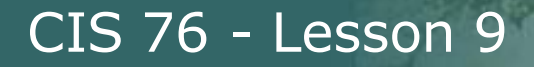

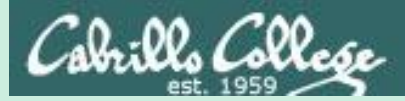

# Domain 10

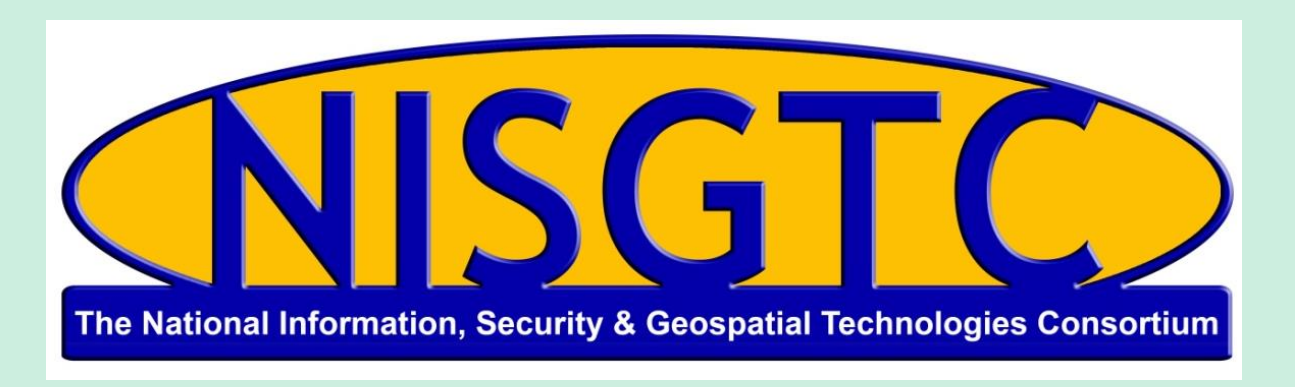

This workforce solution was funded by a grant awarded by the U.S. Department of Labor's Employment and Training Administration. The solution was created by the grantee and does not necessarily reflect the official position of the U.S. Department of Labor. The Department of Labor makes no guarantees, warranties, or assurances of any kind, express or implied, with respect to such information, including any information on linked sites and including, but not limited to, accuracy, continued availability or ownership.

# Domain 10

#### Denial of Service

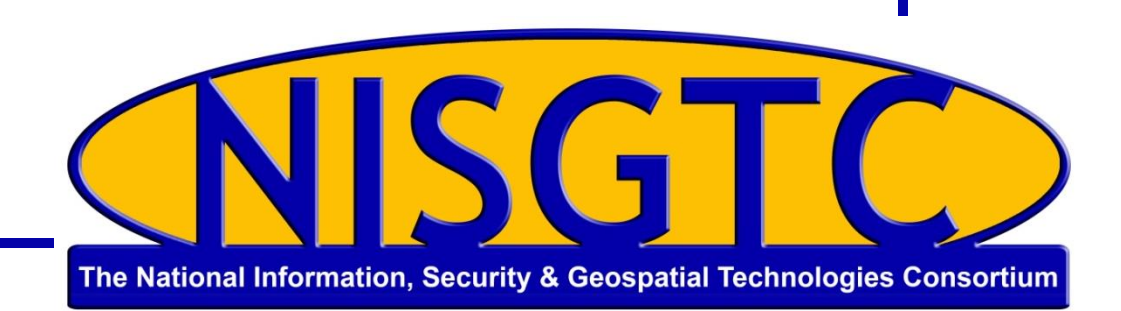

© 2013 NISGTC 113

### **Objectives**

- Define a denial-of-service (DoS) attack
- Analyze symptoms of a DoS attack
- Explain DoS attack techniques
- Describe detection techniques
- Identify countermeasure strategies

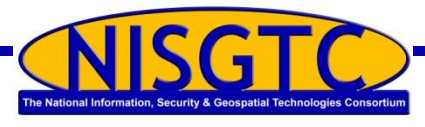

## Denial-of-Service Attack

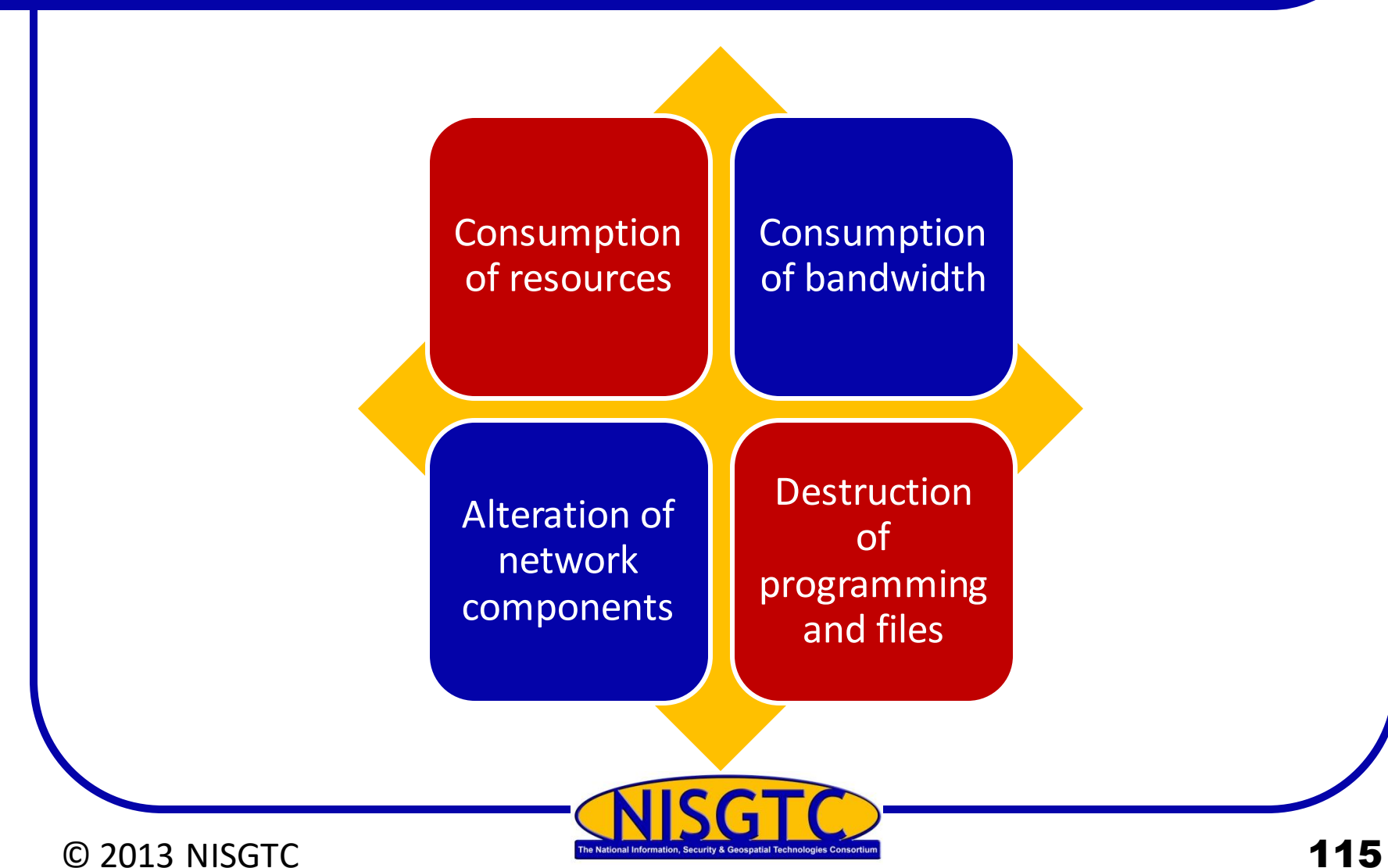

# Types of Attacks

#### Smurf

• Attacker sends a lot of ICMP traffic to IP broadcast addresses with a spoofed source IP of the victim

#### Buffer overflow attack

• Send excessive data to an application to bring down the application and crash the system

#### Ping of death

• Send an ICMP packet that is larger than the allowed 65,536 bytes

#### Teardrop

• Manipulate the value of fragments so that they overlap causing the receiving system an issue with reassembling the packet causing it to crash, hang, or reboot

#### SYN Flood

• Exploits the three-way handshake by never responding to the server's response

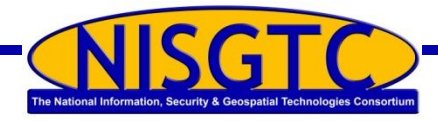

© 2013 NISGTC 116

#### Botnets

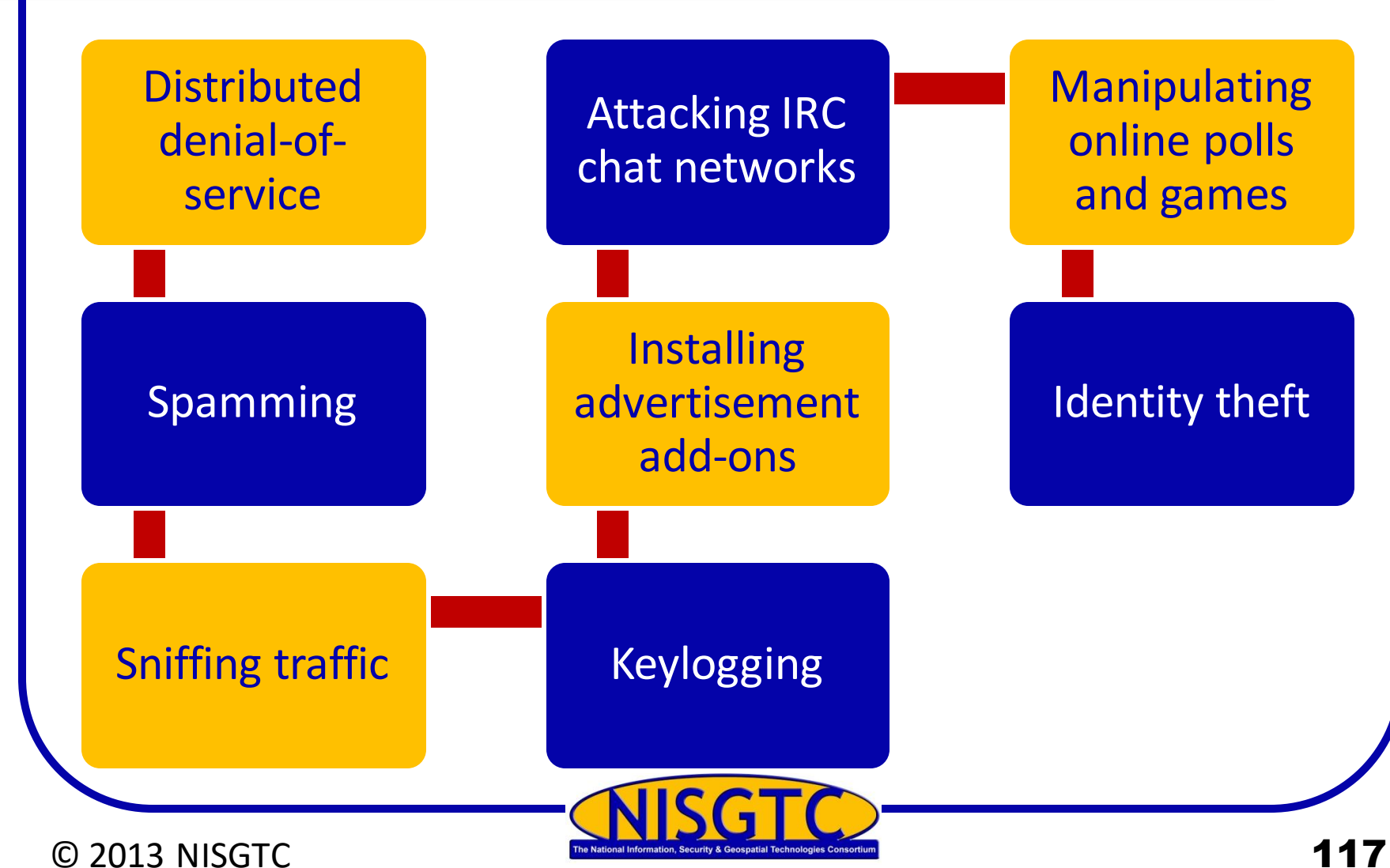

## Conducting a DDoS Attack

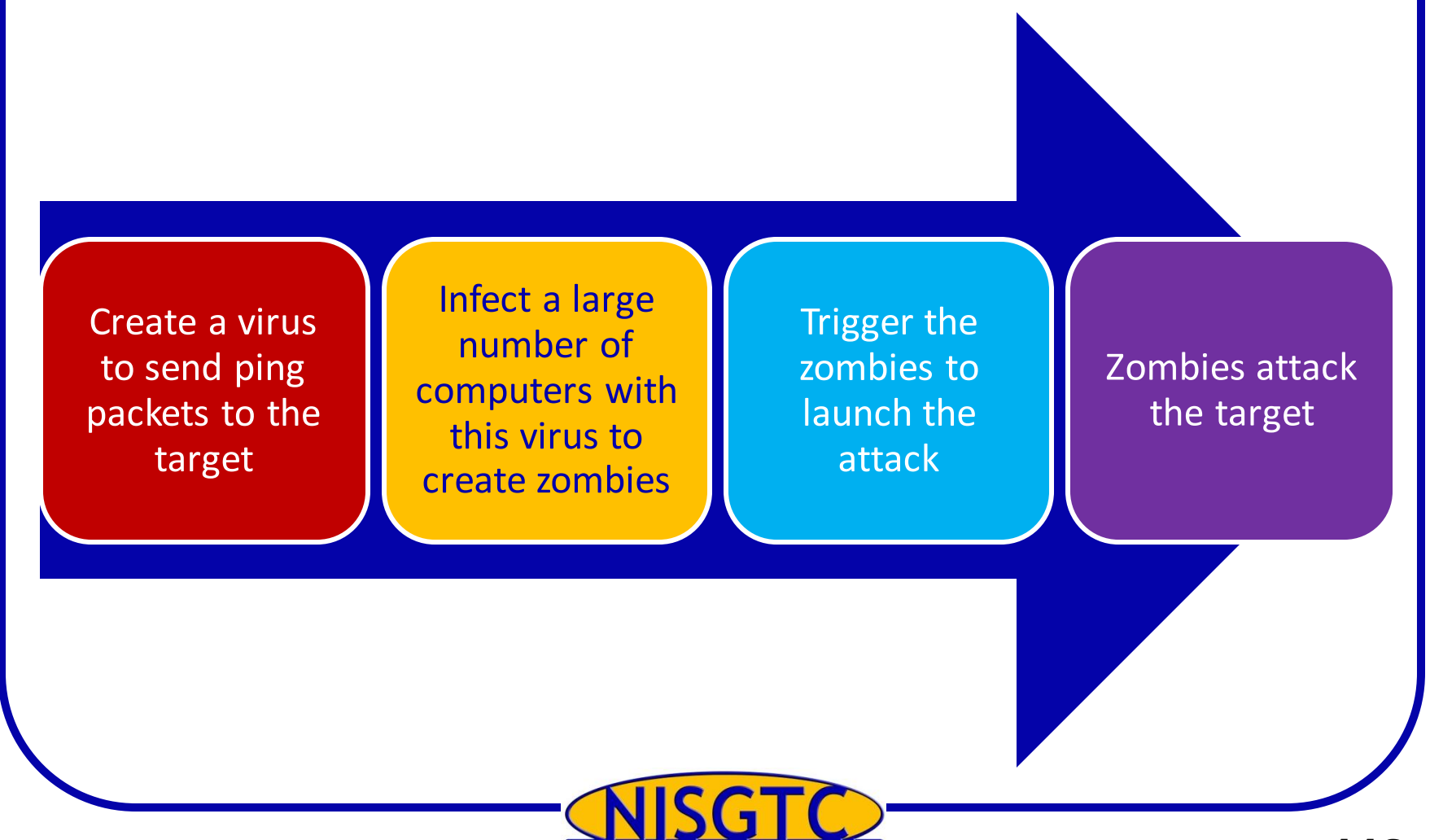

#### C 2013 NISGTC The National Information, Security & Geospatial Technologies Consortium

# Distributed Denial of Service Attack (DDoS)

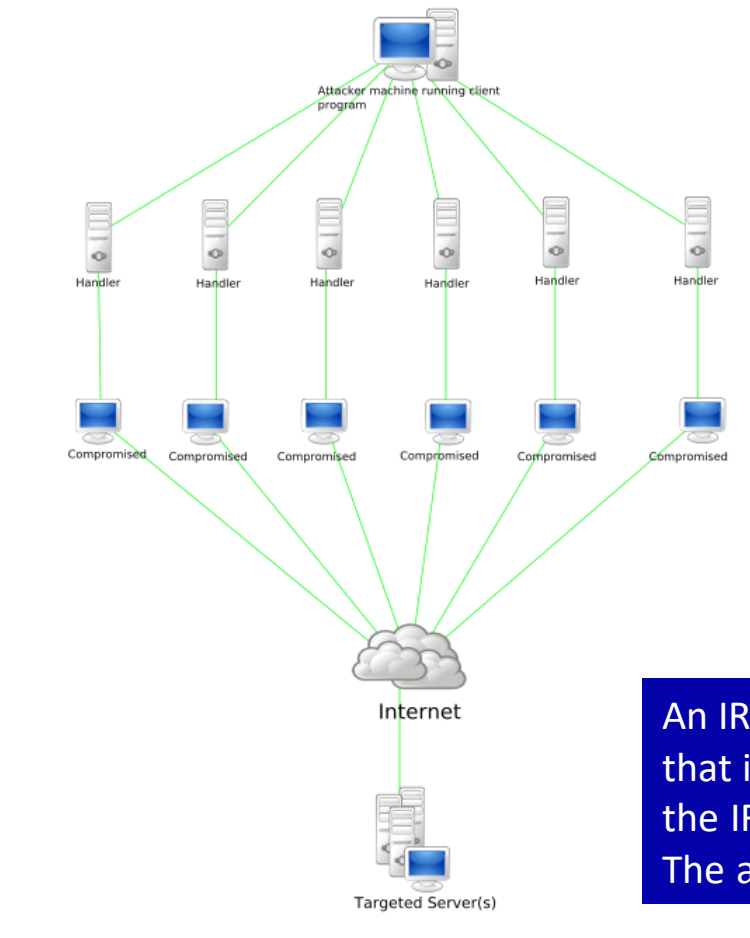

Handler software is placed on a compromised router or network server

Agent software is placed in compromised systems that will carry out the attack

An IRC-based DDoS attack is similar except that it is installed on a network server and uses the IRC communication channel to connect The attacker to the agents

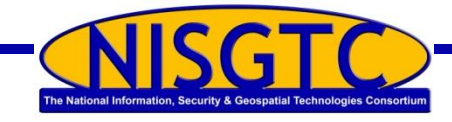

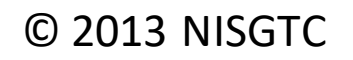

### Attack Classes

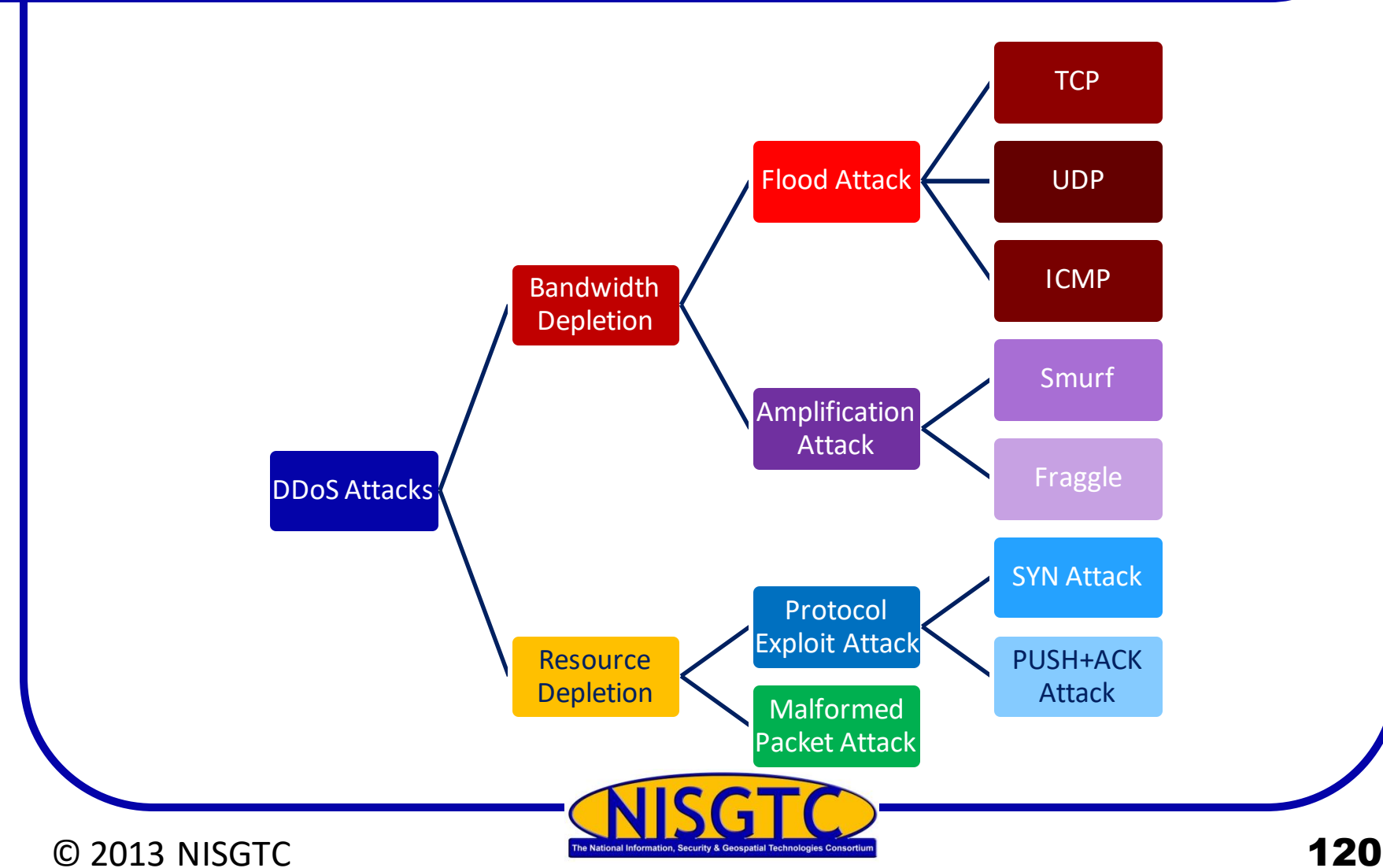

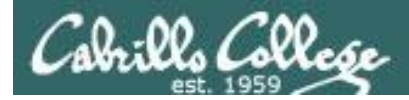

#### Amplification Attacks

#### **Smurf Attack**

A Smurf Attack (named so as it fits the stereotype of Smurfs with proper visualization) is a denial-of-service (DoS) attack that involves **sending ICMP echo** requests (ping) traffic to the broadcast address of routers and other network devices in large computer networks with a spoofed source address (the address of the desired DoS target). Since the device receiving the original ICMP echo request broadcasts it to every other device it's connected to, each one of these devices sends out an echo reply to the spoofed source address (the DoS target). This will generate a high rate of ICMP traffic and could cause DoS or instability for the target network.

If the original request (to a device in a large network) is broadcast to such a vast number of machines, the resulting attack can be highly effective. After 1999, however, most routers do not forward packets sent to their broadcast addresses by default, this makes the likelihood of a successful large-scale Smurf Attack fairly low.

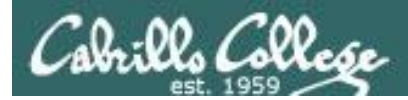

#### Amplification Attacks

#### **Fraggle Attack**

A Fraggle Attack is a denial-of-service (DoS) attack that involves sending a large amount of spoofed UDP traffic to a router's broadcast address within a network. It is very similar to a Smurf Attack, which uses spoofed ICMP traffic rather than UDP traffic to achieve the same goal. Given those routers (as of 1999) no longer forward packets directed at their broadcast addresses, most networks are now immune to Fraggle (and Smurf) attacks.

<https://security.radware.com/ddos-knowledge-center/ddospedia/fraggle-attack/>

#### **Countermeasures**

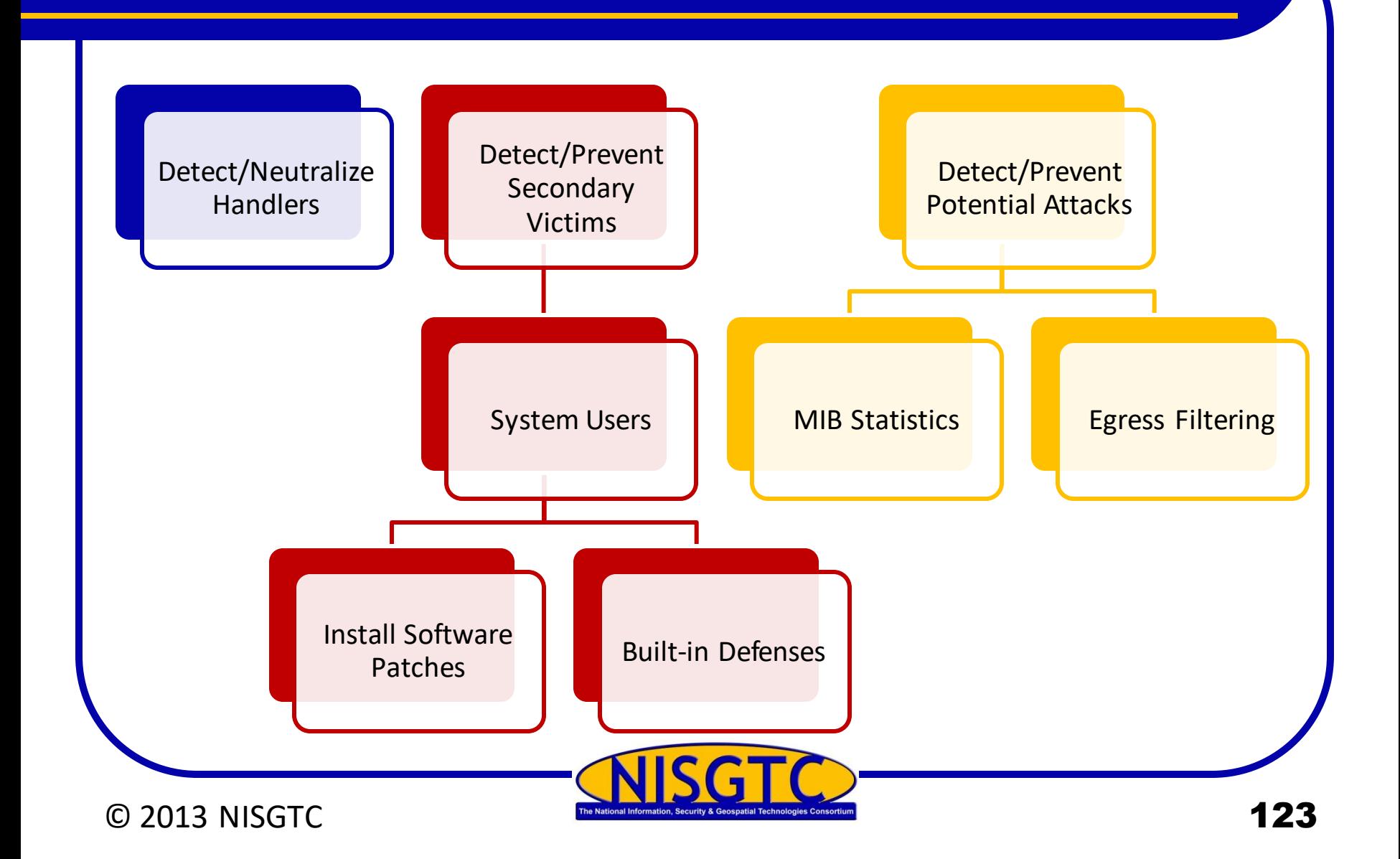

#### **Countermeasures**

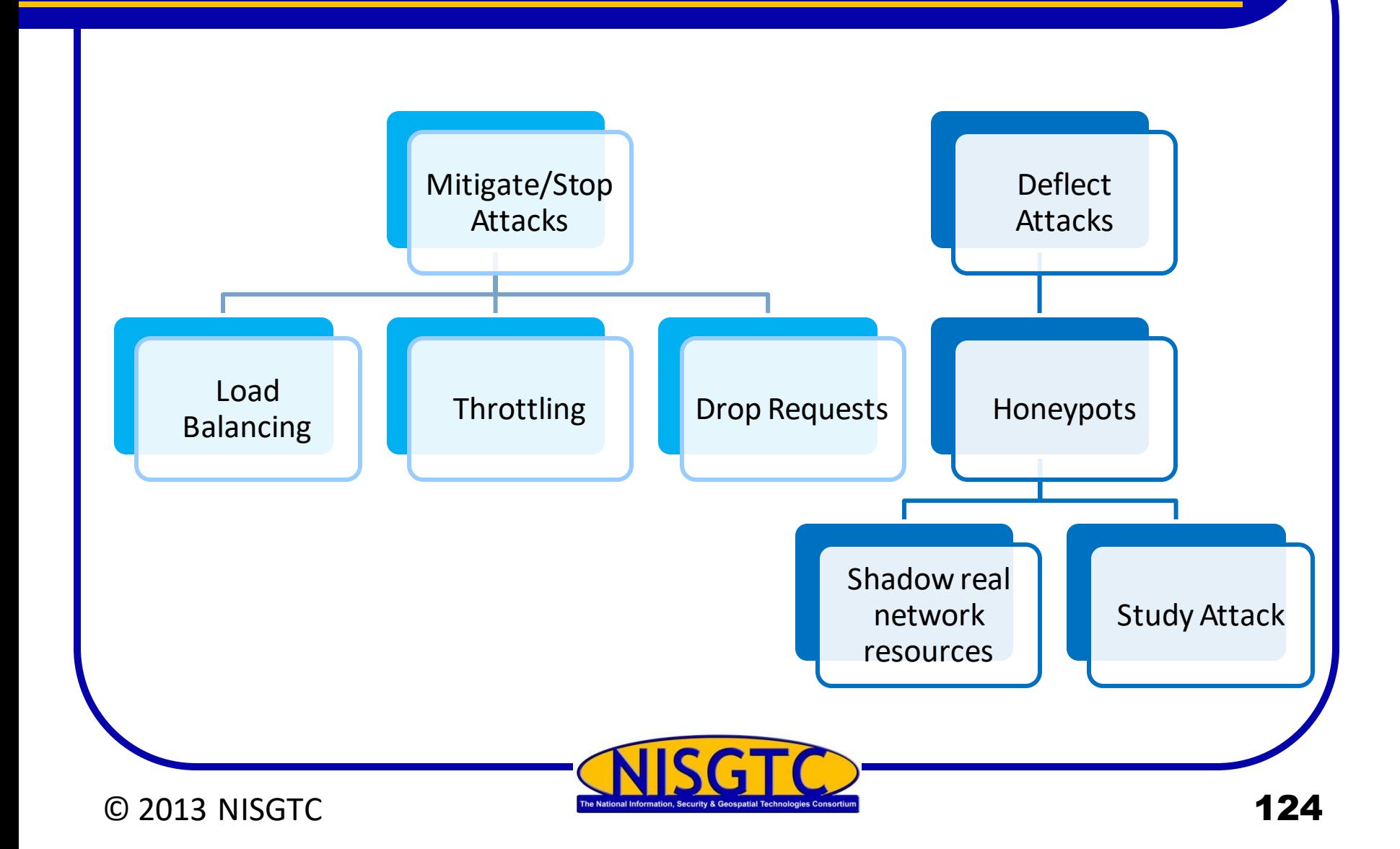

#### Countermeasures

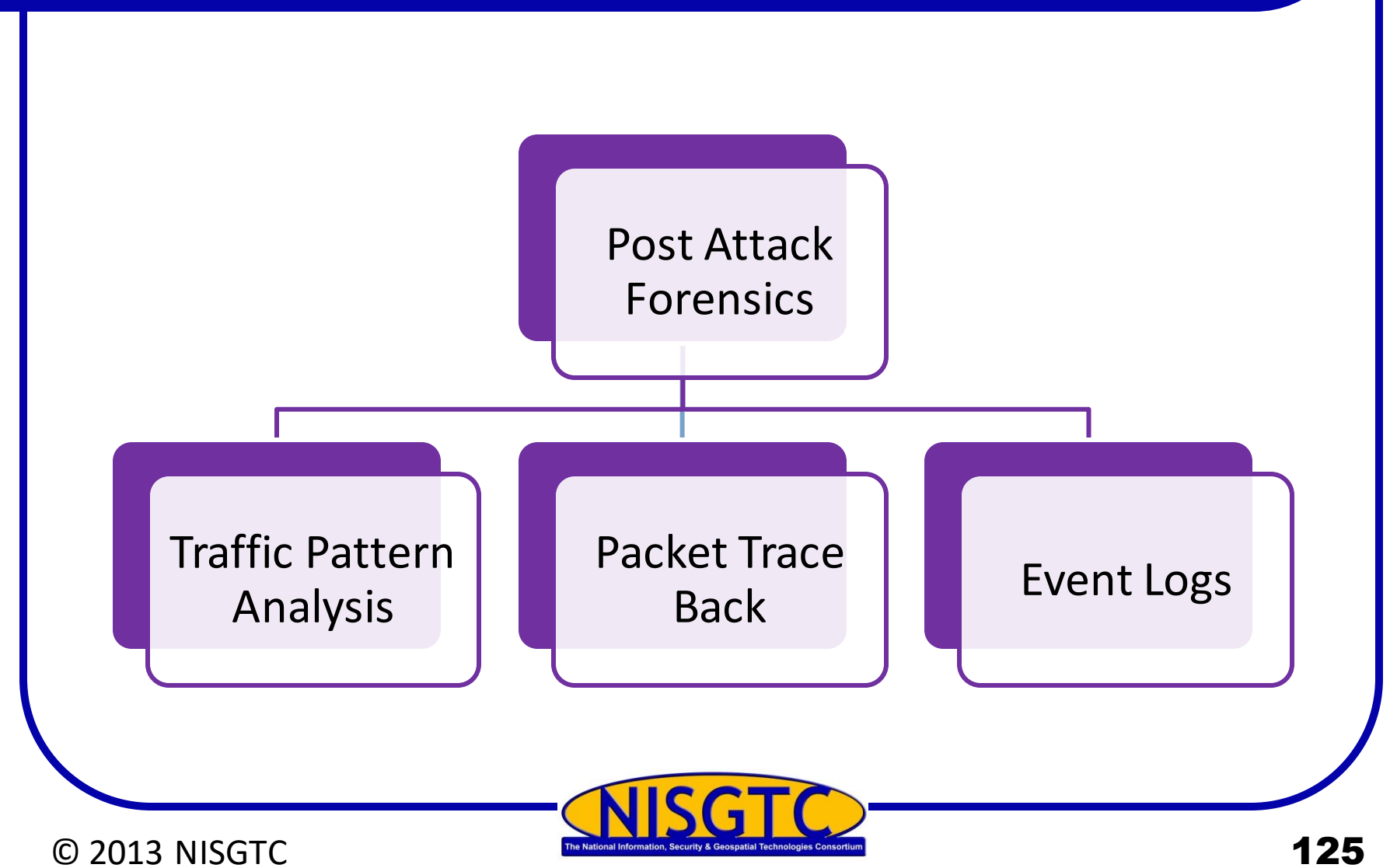

# Performing a DoS Attack

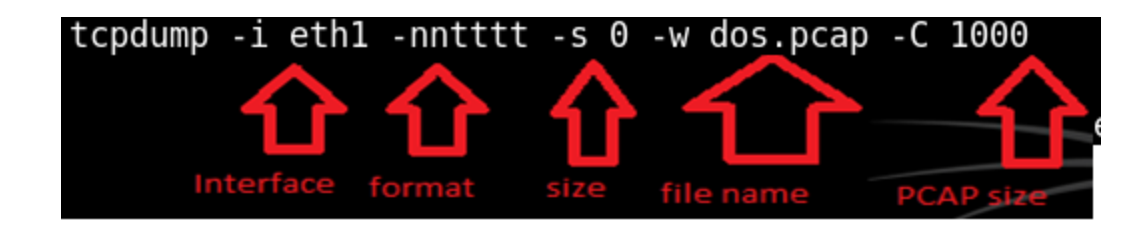

Capture network traffic with Tcpdump

root@bt:~# hping3 -S -p 80 --flood 216.1.1.1 HPING 216.1.1.1 (eth0 216.1.1.1): S set, 40 headers + 0 data bytes hping in flood mode, no replies will be shown

Command used to start the DoS attack

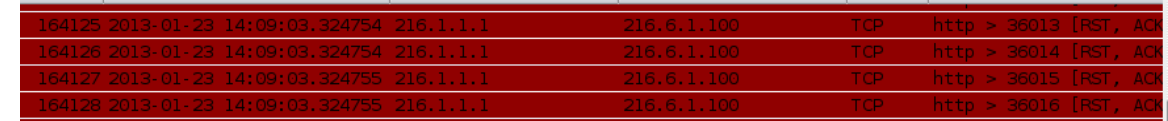

Sample DoS Packets

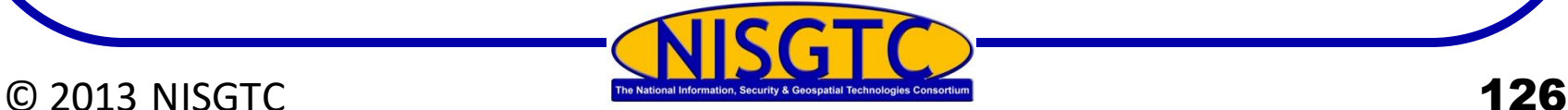

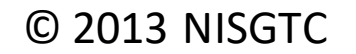

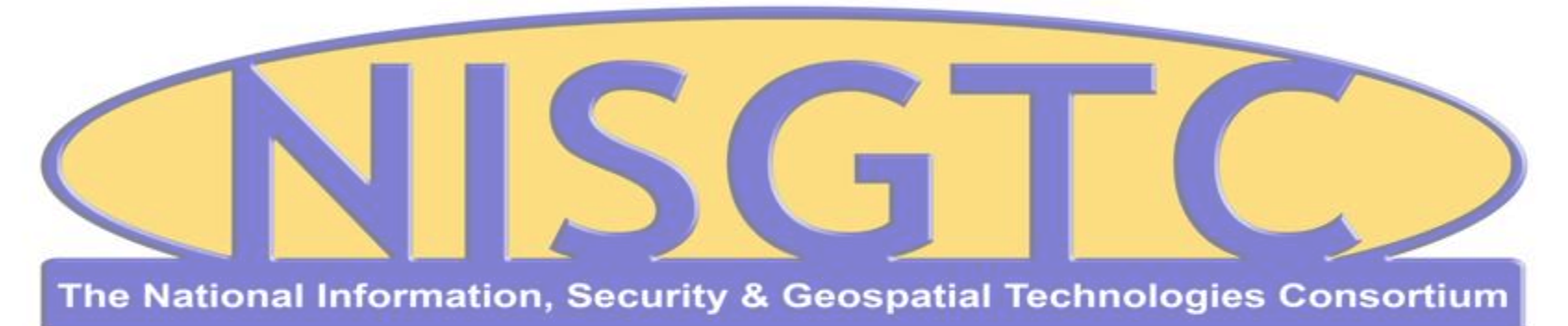

This workforce solution was funded by a grant awarded by the U.S. Department of Labor's Employment and Training Administration. The solution was created by the grantee and does not necessarily reflect the official position of the U.S. Department of Labor. The Department of Labor makes no guarantees, warranties, or assurances of any kind, express or implied, with respect to such information, including any information on linked sites and including, but not limited to, accuracy, continued availability or ownership.

#### © 2013 NISGTC 127

# **Assignment**

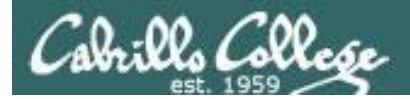

# *No Lab assignment this week*

# *Test next week*

*Practice test available on Canvas*

# Wrap up

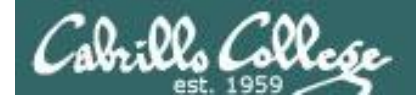

### Next Class

Assignment: Check the Calendar Page on the web site to see what is due next week.

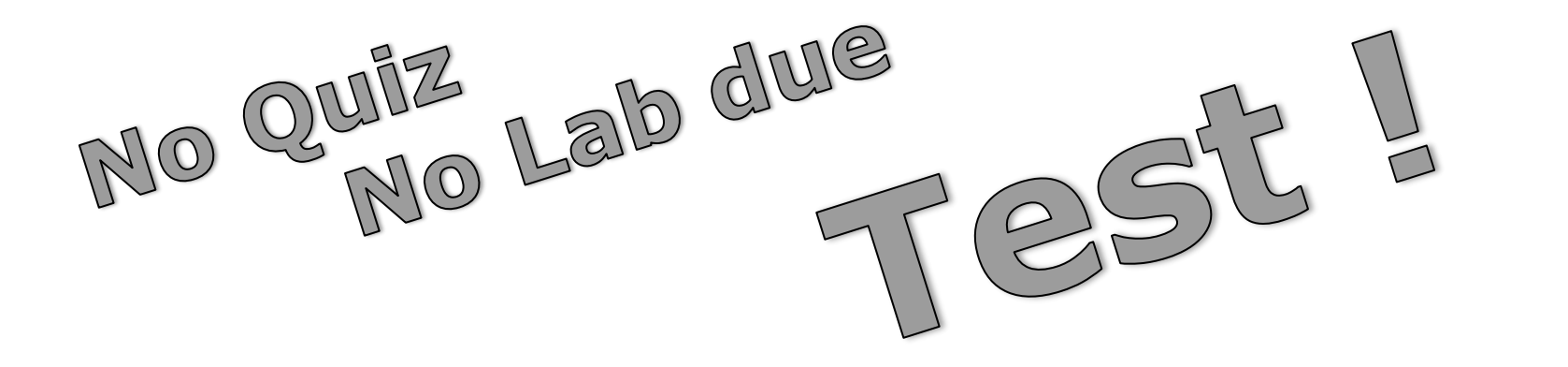

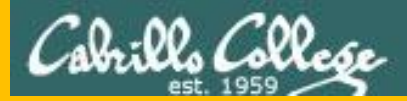

#### CIS 76 - Lesson 9

# Backup